UNIVERSIDADE FEDERAL DO ESTADO DO RIO DE JANEIRO CENTRO DE CIÊNCIAS EXATAS E TECNOLOGIA CURSO DE PÓS-GRADUAÇÃO EM MATEMÁTICA

Lamartine Pragana Galvão

*Geometria Hiperbólica: Explorando o Disco de Poincaré*

*no Ensino Médio*

Rio de Janeiro

2014

Lamartine Pragana Galvão

*Geometria Hiperbólica: Explorando o Disco de Poincaré*

*no Ensino Médio*

Trabalho de conclusão de curso apresentado ao Programa de Pósgraduação em Matemática PROFMAT da UNIRIO, como requisito para obtenção do grau de MESTRE em Matemática.

Orientador: Ronaldo da Silva Busse

Doutor em Matemática – UFRJ

Rio de Janeiro

2014

GALVÃO, Lamartine Pragana

Geometria Hiperbólica: explorando o Disco de Poincaré no Ensino Médio/ Lamartine Pragana Galvão - 2014

Lamartine Pragana Galvão

*Geometria Hiperbólica: Explorando o Disco de Poincaré*

*no Ensino Médio*

Trabalho de conclusão de curso apresentado ao Programa de Pósgraduação em Matemática PROFMAT da UNIRIO, como requisito para obtenção do grau de MESTRE em Matemática.

Aprovado em 23 de junho de 2015.

# **BANCA EXAMINADORA**

Ronaldo da Silva Busse Doutor em Matemática – UNIRIO

\_\_\_\_\_\_\_\_\_\_\_\_\_\_\_\_\_\_\_\_\_\_\_\_\_\_\_\_\_\_\_\_\_\_\_\_\_\_

Fábio Luiz Borges Simas Doutor em Matemática – UNIRIO

\_\_\_\_\_\_\_\_\_\_\_\_\_\_\_\_\_\_\_\_\_\_\_\_\_\_\_\_\_\_\_\_\_\_\_\_\_\_\_

Douglas Monsôres de Melo Santos Doutor em Matemática - UFRRJ

\_\_\_\_\_\_\_\_\_\_\_\_\_\_\_\_\_\_\_\_\_\_\_\_\_\_\_\_\_\_\_\_\_\_\_\_\_\_\_\_

## **AGRADECIMENTOS**

Desejo agradecer às pessoas que colaboraram de alguma forma, para que eu chegasse até aqui.

Em primeiro lugar agradeço a toda a minha família, particularmente aos meus pais *Dilze* e *Lafayette* por terem me proporcionado a estrutura familiar necessária, incluo minha *Tia Dilma* nesta parte, minha vida não teria sido a mesma sem a participação dela.

Quero agradecer também a todos os professores que tive na vida, em especial ao já falecido *Professor Claudio Brandão*, que me fez enxergar com clareza a beleza e a simplicidade da matemática e, sobretudo, os encantos da geometria; hoje sou um professor de matemática, e ele é, sem dúvida, minha grande referência.

Preciso agradecer também às pessoas que acreditaram que eu seria um bom professor, especialmente à minha irmã *Simone*, primeira pessoa a me colocar dentro de uma sala de aulas como professor e também à *Elisa* minha diretora no Colégio Legrand por aproximadamente 15 anos*,* primeira pessoa estranha que acreditou em mim e com quem aprendi muito.

Agradeço à minha mulher *Rafaela* e ao meu filho *Bernardo* pelo apoio de sempre e simplesmente por existirem em minha vida, eles me fazem querer ser uma pessoa melhor; e também à minha sogra *Gracinha* que tomava conta do meu filho durante os dois anos de curso, uma grande amiga com quem sempre posso contar.

Devo agradecer a todos os meus colegas do PROFMAT, companheiros que tornaram essa jornada mais leve e agradável, em especial ao amigo *Marcos José* que me ajudou muito durante todo o curso.

E, finalmente, agradeço a toda a equipe de professores do PROFMAT, aprendi com todos. Mas preciso agradecer especialmente ao *Professor Ronaldo Busse*, professor da minha turma por três períodos, nosso grande camarada, dono de uma infinita paciência com todos, especialmente comigo, e meu orientador neste trabalho de conclusão de curso.

# **RESUMO**

Este trabalho trata da introdução ao conhecimento sobre geometria hiperbólica, uma das geometrias conhecidas como não-euclidianas. Para isso é apresentado um breve relato histórico envolvendo os matemáticos que contribuíram de alguma forma para o desenvolvimento desta geometria, além do estudo de alguns de seus resultados e modelos de representação.

É bastante interessante compreender o que seja o método axiomático, a partir da comparação dos conceitos e propriedades da geometria hiperbólica com os da já conhecida geometria euclidiana. As Geometrias Euclidiana e Hiperbólica diferem basicamente pelo quinto postulado de Euclides e uma curiosidade sobre suas concepções é que a euclidiana foi observada a partir de situações concretas e depois transformada em teoria matemática organizada, já a geometria hiperbólica foi obtida em forma de teoria lógica, coerente e consistente para depois ganhar uma interpretação visual.

Este estudo pretende mostrar que é possível estabelecer conexões entre estas duas geometrias a ponto de ser possível explorar, ainda que superficialmente, o assunto numa turma de ensino básico, usando como apoio o modelo conhecido como "Disco de Poincaré", que aproxima bem as duas geometrias.

Palavras chave: *Geometria Não Euclidiana*, *Geometria Hiperbólica,Disco de Poincaré*.

# **ABSTRACT**

This work is about the introductory learning of hyperbolic geometry, one of the non-Euclidean geometries. It includes a brief historical narrative about the mathematicians, who collaborated in some way for the development of this geometry, and the studies of some of their results and representation models.

It is very interesting to understand the axiomatic method by comparing hyperbolic geometry concepts and properties with the ones of the Euclidean geometry. The difference between Euclidean and hyperbolic geometries is basically the Euclid's fifth postulate; and a curious fact about their conceptions is that the Euclidean geometry was observed from concrete situations, and then transformed into an organized mathematic theory, while the hyperbolic geometry was based on a logical, coherent and consistent theory to afterwards gain a visual interpretation.

This study intends to demonstrate that is possible to associate those two geometries, in order to explore this matter, though superficially, in middle school and high school classes, using a model called "Poincaré disc", which approximates those two geometries.

Keywords: Non-Euclidean geometry, hyperbolic geometry, Poincaré disc.

# **SUMÁRIO**

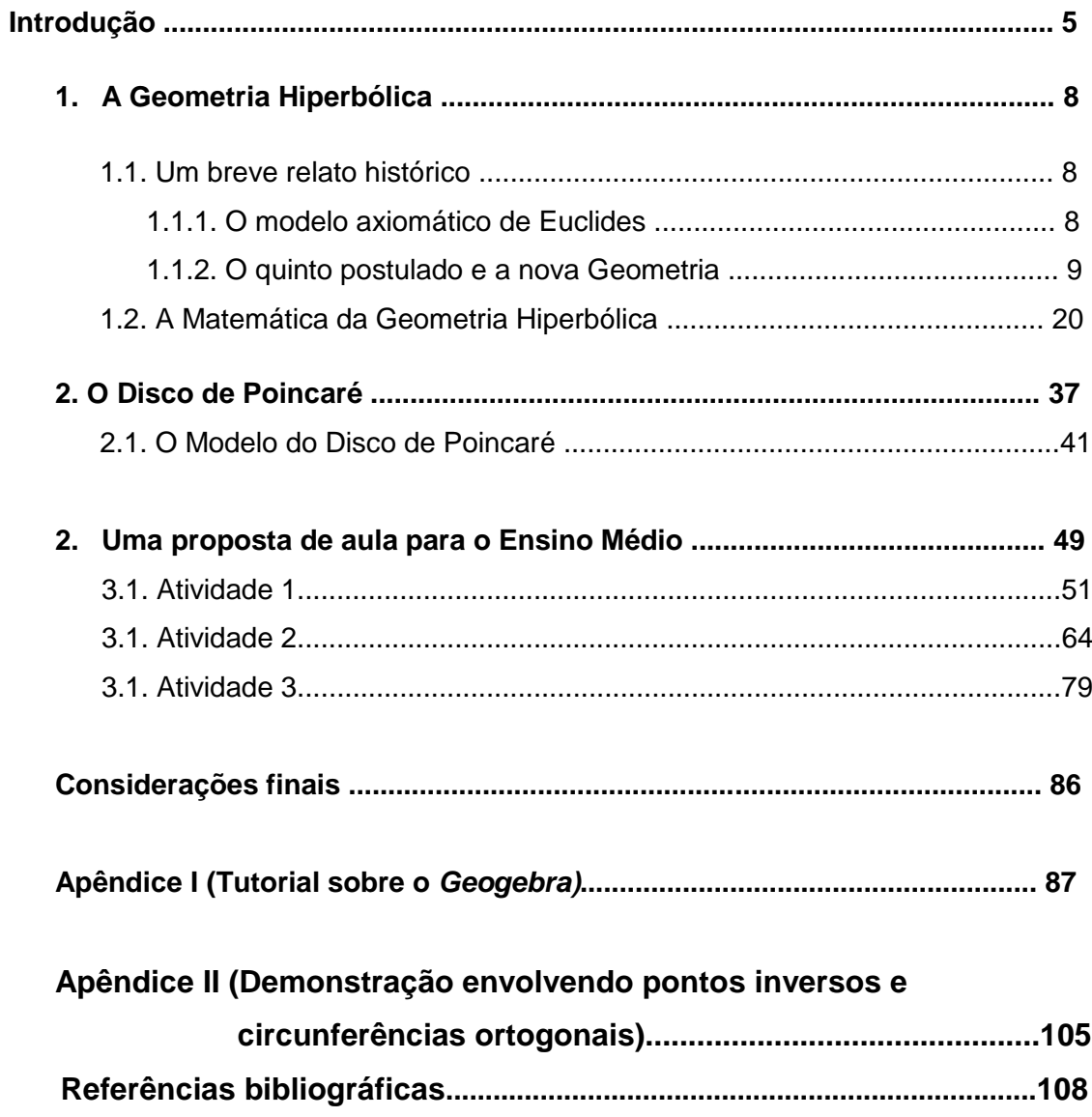

# **INTRODUÇÃO**

O termo "geometria" deriva do grego *geometrein*, que significa medição da terra (*geo*=terra, *metrein*=medição). A provável origem da Geometria está na agrimensura, segundo o historiador grego Heródoto (séc.V a.C. ), mas não há dúvidas de que civilizações antigas, da Babilônia à China e também as civilizações Hindu, tinham conhecimentos de natureza geométrica.

A Geometria era uma ciência empírica, um conjunto de regras práticas que conduziam a resultados aproximados, suficientemente bons para auxiliar nas construções das pirâmides e templos Babilônios e Egípcios, por exemplo.

Nascido em Atenas em 428/427 a.C. Platão interessou-se por matemática, e especialmente pela geometria, e não se satisfazendo com verificações experimentais, evidenciou, durante o ensino, a importância de demonstrações rigorosas dedutivas. O principal responsável por esta estruturação foi o discípulo da escola platônica *Euclides* (325-285a.c), mestre na escola de Alexandria (Cidade do Egito, famosa por seu farol). *Euclides de Alexandria* publicou em torno de 325 a.C. uma obra chamada *Os Elementos*, composta por uma coleção de treze volumes. Nessa obra, Euclides apresentou o estudo da Geometria num modelo diferente a partir de princípios e definições, procedendo o seu desenvolvimento de forma dedutiva, num modelo hoje conhecido como modelo axiomático.

O modelo de Euclides baseava-se em cinco postulados, os quatro primeiros foram acolhidos pelos matemáticos ao longo do tempo, entretanto o quinto postulado gerou controvérsias.

> "Se uma linha reta cortar duas outras retas de modo que a soma dos dois ângulos internos de um mesmo lado seja menor do que dois retos, então essas duas retas, quando suficientemente prolongadas, encontram-se do mesmo lado em que estão esses dois ângulos."

Ou da forma como é enunciado nas escolas de ensino básico:

"Dada uma reta **r** e considerando um ponto **P** não pertencente a ela, existe uma única reta **s** contendo o ponto **P** e paralela à reta **r** dada."

Alguns matemáticos tentaram provar, usando o método da contradição, que o quinto postulado era, na verdade, uma consequência dos outros quatro; não conseguiam, mas acabaram por desenvolver outras geometrias, conhecidas como geometrias não euclidianas. Este trabalho aborda uma destas geometrias, especificamente, a Geometria Hiperbólica; nela, o quinto postulado tem a seguinte forma:

> "Dada uma reta **r** e considerando um ponto **P** não pertencente a ela, existe mais de uma reta contendo o ponto **P** e paralela à reta **r** dada."

No primeiro capítulo faremos um breve passeio pela história desta geometria, destacando os matemáticos que, de alguma forma contribuíram para seu desenvolvimento; além de apresentar algumas definições importantes e as características mais intrigantes desta geometria.

Especialmente pela dificuldade de representação desta geometria, já que as superfícies nas quais ela acontece não só não são planas como são um tanto complexas. Era interessante desenvolver modelos que pudessem aproximá-la da geometria euclidiana, já bastante familiar. Um modelo neste sentido é o do Disco de Poincarè, ao qual daremos destaque no segundo capítulo deste trabalho. Esse modelo consiste em considerar um círculo desconsiderando sua circunferência, assim como, na teoria dos conjuntos, um intervalo numérico aberto. As "retas" neste modelo são arcos de circunferência perpendiculares à circunferência do disco e, a partir daí, é possível representar situações referentes à geometria hiperbólica dentro deste disco.

As ideias por trás do modelo do Disco de Poincaré também serviram de inspiração para a arte. O genial artista holandês Mauritis Cornelis Escher (1898-1972) cuja obra é recheada de elementos da geometria, algumas criando ilusões espetaculares; alguns desenhos de Escher são claramente inspirados no Disco de Poincaré, como os desenhos reproduzidos abaixo:

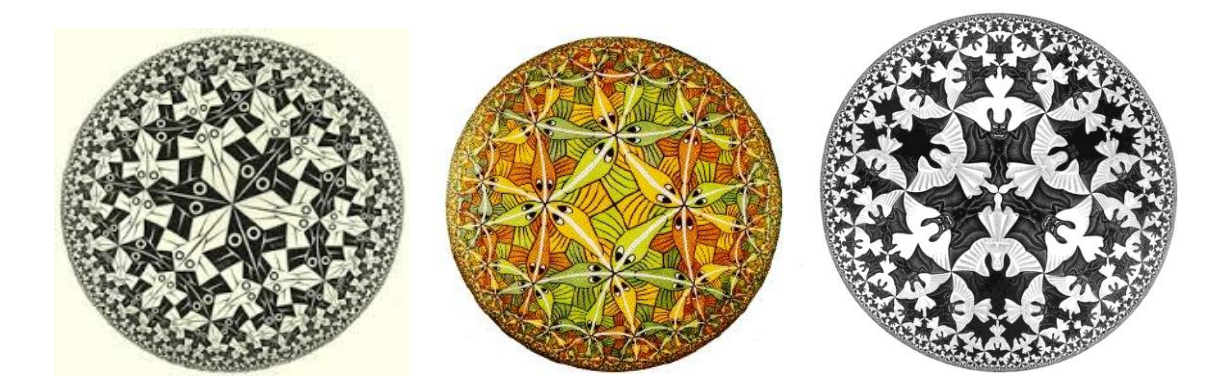

Nas três ilustrações acima, os elementos do desenho vão ficando menores a medida que estão mais próximos da fronteira, o que cria a noção de que eles vão cada vez mais longe, assim como no Disco de Poincaré.

Acreditamos que abordar aspectos desse assunto em turmas de ensino básico poderia ser enriquecedor, mostrando aos alunos que uma geometria bem diferente daquela estudada por eles pode ser representada de uma forma que lhes é familiar, e aproveitar para mostrar alguns resultados intrigantes inerentes à geometria hiperbólica. O terceiro capítulo propõe exatamente isso; três atividades diferentes, duas envolvendo construções geométricas e a outra trabalhando com logaritmos; todas conectando a desconhecida geometria hiperbólica à geometria euclidiana.

# **1. A GEOMETRIA HIPERBÓLICA**

# **1.1 Um breve relato histórico**

#### *1.1.1 O Modelo Axiomático de Euclides*

Pode-se dizer que a obra *Os Elementos* de Euclides revolucionou a estrutura e a argumentação de teorias e demonstrações matemáticas de tal maneira que se tornou um modelo, tanto quando se pensa na apresentação da estrutura de uma teoria matemática quanto nas demonstrações necessárias ao seu desenvolvimento.

O método axiomático consiste basicamente do seguinte: as premissas, chamadas de *Axiomas* ou *Postulados* e as conclusões tiradas a partir delas ou de outras conclusões já obtidas previamente, ditas *Proposições* e que podem ter "apelidos" dependendo de algumas circunstâncias que comentaremos logo em seguida.

Assim, para estruturação, no modelo axiomático, de uma teoria relacionada à matemática, deve haver uma série de afirmativas admitidas como verdadeiras, não havendo para elas qualquer tipo de demonstração, são as tais premissas das quais se parte: os *Axiomas* ou *Postulados*.

As hipóteses feitas são as *Conjecturas*, que podem ser verdadeiras ou falsas; se uma conjectura é verdadeira, então é possível demonstrá-la seguindo regras lógicas rígidas e passa a ser chamada de *Proposição.* As proposições, muitas vezes, são renomeadas da seguinte maneira: as mais relevantes dentro da teoria são os *Teoremas*; uma proposição que resulta fácil e diretamente de um Teorema é um *Corolário*; e uma proposição menos significativa cuja principal utilidade é auxiliar na demonstração de um Teorema é chamada de *Lema*.

Uma teoria está apresentada de forma axiomática, se ela é colocada em uma ordem lógica de forma que todas as afirmativas resultam de uma determinada quantidade de axiomas e de outras proposições previamente demonstradas. Um sistema axiomático para ser consistente deve satisfazer a duas condições: os postulados não podem se contradizer, direta ou indiretamente; e cada um dos postulados deve ser independente dos demais, não podendo ser consequência deles. Além disso, o sistema é dito completo quando cada uma das proposições formuladas no contexto da teoria pode ser provada verdadeira ou falsa;

#### *1.1.2. O quinto postulado e a nova Geometria*

Provavelmente por ser "inspirada" na ideia daquilo que é observado em circunstâncias que ocorrem no dia a dia e por ser baseada em princípios facilmente admitidos intuitivamente, a Geometria Euclidiana foi, durante séculos, tida como única.

A obra *Os Elementos*, de Euclides é admirada por matemáticos e filósofos em geral em qualquer tempo devido à pureza da visão a respeito da geometria.

Composta por treze volumes, *d*entre eles os quatro primeiros tratam de geometria plana elementar; que começam das propriedades mais elementares sobre retas e ângulos. O primeiro volume começa listando 23 definições, seguidas dos Postulados e daí em diante; "postular" significa "pedir para aceitar". Os cinco postulados propostos por Euclides são os seguintes:

1. Dados dois pontos, há um segmento de reta que os une.

2. Um segmento de reta pode ser prolongado indefinidamente para construir uma reta.

3. Dados um ponto qualquer e uma distância arbitrária pode-se construir um círculo de centro naquele ponto e com raio igual à distância dada.

4. Todos os ângulos retos são congruentes.

5. Se uma linha reta cortar duas outras retas de modo que a soma dos dois ângulos internos de um mesmo lado seja menor do que dois retos, então essas duas retas, quando suficientemente prolongadas, encontramse do mesmo lado em que estão esses dois ângulos.

Figura 1.1: Quinto postulado proposto por Euclides.

Embora os quatro primeiros postulados tenham sido sempre vistos como simples e evidentes, o mesmo não aconteceu com o último. A noção geométrica à qual se refere postulado 5 foi revista e enunciada de uma forma um pouco diferente, porèm equivalente à anterior, pelo matemático e físico escocês *John Playfair (1748, 1819)* em 1796, porém sem perder sua essência:

*Dada uma reta r e considerando um ponto P não pertencente a ela, existe uma única reta s contendo o ponto P e paralela à reta r dada.*

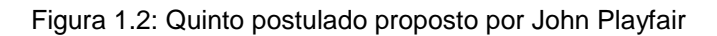

Diversas investigações para provar a validade do quinto postulado de Euclides foram realizadas desde a antiguidade, ao longo de séculos. Muitas tentativas se deram pela técnica da redução ao absurdo, na qual o resultado a ser provado é negado e, a partir dessa negação, procura-se obter alguma contradição. Em todas as tentativas de demonstrar o quinto postulado não houve êxito, pois, a partir de sua negação, chegou-se a uma teoria axiomática consistente.

Atualmente se sabe que sua validade depende do tipo de superfície sobre a qual se considera a Geometria. Nesse sentido, surgem dois tipos clássicos de Geometrias Não-Euclidianas: a Geometria Hiperbólica e a Geometria Elíptica.

Analisando a maneira de Playfair enunciar o quinto postulado, podemos observar que ele pode ser negado de duas formas diferentes e cada uma delas conduzirá a uma das Geometrias Não - Euclidianas citadas:

I - Geometria Elíptica

*Dada uma reta e considerando um ponto não pertencente a ela, não existe uma reta contendo o ponto que seja paralela à reta dada.*

## II - Geometria Hiperbólica

*Dada uma reta e considerando um ponto não pertencente a ela, existe mais de uma reta contendo o ponto e paralela à reta dada.*

Vamos agora nos estender um pouco mais sobre os geômetras que mais contribuíram para o desenvolvimento da Geometria Hiperbólica, já que ela é a protagonista deste estudo.

## *Euclides* de Alexandria

Pouco se sabe sobre Euclides, mas dentre as escassas informações que se pode encontrar está a de sua lecionou na Biblioteca de Alexandria no Egito, onde teria escrito os Elementos, por volta de 300 a.C.

Existe a convicção de vários estudiosos de que o objetivo de Euclides ao escrever Os Elementos, era a elaboração de material didático para o ensino. Seu nome eternizou-se na história da matemática para sempre associado à primeira apresentação de algum segmento da matemática como um conjunto lógico e dedutivo de propriedades, que ficou conhecido como *Modelo Axiomático*.

Saccheri nasceu em San Remo na Itália, foi um jesuíta e atuou em Turim, Pavia e Milão como professor de retórica, filosofia e teologia. Lá teve contato com grandes matemáticos italianos, e estes o apresentaram à obra Os Elementos de Euclides.

A partir de então, seu interesse pelo assunto foi despertado e ele passou a dedicar-se ao desenvolvimento de seu raciocínio lógico, atividade para a qual tinha talento.

Depois de conhecer muitas tentativas para a demonstração do quinto postulado, Saccheri resolveu elaborar sua própria. Acredita-se que foi o primeiro a tentar provar o quinto postulado, pelo método da contradição. A estratégia utilizada por Saccheri foi estudar o que ocorre em um quadrilátero ABCD, no qual os ângulos em A e B são retos e os segmentos AD e BC iguais entre si, observe a figura.

| C |
|---|
|   |
|   |
|   |
|   |
| d |
|   |

Figura 1.3 – Quadrilátero de Saccheri

Saccheri considerou três possibilidades em relação aos ângulos C e D:

- I. Ambos são retos;
- II. São iguais e maiores que 90°;
- III. São iguais e menores que 90°;

esperando encontrar algum tipo de absurdo nas possibilidades II e III, o que provaria o postulado das paralelas.

Para  $\hat{C}$  e  $\hat{D}$  maiores que 90° Saccheri concluiu que a reta seria limitada e pensou ter achado um absurdo, que Riemann mostraria não ser; no caso de  $\hat{C}$  e  $\widehat{D}$  menores que 90°, Saccheri não chegou a qualquer contradição.

Mas o que Saccheri fez, a partir das negativas do quinto postulado, foi provar uma série de teoremas que lhe pareciam bastante estranhos, o que era de se esperar, pois ele não estava na tradicional Geometria Euclidiana; ele estava em um mundo novo, mas não percebendo isso não investigou mais a fundo suas conclusões inesperadas.

Apesar disso, o quadrilátero usado por ele é uma peça importante da Geometria Hiperbólica e é hoje conhecido como *Quadrilátero de Saccheri*.

## Johann Heinrich *Lambert* (1728, 1777)

Lambert nasceu em uma família numerosa e a necessidade o forçou a ser alfaiate como seu pai. Mas ele continuou os seus estudos, e conseguiu um cargo de tutor na família de um nobre suíço, o que lhe deu tempo para pesquisar. Matemático brilhante que era, foi o primeiro a publicar a demonstração de que  $\pi$  é irracional.

Lambert fez importantes contribuições no ramo da ótica, cosmologia, filosofia e matemática. Dentre elas, destacou-se o livro Theorie der Parallelliniem, que tratava do postulado das paralelas, escrito por ele em 1776. Por não considerar satisfatória a forma como resolvera a questão, Lambert decidiu não publicar o seu livro, que acabou sendo publicado postumamente em 1788.

Lambert estudou quadriláteros com três ângulos retos, o que o levou a considerar três hipóteses para a natureza do quarto ângulo. A primeira é a hipótese do ângulo reto, a segunda a do ângulo obtuso e a última a do ângulo agudo.

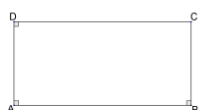

Figura 1.4 – Quadrilátero de Lambert

Em seus estudos, Lambert analisou as possibilidades da soma dos ângulos internos de um triângulo ser maior, menor ou igual a dois retos. Ele chegou às fórmulas para a área de um triângulo dependendo da soma dos seus ângulos. Ele observou que na esfera, quando se consideram as linhas retas como círculos máximos, então os triângulos têm mais de 180º para soma de seus ângulos internos, e perguntou-se se a soma dos ângulos internos de um triângulo poderia ser menor que dois ângulos retos sobre uma superfície imaginária adequada; e chegou a mencionar esferas cujos raios envolviam a raiz quadrada de números negativos.

#### Johann Friedrich *Gauss* (1777, 1855)

Nascido em 1777, Gauss era uma figura dominante da Matemática em sua época (ficou conhecido como Príncipe da Matemática). Suas ideias sobre o tema podem ser lidas em inúmeras cartas a colegas ao longo de quase trinta anos.

Gauss começou a escola primária com sete anos de idade, e seu talento para a matemática foi logo percebido por seu professor, Büttner, e pelo assistente dele, Martin Bartels; eles ficaram surpresos quando Gauss somou rapidamente os números inteiros de 1 a 100 associando esta soma à dos 50 pares de números formados pelo primeiro e último (1 e 100), segundo e penúltimo (2 e 99) e assim sucessivamente, assim cada par soma 101.

Em 1788 Gauss deu início, com a ajuda de Büttner e Bartels, sua educação no Gymnasium, onde aprendeu alemão e latim; recebeu uma bolsa de estudos do duque de Brunswick-Wolfenbüttel e entrou para o Brunswick Collegium Carolinum em 1792. Na academia Gauss descobriu o teorema binomial independentemente lei de Bode, bem como a lei da reciprocidade quadrática e o teorema dos números primos.

Em 1795 Gauss foi estudar na Universidade de Göttingen onde ficou até 1798 mas saiu sem um diploma. Gauss fez uma de suas mais importantes descobertas, a construção de um polígono regular de dezessete lados apenas com régua e compasso; este foi o mais importante avanço no campo da geometria desde os tempos da matemática grega e foi publicado como Seção VII de seu famoso trabalho Disquisitiones Arithmeticae.

Seu amigo entre os estudantes foi Farkas Bolyai. Eles se conheceram em 1799 e se corresponderam por muitos anos. Depois o duque de Brunswick pediu que Gauss apresentasse uma tese de doutorado na Universidade de Helmstedt; a dissertação de Gauss foi uma discussão sobre o teorema fundamental da álgebra. Gauss pode dedicar-se a pesquisa e publicou o livro Disquisitiones Arithmeticae no verão de 1801.

Desde o início de 1800 Gauss esteve interessado na possível existência de uma geometria não-euclidiana. Debateu o tema com Farkas Bolyai e em sua correspondência com Gerling e Schumacher;.discutiu provas que deduziram o axioma das paralelas dos outros axiomas euclidianos, sugerindo que ele acreditava na existência de geometria não-euclidiana.

Gauss confidenciou a Schumacher que acreditava que sua reputação sofreria se ele admitisse publicamente que acreditava na existência de tal geometria. Em 1831 Farkas Bolyai enviou a Gauss o trabalho de seu filho János Bolyai sobre o assunto. Gauss ficou impressionado com o estudo de János. Ele também teve um grande interesse em geometria diferencial, e publicou muitos artigos sobre o assunto.

De 1850 em diante os trabalhos de Gauss foram quase todos de natureza prática, embora ele tenha participado na tese de doutorado de Riemann, concluída em 1851. Sua saúde deteriorou-se lentamente, e ele faleceu durante o sono na manhã de 23 de fevereiro de 1855, aos 77 anos de idade.

#### Nikolai Ivanovich *Lobachevsky* (1792, 1856)

Nicolai Ivanovich Lobachevsky nasceu em primeiro de dezembro de 1792 em Níjni Novgorod, cidade russa situada às margens dos rios Volga e Oka. Naquele tempo Níjni Novgorod era especialmente importante economicamente para a Rússia. Sua família era pobre e, com a morte de seu pai quando ele tinha 7 anos de idade, teve de mudar-se para Kazan, onde, com apenas dez anos de idade, no ano de 1802, estudou no Instituto de Kazan, concluindo em 1807.

Aos quatorze anos, Lobachevsky estava preparado para estudar na Universidade de Kazan, financiado por bolsas escolares e supervisionado por um matemático que era correspondente de Gauss. Pretendia ingressar na área de medicina, mas um livro sobre a história da matemática, adotado em sua escola, que continha uma discussão envolvendo o quinto postulado, despertou seu interesse pela matemática.

Lobachevsky ingressou na Universidade de Kazan como aluno, onde foi influenciado pelo professor Johann Christian Martin Bartels, um ex-professor e amigo do matemático alemão Carl Friedrich Gauss. Lobachevsky fez mestrado em física e matemática em 1811 e, em 1816, tornou-se professor titular no ensino da matemática, física e astronomia, aos 23 anos de idade. Desempenhou também as funções de bibliotecário e conservador do museu e, finalmente, entre 1827 e 1846 ocupou o cargo de reitor.

Lobachevsky se encantou com a Teoria das Paralelas. Em 12 de fevereiro de 1826, suas descobertas foram divulgadas numa conferência do Departamento de Matemática e Física da Universidade de Kazan. Em 1829, publicou o seu trabalho Sobre os Fundamentos da Geometria em um boletim local. Escreveu um artigo sobre o que chamou de uma descrição concisa dos fundamentos da geometria, publicado pela Kazan Messenger, mas além de suas ideias contrariarem a geometria de Euclides, seus estudos escritos em russo acabaram não tendo o merecido reconhecimento e seu trabalho foi rejeitado pela St. Petersburg Academy of Sciences para publicação.

Em 1835, 1836 e 1837, tornou a fazer publicações sobre o assunto, mas ainda não tivera o reconhecimento da comunidade científica. Em 1840, Lobachevsky publicou, em alemão, um resumo do seu trabalho e, Gauss, reconhecendo o valor, conseguiu sua eleição para a Academia de Ciências de Gottinge. Tão consistente era o conhecimento de Lobachevsky sobre o assunto, que seu último trabalho sobre o tema, em 1855, teve que ser ditado a um auxiliar, pois já estava cego.

A geometria não-euclidiana por ele desenvolvida, hoje chamada de geometria hiperbólica, substituía o quinto postulado pela afirmação de que, para um determinado ponto, existe mais de uma reta que pode ser traçada, passando por este ponto, e paralela à outra reta que não contém esse ponto.

A obra prima de Lobachevsky foi concluída em 1823, mas a obra completa só foi publicada muito tempo após a sua morte, em 1909. Lobachevsky também escreveu as Novas Bases de Geometria (1835-1838), Geométricas Investigações sobre a Teoria da Paralelas (1840) e Pangeometry (1855).

Lobachevsky faleceu pobre, completamente cego e incapaz de andar, a 24 de fevereiro de 1856 aos 63 anos de idade na cidade de Kazan.

#### János *Bolyai* (1802, 1860)

János Bolyai, filho do matemático Farkas Bolyai, foi um matemático húngaro nascido a 15 dez 1802, na cidade da Transilvânia de Kolozsvár (Klausenburg), que fazia parte do Império Habsburgo, hoje Cluj-Napoca, na Romênia. Bolyai foi um dos fundadores da geometria não-euclidiana, uma geometria alternativa coerente que pode corresponder à estrutura do universo e que ajudou matemáticos a estudarem conceitos abstratos independentemente de uma eventual ligação com o mundo físico.

Com 13 anos de idade ele dominava o cálculo e outras formas de mecânica analítica, recebendo instruções de seu pai; estudou na Faculdade de Engenharia Real em Viena de 1818 a 1822 e passou grande parte desses cinco anos pesquisando sobre a Teoria das Paralelas. Ele se tornou tão obcecado com postulado das paralelas de Euclides que seu pai lhe escreveu: "Pelo amor de Deus, peço-vos, dar-lhe o medo não é menos do que paixões sensuais, pois também pode tomar todo o seu tempo e privá-lo de sua saúde, paz de espírito e felicidade na vida ". Mas János não ouviu os conselhos de seu pai e persistiu em sua busca. Chegou à conclusão de que o quinto postulado é independente dos outros axiomas da geometria euclidiana e que diferentes geometrias consistentes podem ser construídas negando este postulado. O jovem oficial da artilharia húngara, de 21 anos, escreveu ao seu pai a 3 de novembro de 1823: " Eu criei um mundo novo e diferente a partir do nada".

Entre 1820 e 1823, János preparou um estudo sobre um sistema completo de geometria não-euclidiana e Farkas manifestou a intenção de incluir este estudo em um livro que estava escrevendo, chamado Tentamen Juventutem Studiosan in Elementa Matheseos (Ensaios sobre os Elementos de Matemática para Jovens Estudiosos), publicado apenas em 1832. O livro tinha como apêndice, em 26 páginas, o histórico trabalho de János Bolyai sobre aquilo que denominou A Ciência Absoluta do Espaço. Um exemplar foi encaminhado a Gauss, na compreensível expectativa de que o mesmo reconhecesse o valor dessas descobertas. Após tomar conhecimento do trabalho de János, através da leitura do apêndice, Gauss escreveu a um amigo dizendo: "Eu considero este jovem geômetra János Bolyai um gênio da primeira ordem". Por outro lado, afirmou também que não elogiaria o tal trabalho, porque elogiá-lo redundaria em elogiar a ele mesmo, uma vez que o inteiro conteúdo, o caminho seguido e os resultados a que aquele trabalho conduziu, coincidiam quase que exatamente com estudos realizados por ele (Gauss) por cerca de trinta e cinco anos.

Em 1848 Bolyai descobriu que, em 1829, Nicolai Lobachevsky havia publicado um trecho de trabalho semelhante. Apesar de Lobachevsky ter publicado seu trabalho alguns anos antes de Bolyai, este tratava apenas da geometria hiperbólica. Além disso, Bolyai e Lobachevsky não se conheciam, nem sabiam nada a respeito das obras um do outro.

Além de seus estudos sobre as geometrias não euclidianas, Bolyai desenvolveu o conceito geométrico dos números complexos como pares ordenados de números reais. Apesar de nunca ter publicado nada a mais do que as 24 páginas do apêndice do livro de seu pai, ele deixou mais de 20 mil páginas de manuscritos matemáticos, que podem ser encontrados hoje em dia na biblioteca Bolyai-Teleki em Targu Mures, Romênia.

Bolyai faleceu aos 57 anos de idade e hoje existem várias instituições que levam o seu nome: a Universidade Babes-Bolyai em Cluj-Napoca, criada em 1959; o Instituto de Matemática János Bolyai na Universidade de Szeged.; escolas primárias e secundárias na Bacia dos Cárpatos, por exemplo, János Bolyai MUSZAKI szakközépiskola em Budapeste, János Bolyai Gyakorló Általános Iskola és Gimnázium em Szombathely, János Bolyai Általános Iskola em Debrecen e a sociedade profissional de matemáticos húngaros. Existem também ruas que levam seu nome, uma em Budapeste, Hungria e outra em Timisoara, Romênia. E ainda, uma cratera na Lua e um planeta menor, 1441 Bolyai, descoberto em 1937, homenageiam o matemático. Como as não bastasse, há um prêmio de matemática dado a cada cinco anos que se chama Prêmio Bolyai.

#### Felix *Klein* (1849, 1925)

Filho de um oficial do governo, Klein estudou em Düsseldorf, cidade onde nasceu na Alemanha, até 1865, ano em que foi para a [Universidade de](http://pt.wikipedia.org/wiki/Universidade_de_Bona)  [Bona](http://pt.wikipedia.org/wiki/Universidade_de_Bona) para estudar [matemática](http://pt.wikipedia.org/wiki/Matem%C3%A1tica) e [física,](http://pt.wikipedia.org/wiki/F%C3%ADsica) onde obteve o [doutoramento](http://pt.wikipedia.org/wiki/Doutoramento) em 1868. A partir de 1886 estabeleceu-se definitivamente em Göttingen, onde tinha começado a carreira, e dedicou-se a tornar esta universidade o centro mundial de investigação matemática.

Embora Klein tenha trabalhado em vários assuntos, sua principal contribuição foi na geometria. Em 1871 descobriu que as [geometrias,](http://pt.wikipedia.org/wiki/Geometria_euclidiana)  [euclidiana](http://pt.wikipedia.org/wiki/Geometria_euclidiana) e não euclidiana podiam ser vistas como casos dependentes da [superfície escolhida,](http://pt.wikipedia.org/w/index.php?title=Superf%C3%ADcie_projectiva&action=edit&redlink=1) o que as tornava equivalentes em sua consistência. No ano seguinte Klein apresentou o seu *Erlanger programm*, que descrevia a geometria como o estudo das propriedades de um espaço [invariante](http://pt.wikipedia.org/wiki/Invariante) pela [ação](http://pt.wikipedia.org/wiki/Ac%C3%A7%C3%A3o_de_um_grupo)  [de um grupo,](http://pt.wikipedia.org/wiki/Ac%C3%A7%C3%A3o_de_um_grupo) e que viria a determinar o desenvolvimento da matemática no [século XX.](http://pt.wikipedia.org/wiki/S%C3%A9culo_XX) A geometria euclidiana não era mais do que o estudo do grupo das [transformações euclidianas,](http://pt.wikipedia.org/w/index.php?title=Transforma%C3%A7%C3%A3o_euclidiana&action=edit&redlink=1) a [geometria hiperbólica](http://pt.wikipedia.org/wiki/Geometria_hiperb%C3%B3lica) não era mais do que o estudo do grupo das [transformações hiperbólicas,](http://pt.wikipedia.org/w/index.php?title=Transforma%C3%A7%C3%A3o_hiperb%C3%B3lica&action=edit&redlink=1) desmitificando assim as novas geometrias.

#### Eugenio *Beltrami* (1835, 1900)

Beltrami publicou seu primeiro trabalho em 1862 e foi nomeado professor de álgebra e geometria analítica na Universidade de Bolonha. Dois anos depois, ocupou a cadeira de Geodésia da Universidade de Pisa, de 1864- 1866. Em 1873, Beltrami foi nomeado para a cadeira de mecânica racional na Universidade de Roma, que fora erguida na nova capital italiana. Passados três anos, mudou-se para Pavia, para ocupar a cadeira de física matemática, mas voltou a Roma em 1891, onde passou seus últimos anos ensinando.

Influenciado por Lobachevsky, Gauss e Riemann, Beltrami contribuiu para o trabalho em geometria diferencial de curvas e superfícies. Traduziu os trabalhos de representação de Gauss para o italiano. Considerando a ideia de que as geodésicas de uma superfície podem ser representadas como linhas retas no plano, mostrou que nem sempre seria desta maneira; passou então a considerar a situação particular de superfícies que tinham a propriedade de suas geodésicas poderem ser representadas como linhas retas no plano, e descobriu que eles eram precisamente as superfícies de curvatura constante. Beltrami então considerou as superfícies de curvatura negativa e constante e chegou a seu resultado mais famoso de 1868. Seu estudo sobre a interpretação da geometria não-euclidiana de Lobachevsky e Bolyai; a obtenção da pseudoesfera, uma superfície gerada pela revolução de uma curva chamada tractriz, com aparência semelhante à uma corneta, sobre a sua assíntota, considerada por ele a mais conveniente para a representação da Geometria Hipérbólica.

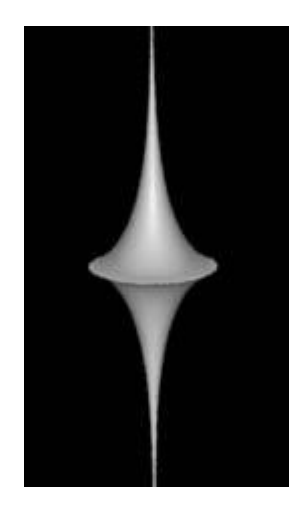

Figura 1.5 – Pseudoesfera – corneta dupla Fonte: [\(www.seara.ufc.br\)](http://www.seara.ufc.br/donafifi/hiperbolica/hiperbolica5.htm)

# **1.2. Um Pouco da Matemática da Geometria Hiperbólica**

Nesta seção, apresentaremos as principais definições e resultados matemáticos que envolvem a Geometria Hiperbólica, como os tipos de pontos, triângulos e alguns quadriláteros em especial, bem como teoremas envolvendo estes elementos.

Definição 1: O ponto obtido pela interseção de duas retas é chamado de **Ponto Próprio.**

Definição 2: Assim como na geometria euclidiana, duas retas paralelas não têm nenhum ponto em comum, entretanto, nesta geometria, diz-se que elas encontram-se em dois pontos diferentes, chamaremos estes de **Pontos Ideais**, e os representaremos por  $\Omega$  e  $\Omega$ '.

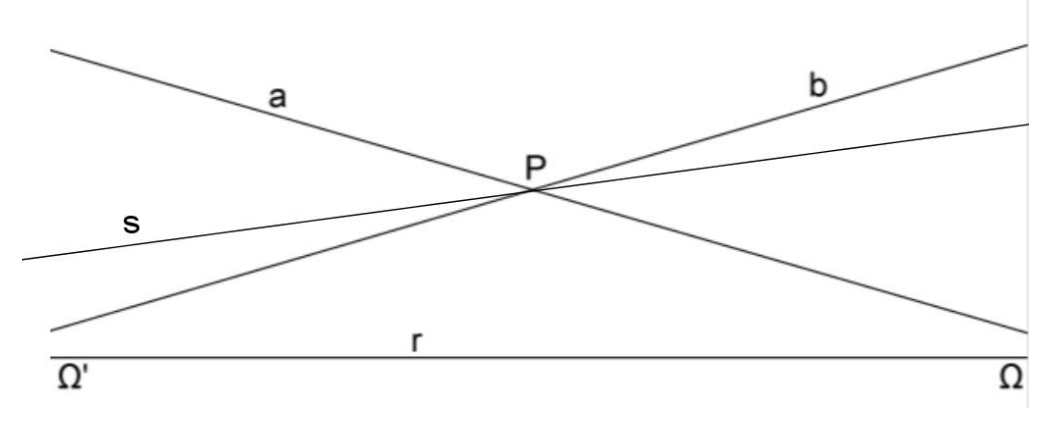

Figura 1.6 – Pontos ideais

Na figura acima **a** e **b** são paralelas a reta **r** e **s** é uma não secante, as retas entre **a** e **b** são as não secantes.

Definição 3: Um ponto de encontro entre uma reta e suas não-secantes é denominado **Ponto Ultra-Ideal** ou **ponto-gama** ( $\eta$ ); além do ponto gama em comum, prova-se que retas não-secantes têm uma reta perpendicular comum e que ela é única, pois do contrário teríamos um retângulo da geometria plana o que não existe na Geometria Hiperbólica.

Definição 4: Aqueles triângulos cujos três vértices são pontos próprios são ditos **Triângulos Ordinários**.

Antes de continuarmos com as definições, convém apresentarmos um primeiro modelo de representação da Geometria Hiperbólica, O modelo de Klein, que não é o melhor modelo para a representação desta geometria.

Este modelo utiliza um círculo, considerando apenas a região interior a ele, que passa a ser o "plano" de Lobachevsky ou plano hiperbólico; as "retas" deste plano são cordas do círculo desconsiderando suas extremidades já que a circunferência deste círculo não faz parte do plano hiperbólico, a esta circunferência chamaremos fronteira ou horizonte do plano.

Assim, dada uma reta AB (corda) e um ponto P no interior do círculo, as retas MA e NB, são as retas paralelas a AB passando pelo ponto P; as infinitas retas que passam que passam por P e têm suas extremidades situadas nos arcos AM e BN são as retas não-secantes a AB que passam pelo ponto P.

Este modelo permite a observação de alguns fatos relevantes para a Geometria Hiperbólica:

I – O ângulo de paralelismo (KPB) é agudo e variável, ele depende da distância entre o ponto P e a reta à qual deseja-se traçar a paralela;

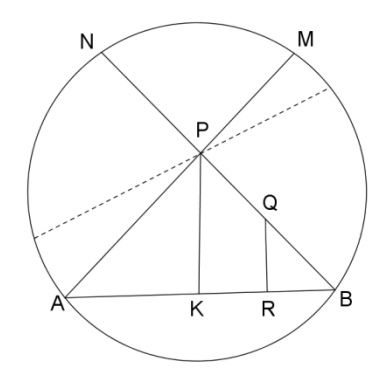

Figura 2.9 – Quadrilátero "retângulo" no modelo de Klein

II – Duas retas distintas e perpendiculares à uma mesma reta formam um quadrilátero KPQR da figura acima; e é da análise deste quadrilátero que se obtém o resultado de que a soma dos ângulos internos de um triângulo é menor que 180° o que é uma característica da Geometria Hiperbólica.

Definição 5: Os triângulos nos quais pelo menos um dos vértices é um ponto ideal são os **Triângulos Ω** ou **Triângulos Hiperbólicos**.

Figura 1.7 – Triângulo Ômega

Para os triângulos da geometria hiperbólica, ômega ou não, vale o axioma de Pach da geometria euclidiana:

"uma reta que corta um triângulo por um de seus vértices, intersecta o lado oposto a este vértice; aos triângulos Ω é dada uma atenção especial pelo fato de um de seus vértices ser obtido pelo encontro de duas retas paralelas."

Vejamos então um teorema, que se baseia no axioma de Pach, e um corolário imediato deste teorema.

Teorema 1: Uma reta que corta um triângulo por um de seus vértices, intersecta o lado oposto a este vértice

Demonstração: Tomado um ponto qualquer P no interior de um triângulo ABΩ, e lembrando que BΩ é a primeira reta que passa por B e não intersecta AΩ conclui-se que BP tem interseção com AΩ, analogamente AP também encontra o lado BΩ; considerando, agora, uma reta PΩ que corta o triângulo em seu vértice ideal ela intersectará o lado AB, pois o triângulo ABP não é triângulo ômega e, portanto, a ele aplica-se o caso euclidiano do axioma de Pach.

Figura 1.8 – Axioma de Pach

Corolário 1: Se um reta corta um dos lados de um triângulo ABΩ num ponto Q e não passa pelo vértice oposto a este lado, então ela cortará também um dos outros dois lados do triângulo considerado.

Demonstração: Dividiremos esta demonstração em dois casos:

I – A reta corta o lado AB: Se considerarmos a reta QΩ, ela será a primeira reta que passa por Q e não AΩ ou BΩ, logo qualquer reta que passar por Q e não por Ω intersectará AΩ ou BΩ.

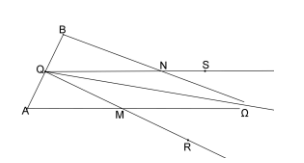

Figura 1.9 – Demonstração do Axioma de Pach I

II – A reta corta um dos lados que passa pelo vértice ideal Ω, é claro que a escolha entre eles é indiferente já que as situações são análogas: Vamos tomar então uma reta que corta o triângulo ABΩ num ponto R pertencente ao lado AΩ e que não passa pelo vértice B; se traçarmos a reta RB o triângulo ABΩ ficará dividido em dois triângulos, ABR e BRΩ, e a reta que passa por R e corta o triângulo ABΩ cortará obrigatoriamente um dos dois triângulos.

Se a reta que passa por R cortar o triângulo ABR, que não é ômega, o axioma de Pach garante a interseção com AB;

Figura 1.10 - Demonstração do Axioma de Pach II

Se cortar o triângulo RBΩ, como RΩ é a primeira reta que passa por R e não encontra BΩ a interseção da reta considerada com BΩ está garantida.

Na Geometria Hiperbólica também existe a **congruência entre triângulos**, apresentaremos então os critérios de congruência de triângulos na Geometria Hiperbólica.

Para Triângulos Ordinários os critérios são, basicamente, os mesmos da Geometria Euclidiana: Os três lados congruentes (LLL); dois lados congruentes e o ângulo entre eles congruente (LAL); um lado congruente e os ângulos adjacentes a ele congruentes (ALA) e um lado congruente, o ângulo oposto a este lado e um dos ângulos adjacentes respectivamente congruentes (LAAo).

Entretanto, como veremos mais adiante, se dois triângulos têm os três ângulos congruentes (AAA), isso também garante a congruência entre eles, uma vez que na Geometria Hiperbólica não existem triângulos semelhantes, não congruêntes.

Considerando os Triângulos Ω, os critérios são os seguintes:

I – Os triângulos *AB* Ω e *A'B'*Ω' são congruentes se  $\overline{AB} = \overline{A'B'}$  e  $\hat{A} = \hat{A'}$  ou  $\hat{B} =$  $\widehat{B}'$ .

II - Dois triângulos *AB* Ω e *A'B'*Ω' são congruentes se  $\hat{A} = \hat{A}'$  e  $\hat{B} = \hat{B}'$ .

Podemos facilmente reconhecer características dos critérios de congruência dos triângulos ordinários nos critérios de congruência dos triângulos Ω.

Veremos agora mais um teorema, este estuda os ângulos externos dos vértices próprios de um triângulo Ω.

Teorema 2: Em qualquer triângulo ômega ABΩ, a medida de cada ângulo externo, formado pelos prolongamentos do lado AB é maior do que a medida do ângulo interno do outro vértice de AB. $(\hat{A}_e > \hat{B} e \hat{B}_e > \hat{A})$ 

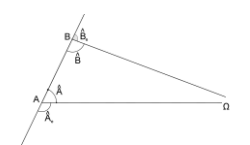

Figura 1.11 – Ângulo externo no Triângulos Ômega

Demonstração: Escolhamos um dos dois ângulos externos sem perda de generalidade, já que as demonstrações para os dois casos são análogas; vamos conduzir esta demonstração pelo método da contradição, e a dividiremos em duas etapas,  $\hat{A}_e < \hat{B} e \hat{A}_e = \hat{B}$ :

I – Vamos supor que  $\hat{A}_e < \hat{B}$ 

Desta forma seria possível construir um triângulo ABP, com P pertencente a AΩ, de tal maneira que  $\widehat{ABP} = \widehat{A}_{e}$ , o que é um absurdo já que ABP é um triângulo euclidiano e neste caso é sabido que  $\hat{A}_e = \hat{B} + \hat{P}$  (Teorema do Ângulo Externo), e cada ângulo interno tem medida entre 0° e 180°.

Figura 1.12 – Demonstração Ângulo externo no Triângulos Ômega I

## II – Agora suponhamos que  $\hat{A}_e = \hat{B}$

Sendo assim determina-se o ponto M, médio de AB, por ele traça-se MR perpendicular a BΩ, com R pertencente a BΩ, e toma-se o ponto S em AΩ de modo que  $AS = BR$ .

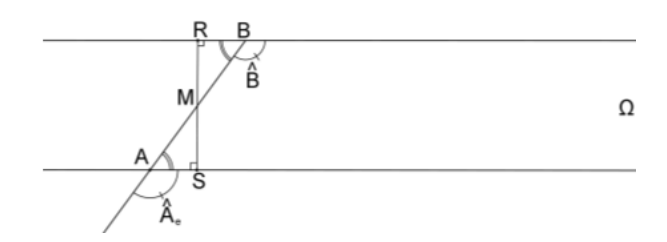

Figura 1.13 – Demonstração Ângulo externo no Triângulos Ômega II

Desta forma os triângulos MAS e BMR são congruentes e R, M e S são colineares. Conclui-se então que SA e BΩ são paralelas, com ângulo de paralelismo reto, o que é um absurdo pois no Modelo de Klein foi visto que o ângulo de paralelismo é agudo.

Vamos tratar neste momento dos quadriláteros de Saccheri e de Lambert, dois importantíssimos quadriláteros da Geometria Hiperbólica. Eles que servem de apoio para a demonstração de uma das características mais peculiares desta geometria: o fato da soma dos ângulos internos de um triângulo ser inferior a 180°.

Girolano Saccheri tentando provar o quinto postulado de Euclides acabou por criar um quadrilátero que leva seu nome *Quadrilátero de Saccheri*. Consideremos o quadrilátero *ABCD* como sendo de Saccheri, temos que: se  $\overline{AB}$  é a *base*,  $\overline{AD} = \overline{BC}$  e  $\hat{A} = \hat{B} = 90^0$ , o lado  $\overline{CD}$  é o *topo* do quadrilátero**.** Prova-se que os ângulos  $\hat{C}$  e  $\hat{D}$  são agudos e congruentes.

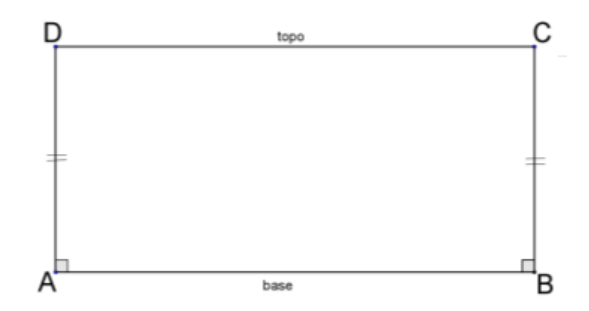

Figura 1.14 – Quadrilátero de Saccheri

Teorema 3: O segmento que une os pontos médios da *base* e do *topo* do Quadrilátero de Saccheri é perpendicular a ambos.

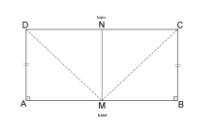

Figura 1.15 – Quadrilátero de Saccheri pontos médios topo e base

Demonstração: Consideremos o Quadrilátero de Saccheri ABCD, sejam *M* e *N* os pontos médios da *base* AB e do *topo* CD, respectivamente. Unindo os pontos C e D ao ponto *M*, constrói-se os triângulos ADM e BCM congruentes por LAL, assim DM e CM são segmentos congruentes. Com DM = CM e N sendo ponto médio de CD conclui-se que MN é a mediatriz do *topo* CD e, portanto é perpendicular a ele.

Além de os triângulos ADM e BCM serem congruentes, os triângulos CMN e DMN também são, estas duas congruências garante a congruência dos ângulos AM̂N e CM̂N, logo MN é perpendicular à *base* AB. □

Teorema 4: Os Ângulos do *topo* de um quadrilátero de Saccheri são congruentes e agudos.

Demonstração: A congruência dos ângulos do topo pode ser obtida das congruências dos triângulos (ADM e BCM) e (CMN e DMN) do *Teorema 3*:  $A\widehat{D}N = B\widehat{C}N$  então  $A\widehat{D}M + N\widehat{D}M = B\widehat{C}M + N\widehat{C}M$ , mas  $N\widehat{D}M = N\widehat{C}M$ , daí vem que  $A\widehat{D}M = B\widehat{C}M$ .

Utilizando propriedades dos triângulos ômega mostraremos que *ADM* e BCM são agudos:

Na figura seguinte, CΩ e DΩ são retas paralelas à reta AB, e, portanto CDΩ é um triângulo Ω; *P*̂*Ω* é um ângulo externo do triângulo CDΩ, e, no *Teorema 3*  foi demonstrado que ele é maior que *C*̂*Ω (P*̂*Ω* > *C*̂*Ω*). Por outro lado, os

ângulos *A*̂*Ω e B*̂*Ω* são congruentes por serem ângulos de paralelismo a uma mesma distância, pois AD = BC, já que estamos falando do Quadrilátero de Saccheri (*A*̂*Ω = B*̂*Ω*). Então temos que *P*̂*Ω + B*̂*Ω > C*̂*Ω + A*̂*Ω* que é o mesmo que *B*̂*P* > *C*̂*A*, mas *C*̂*A = B*̂*D.* Mas *B*̂*P* e *B*̂*D* são ângulos adjacentes com os lados não comuns alinhados e portanto são agudos, o completa a demonstração.

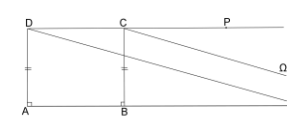

Figura 1.16 – Quadrilátero de Saccheri ângulos do topo congruentes

Também na tentativa de provar o quinto postulado por vias indiretas, o suíçoalemão Johann Heinrich Lambert partiu de um quadrilátero, só que este tem três ângulos retos e é conhecido como *Quadrilátero de Lambert*.

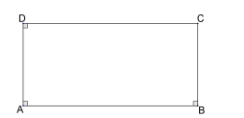

Figura 1.17 – Quadrilátero de Lambert

É possível provar que o quarto ângulo do Quadrilátero de Lambert é agudo usando o Quadrilátero de Saccheri. Para isso basta perceber que o Quadrilátero de Saccheri (ABCD) pode ser dividido em dois quadriláteros de Lambert (APQD e BPQC), onde P e Q são os pontos médios de AB e CD, respectivamente: do quadrilátero de Saccheri, já sabemos que  $\hat{C}$  e  $\hat{D}$  são agudos como demonstrado no *Teorema 4*. Portanto, os Quadriláteros de Lambert APQD e BPQC têm três ângulos retos cada um, e quarto ângulo de cada um, no nosso exemplo os ângulos  $\hat{C}$  e  $\hat{D}$ , dos quadriláteros BPQC e APQD, respectivamente, são agudos.

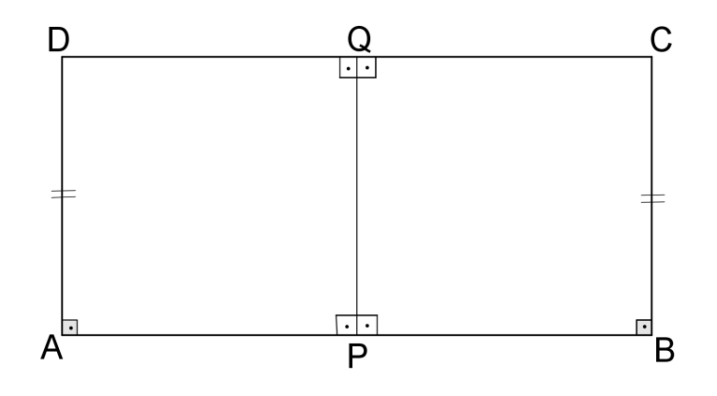

Figura 1.18 – Quadrilátero de Lambert quarto ângulo agudo

Já podemos tratar então de uma particularidade muito marcante da Geometria Hiperbólica, a soma dos Ângulos internos de um triângulo, diferentemente da Geometria Euclidiana é menor que *180<sup>o</sup> .*

Teorema 5: *A soma dos ângulos internos de qualquer triângulo é menor que 180<sup>o</sup> .*

Observação: Dividiremos esta demonstração em duas partes: primeiro os triângulos retângulos e depois, usando o resultado obtido nestes triângulos estenderemos o resultado a qualquer triângulo.

## Demonstração:

## *Para os Triângulos Retângulos*

Sejam ABC um triângulo retângulo e M o ponto médio da hipotenusa BC, Toma-se um ponto P pertencente a AB, de maneira que MP seja perpendicular a AC; constrói-se então BQ de forma que *A*̂*B* = *C*̂*Q* e PC e BQ sejam congruentes (PC = BQ). Assim, os triângulos BMQ e CMP são congruentes e em decorrência deste fato os pontos P, M e Q são colineares e o ângulo que Q

é reto. BAPQ é então um Quadrilátero de Lambert no qual o ângulo agudo é o A $\widehat{B}Q$ , isto é A $\widehat{B}C + C\widehat{B}Q < 90^\circ$ .

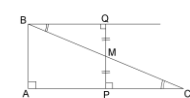

Figura 1.19 – Soma dos ângulos internos no triângulo retângulo

Da Congruência dos triângulos BMQ e CMP, tem-se que *A*̂*B* = *C*̂*Q*, então A $\hat{B}C + A\hat{C}B$  < 90°; a soma dos ângulos internos do triângulo ABC é

$$
A\hat{B}C + A\hat{C}B + B\hat{A}C e B\hat{A}C = 90^{\circ},
$$

logo

$$
A\hat{B}C + A\hat{C}B + B\hat{A}C < 90^\circ + 90^\circ,
$$

o que significa que

$$
A\hat{B}C + A\hat{C}B + B\hat{A}C < 180^\circ.
$$

*Para Triângulos Quaisquer*

Consideremos o triângulo ABC não retângulo, tracemos AH perpendicular ao lado BC, assim o triângulo ABC fica dividido em dois triângulos retângulos ABH e ACH; utilizando resultado obtido no caso dos triângulos retângulos temos que:

Dos triângulos retângulos em H, ABH e ACH temos que:

$$
A\hat{B}H + H\hat{A}B + B\hat{H}A < 180^\circ \text{ e } A\hat{C}H + H\hat{A}C + C\hat{H}A < 180^\circ,
$$

então

$$
A\hat{B}H + H\hat{A}B + B\hat{H}A + A\hat{C}H + H\hat{A}C + C\hat{H}A < 360^\circ.
$$

Como  $C\widehat{H}A = B\widehat{H}A = 90^{\circ}$ , vem que

$$
A\hat{B}H + B\hat{A}H + 90^{\circ} + A\hat{C}H + H\hat{A}C + 90^{\circ} < 360^{\circ},
$$

logo

$$
A\hat{B}H + B\hat{A}H + A\hat{C}H + H\hat{A}C < 180^\circ,
$$

mas

$$
B\hat{A}H + H\hat{A}C = B\hat{A}C, ABH = A\hat{B}C e A\hat{C}H = A\hat{C}B,
$$

e finalmente podemos concluir que

$$
A\hat{B}C + A\hat{C}B + B\hat{A}C < 180^{\circ} \square
$$

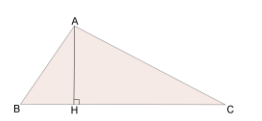

Figura 1.20 – Soma dos ângulos internos no triângulo qualquer

Definição 8: A diferença entre 180° e a soma dos três ângulos de um triângulo é a **diferença angular**. Ela está relacionada a área do triângulo, por isso tanto os 180º como a soma dos ângulos do triângulo são, mais frequentemente, expressas em radianos, para que ela seja dada por um número real  $\delta$ , isto é:  $\delta$  $= \pi - (\hat{A} + \hat{B} + \hat{C})$ 

Na Geometria Hiperbólica, se dois triângulos têm os três ângulos respectivamente congruentes, então eles são congruentes e não apenas semelhantes como na geometria plana, como mostra o teorema a seguir.
Teorema 6: Dois triângulos que têm os três ângulos respectivamente congruentes, então eles são congruentes.

Demonstração: Suponhamos que os triângulos ABC e APQ da figura tenham os três ângulos congruentes. Uma consequência direta disso é que o quadrilátero BCQP teria a soma de seus ângulos internos igual a 360°, o que não é compatível com a Geometria Hiperbólica.

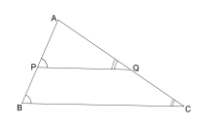

Figura 1.21 – Caso de congruência três ângulos congruentes I

Na possibilidade de os lados BC e PQ se intersectarem também chegase a um absurdo, pois teríamos que os ângulos externos dos vértices C e Q do triângulo CQR seriam congruentes.

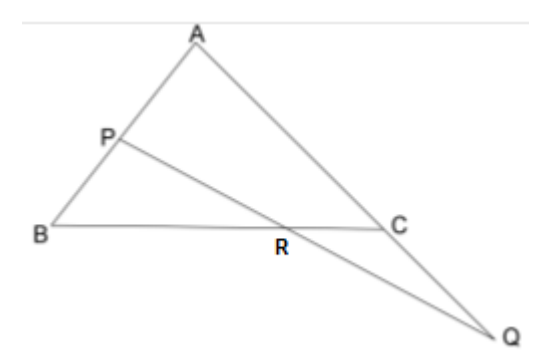

Figura 1.22 – Caso de congruência três ângulos congruentes (contradição)

Nesta geometria o tamanho de um triângulo não é independente se sua forma, se dois triângulos têm a mesma forma eles terão necessariamente a mesma área; aqui não existe o conceito de figuras semelhantes. Conheceremos agora o conceito de polígonos equivalentes da Geometria de Lobacchevsky. O fato de não existir o quadrado na Geometria Hiperbólica implica que a unidade de área usada nesta geometria é um triângulo.

Definição 9: Se dois polígonos puderem ser divididos em um mesmo número finito de triângulos respectivamente congruentes eles são chamados **polígonos equivalentes**.

No caso especial dos triângulos. A área de um triângulo nesta geometria é dada pela expressão *k*, onde é a diferença angular e *k* é uma constante positiva. O valor de *k* depende do triângulo de área unitária; portanto dois triângulos serão equivalentes se e somente se tiverem a mesma diferença angular; observa-se facilmente que a área de um triângulo é diretamente proporcional à sua diferença angular e o triângulo de área máxima é aquele no qual os três vértices são ideias.

Vamos conhecer agora dois tipos de curvas que se apresentam nesta geometria e entender suas principais características. Tudo o que, na Geometria Euclidiana, depende do quinto postulado, obviamente não se aplicará à Geometria Hiperbólica, como algumas relações entre arcos e ângulos, por exemplo. Entretanto, outras propriedades que não dependem deste postulado continuam válidas, por exemplo a relação de que uma tangente ao círculo é perpendicular ao o raio no ponto de tangência.

Na Geometria Hiperbólica aparecem dois tipos de lugares geométricos: a **curva limitante**, importante na obtenção das relações numéricas entre os lados e os ângulos de um triângulo hiperbólico, isto é, na trigonometria hiperbólica; e a **curva equidistante**, que está diretamente ligada ao Quadrilátero de Saccheri.

Já sabemos que dada uma reta e um ponto fora dela, temos duas paralelas a esta reta, que têm com ela, um ponto ideal em comum cada, e infinitas retas não secantes, que têm com ela um ponto ultra ideal em comum. As retas não secantes têm uma perpendicular em comum com ela, já as paralelas não têm. Consideraremos, então, dois tipos de feixes de retas nesta geometria o feixe de retas paralelas e o feixe de retas não-secantes; estes feixes de retas determinam, a **curva limitante** e a **curva equidistante**, também chamadas de **horociclo** e **hiperciclo**, respectivamente.

Definição 10: Considerado um feixe de retas com vértice num ponto ideal *Ω (paralelas)*, **curva limitante** é a curva descrita por um vetor cuja direção é sempre ortogonal a cada uma das retas do feixe.

Figura 1.23 – Curva Limitante

ABCD é uma curva limitante de vértice *Ω.*

Observação: Uma interpretação da reta na Geometria Euclidiana, é de que ela pode ser entendida como uma circunferência cujo centro encontra-se no infinito, pode-se fazer a analogia entre esta visão de reta na geometria plana e a de curva limitante na Geometria Hiperbólica.

Algumas propriedades do círculo da geometria plana são também da curva limitante:

- A "mediatriz" de uma corda passa pelo centro;
- Conhecidos três pontos distintos de uma *curva limitante*, ela está definida, entretanto, três pontos escolhidos ao acaso não determinarão, necessariamente uma destas curvas.

É claro que a curva limitante também possui outras características próprias da sua natureza: duas curvas limitantes são sempre congruentes.

Como a curva limitante é perpendicular a todas as retas do feixe, por analogia com o círculo da Geometria Euclidiana, cada reta do feixe é chamado de raio de curvatura da curva limitante que tem seu centro em *Ω.*

Definição 11: Dado um feixe de retas que têm uma perpendicular comum *(nãosecantes)*, **curva equidistante** é a trajetória percorrida por um vetor cuja direção é sempre perpendicular a cada uma das retas do feixe e a mesma distância da perpendicular comum entre elas. A curva equidistante possui um ramo de cada lado da perpendicular comum, e esta pode também ser denominada **linha de base**.

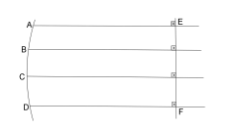

Figura 1.24 – Curva Equidistante

Qualquer dos quadriláteros formados por duas das paralelas do feixe, a perpendicular comum e pela curva equidistante está relacionado ao Quadrilátero de Saccheri.

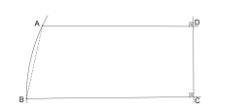

Figura 1.25 – Curva Equidistante e o Quadrilátero de Saccheri

Algumas propriedades da curva equidistante:

- Três pontos de uma curva equidistante determinam a curva;
- Apenas as curvas equidistantes que estão à mesma distância da linha base são congruentes;
- Nas curvas equidistantes a cordas congruentes correspondem arcos congruentes;
- Somente a curva equidistante está à mesma distância da perpendicular comum.

## **2. O DISCO DE POINCARÉ**

Neste capítulo abordaremos o Disco de Poincaré, modelo que aproxima a complexa Geometria Hiperbólica da Geometria Euclidiana, com a qual temos uma maior familiaridade. A importância deste modelo reside na possibilidade de representar as situações geométricas dentro de uma realidade já conhecida o que permite observar determinadas propriedades e características de forma menos distante daquilo que já aprendemos. Tornando-a mais visual e não simplesmente um conjunto de regras e teoremas abstratos.

#### **2.1. Representações e Modelos para a Geometria Hiperbólica**

Como foi dito no capítulo anterior, a validade do quinto postulado de Euclides depende da superfície sobre a qual a Geometria está sendo considerada. Em particular, a Geometria Hiperbólica está relacionada a superfícies de curvatura negativa e, portanto, alguns modelos de representação dessa Geometria se dão sobre tais superfícies.

Para darmos prosseguimento a essa representação, convém termos uma noção, ainda que superficial, do que seja uma superfície com *curvatura positiva, negativa* ou *nula*; para isso lançaremos mão de uma ideia bastante simples.

Dada uma superfície *S*, e um ponto qualquer pertencente a ela e ainda cada plano  $\alpha$ , tangente à superfície *S* nestes pontos. Agora analisamos as interseções do plano  $\alpha$  com a superfície *S*, se independente do ponto considerado em S: houver um único ponto de interseção do plano  $\alpha$  com S, então S tem *curvatura positiva*; sendo a interseção o próprio plano  $\alpha$  concluise que S é o plano  $\alpha$  e sua *curvatura é nula*; no caso de para algum ponto de S sua interseção do plano  $\alpha$  tiver mais de um ponto, então S tem *curvatura negativa*.

Exemplos:

 $I - O$  plano  $\alpha$  não intersecta a superfície *S* em mais nenhum ponto; neste caso a superfície tem *curvatura positiva* (ex: esfera);

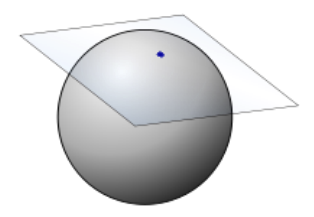

Figura 2.1 – Plano tangente à esfera Fonte:http://pt.wikipedia.org/wiki/Espa%C3%A7o\_tangente

II - A interseção do plano  $\alpha$  com a superfície *S* é o próprio plano  $\alpha$ , então *S* é o plano  $\alpha$  e sua *curvatura* é nula.

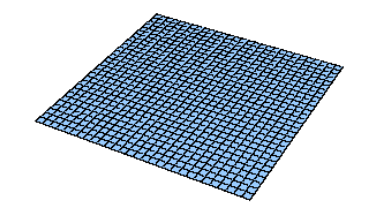

Figura 2.2 – Plano [\(http://www.math.ist.utl.pt/~lgodin/GEOII/Geometria/geometry\\_surfaces.html\)](http://www.math.ist.utl.pt/~lgodin/GEOII/Geometria/geometry_surfaces.html)

III - O plano  $\alpha$  intersecta a superfície *S* em outros pontos além de P, assim a superfície tem *curvatura negativa* (ex: sela);

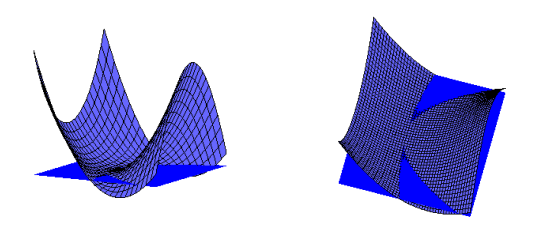

Figura 2.3 – Plano tangente à sela (http://www.dma.uem.br/kit\_antigo/maxmin1.html)

#### 2.1.1 O modelo da Pseudoesfera

[Eugenio Beltrami](http://en.wikipedia.org/wiki/Eugenio_Beltrami) considerou a *Pseudoesfera,* uma superfície com curvatura negativa - ou, em outras palavras, *côncava - como* a superfície espacial mais conveniente para a representação da Geometria Hiperbólica; mostrando que, em qualquer ponto dela, existem duas curvas que se cruzam com curvaturas em sentidos opostos, assim como na sela.

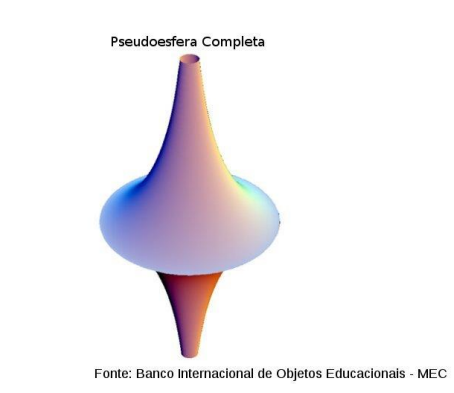

Figura 2.4 – Pseudoesfera – corneta dupla Fonte[:www.educadores.diaadia.pr.gov.br](http://www.educadores.diaadia.pr.gov.br/modules/mylinks/viewcat.php?cid=15&min=90&orderby=ratingA&show=10)

O nome *Pseudoesfera* também se deve a Beltrami. Mas o que é esta *pseudoesfera*? Que características, do ponto de vista geométrico, possui esta superfície?

Ela pode claramente ser entendida como uma superfície que é obtida pela revolução de uma curva em torno de um eixo; esta curva é chamada de "*tractriz*". Quando um objeto é arrastado ao longo de um plano horizontal preso à extremidade de fio de comprimento constante enquanto a outra extremidade do fio se move ao longo de uma reta no plano, a trajetória descrita pelo objeto é uma *tractriz*, palavra que em latim – *tractum -* significa draga. Vale observar que apenas uma das extremidades deve estar sobre a reta considerada, caso contrário a curva gerada seria a própria reta.

Figura 2.5 – Obtenção da Tratriz Fonte[:www.seara.ufc.br](http://www.seara.ufc.br/donafifi/hiperbolica/hiperbolica5.htm)

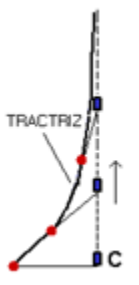

Se a extremidade do fio que está fixada ao eixo, mover-se para baixo, gerará, obviamente uma outra *tractriz* simétrica à primeira em relação à horizontal. Fazendo a revolução dessas duas *tractrizes* simétricas em torno do eixo a superfície obtida será uma "corneta dupla": duas *pseudoesferas* simétricas em relação a um plano. Para estudarmos a superfície basta considerarmos uma das pseudoesferas.

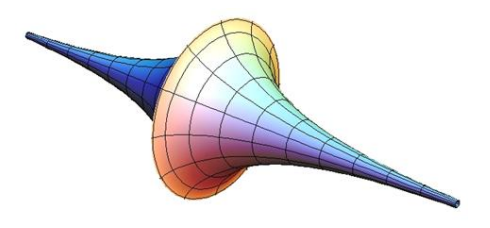

Figura 2.6 – Pseudoesfera – corneta dupla Fonte[:obaricentrodamente.blogspot.com](http://obaricentrodamente.blogspot.com/2012_06_01_archive.html)

Não nos estenderemos sobre o assunto *curvatura* para não desviarmos o foco do nosso objeto de estudo, mas vale a observação de que a *pseudoesfera* é uma superfície de curvatura negativa e constante, e é possível provar que em todos os pontos de sua superfície ela é  $k_p = -1 / R^2$ ; se  $k_p$  é constante então *R* também é uma constante, é o conhecido como raio da *pseudoesfera*.

Comparando a curvatura da *pseudoesfera k<sup>p</sup>* com a curvatura da esfera, que é *k<sup>e</sup>* = 1 / *R*<sup>2</sup> , sendo *R* o raio da esfera, podemos entender a analogia que levou à escolha do nome *pseudoesfera* para a superfície considerada.

Nesse modelo, as "retas" são as geodésicas da superfície, ou seja, curvas que, localmente, minimizam distâncias. Analisando as duas figuras abaixo que representam a pseudoesfera, percebemos uma boa visualização das características da geometria hiperbólica. No entanto, esse modelo torna mais custosos alguns cálculos e análises de certas situações *.*

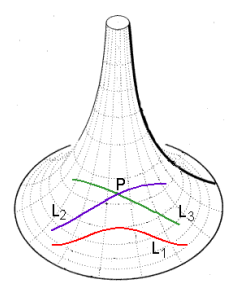

L<sub>1</sub> que passam pelo ponto a L<sub>1</sub>  $\sqrt{|\mathbf{A}|}$  pseudoesfera que passam pelo ponto *P*.

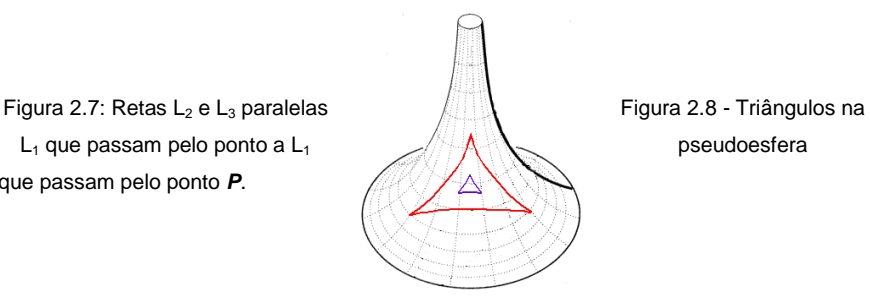

Fonte: www.seara.ufc.br

Na tentativa de facilitar tais análises, alguns matemáticos desenvolveram modelos planos para o estudo da Geometria Hiperbólica, o que traz a situação para a zona de conforto permitindo que as tais análises sejam feitas pelo ponto de vista da geometria euclidiana. Um deles foi o alemão Felix *Klein* (1849- 1925) e outro foi o francês Henri Poincaré (1854 – 1912).

#### **2.2 O Modelo do Disco de Poincaré**

Essa seção é dedicada ao Modelo do Disco de Poincaré, que será tomado como base para a proposta de aula, apresentada no próximo capítulo. Este modelo aproxima a "estranha" Geometria Hiperbólica da já conhecida Geometria Euclidiana, o que facilita a representação e a análise de situações da Geometria Hiperbólica, por alunos que nada sabem sobre ela, mas estudam em suas respectivas escolas a tradicional Geometria Euclidiana.

2.2.1 Jules Henri Poincaré (1854, 1912)

Nascido na cidade de Nancy, Poincaré começou a estudar no Liceu em 1862, onde ficou conhecido como "monstro da matemática". Em 1873, entrou na *École Polytechnique*, graduando-se em 1875. Em 1879, fez o Doutorado em Matemática pela Universidade de Paris, onde adquiriu Cátedra; foi nomeado professor da disciplina na Universidade de Sorbonne em 1881, e mantendo-se no cargo até a sua morte, em 1912.

Poincaré foi um dos matemáticos mais criativos de todos os tempos, escreveu mais do que qualquer outro matemático do século XX, e morreu no auge de sua capacidade intelectual.

Cientista interessado em Matemática, Física e Filosofia, foi dito o "Último Universalista". Pela variedade de assuntos que o compunham seu trabalho, Poincaré foi eleito para ocupar cinco seções da *Académie des Sciences*: geometria, mecânica, física, geografia e de navegação. Foi eleito diretor da *Académie Française* no ano de sua morte e também cavaleiro da *Légion d'Honner*. A *conjectura de Poincaré* foi um dos problemas mais desafiantes da topologia algébrica, sendo resolvido apenas em 2003 pelo matemático russo *Grigory Perelman*.

O *Disco de Poincaré,* modelo proposto para a Geometria Hiperbólica, foi desenvolvido entre 1882 e 1887 e a construção pode ser entendida por alunos do Ensino Médio.

### 2.2.2 O modelo

No modelo de Poincaré o plano hiperbólico é representado por um círculo, desconsiderando-se a sua fronteira, chamado de "disco de Poincaré". A diferença básica entre este modelo e o proposto por Klein é que aqui as "retas" são representadas por diâmetros, como o  $\overline{CD}$  do disco abaixo, ou por arcos de círculos perpendiculares ao disco, como o arco PQ da figura a seguir.

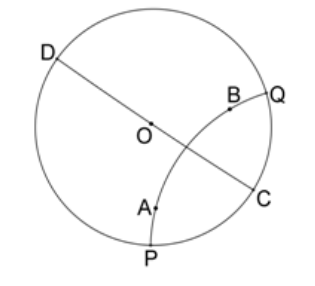

Figura 2.10 – Retas no modelo de Poincaré

Algumas definições e observações se fazem necessárias para compreensão do modelo:

- A circunferência do disco de Poincaré dita **horizonte** do plano hiperbólico - não pertence ao modelo (assim como em um intervalo aberto, as extremidades não pertencem ao conjunto).
- Cada ponto do plano hiperbólico corresponde a apenas um ponto dentro do disco.
- Uma "reta" do plano hiperbólico será representada por um arco de círculo dentro do disco, e ortogonal ao horizonte, ela só será uma reta propriamente dita no caso de passar pelo centro do disco.
- O ângulo entre duas "retas" será dado pelo ângulo  $\alpha$  formado entre as tangentes *t<sup>1</sup>* e *t<sup>2</sup>* aos respectivos arcos de circunferência, no ponto de interseção entre eles, por exemplo os arcos AB e CD que, na figura abaixo, representam essas "retas", no ponto *P* em que eles se interceptam.

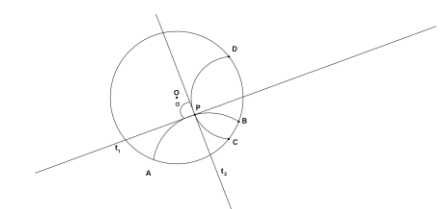

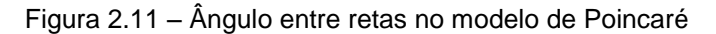

 A distância entre os pontos P e Q , não é o comprimento do arco de circunferência PQ e sim dada pela seguinte fórmula:

$$
d(P,Q) = \left| \ln \frac{\frac{PA}{PB}}{\frac{QA}{QB}} \right|,
$$

Onde, AP, PB, AQ e QB são segmentos de reta euclidianos.

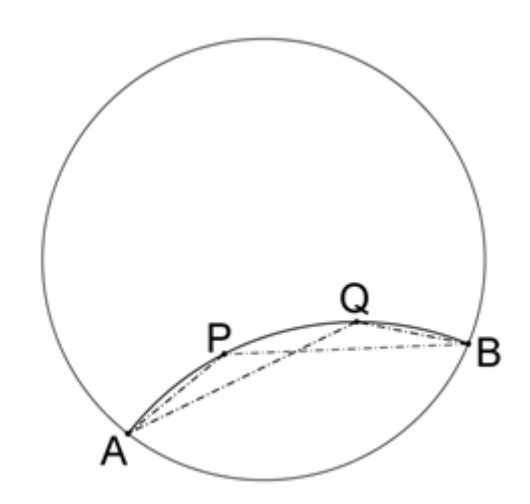

Figura 2.12 – Distância entre pontos no modelo de Poincaré

Teorema: A distância definida para o modelo de Poincaré é uma métrica, isto é, satisfaz às seguintes condições:

$$
1. \quad d(P,Q) \ge 0 \text{ e } d(P,Q) = 0 \Leftrightarrow P = Q
$$

II. 
$$
d(P,Q) = d(Q,P)
$$
  
III. 
$$
d(P,Q) \leq d(P,S) + d(S,Q)
$$

Demonstração:

1.  
\n• 
$$
d(P,Q) = \left| \ln \frac{\frac{PA}{PB}}{\frac{QA}{QB}} \right| \ge 0
$$
  
\nComo |x| ≥ 0, ∀ xe R,  $\left| \ln \frac{\frac{PA}{PB}}{\frac{PB}{QB}} \right| \ge 0$  e portanto  $d(P,Q) \ge 0$ 

Podemos supor, sem perda de generalidade que:

PA ≤ QA → 
$$
\frac{PA}{QA}
$$
 ≤ 1 (1) e  
\nPB ≥ QB →  $\frac{PB}{QB}$  ≥ 1 (2)  
\n(→) Se  $d(P,Q) = 0$ , então  $\left| ln \frac{\frac{PA}{PB}}{\frac{QR}{QB}} \right| = 0$ , temos que  $ln \frac{\frac{PA}{PB}}{\frac{QR}{QB}} = 0$  logo  $\frac{\frac{PA}{PB}}{\frac{QR}{QB}} = 1$   
\nDe onde vem  $\frac{PA}{QA} = \frac{PB}{QB}$  (3)  
\nAnalisando as conclusões (1) e (2), observamos que (3) só é possible se  
\n $\frac{PA}{QA} = \frac{PB}{QB} = 1$ , de onde concluímos que PA = QA e PB = QB logo P = Q  
\n( ← ) P = Q temos de (1) e (2) que  $\frac{PA}{QA} = 1$  e  $\frac{PB}{QB} = 1$ , respectiveamente,  
\n $log \frac{\frac{PA}{QA}}{\frac{QA}{QB}} = 1$ , então  $ln \frac{\frac{PA}{QB}}{\frac{PA}{QA}} = 0$  e finalmente  $d(P,Q) = \left| ln \frac{\frac{PA}{QB}}{\frac{QA}{QA}} \right| = 0$ .

$$
II. \qquad d(P,Q) = d(Q,P)
$$

$$
d(P,Q) = \begin{vmatrix} \frac{PA}{PB} \\ ln \frac{\overline{PB}}{QB} \end{vmatrix} e d(Q,P) = \begin{vmatrix} \frac{QB}{QA} \\ ln \frac{\overline{QA}}{PB} \end{vmatrix},
$$

Vamos manipular o logaritmando de  $d(P,Q)$ :  $\overline{PA}$  $\overline{PB}$  $\overline{QA}$  $\overline{QB}$  $=\frac{\overline{PA}}{\overline{DP}}$  $\frac{\overline{PA}}{\overline{PB}}\cdot\frac{\overline{QB}}{\overline{QA}}$  $rac{QD}{QA}$  =  $\overline{QB}$  $\overline{QA}$  $\overline{PB}$  $\overline{PA}$ ,

observamos que chegamos ao logaritmando de  $d(Q, P)$  e concluímos portanto que  $d(P, Q) = d(Q, P)$ 

III.  $d(P, 0) \leq d(P, S) + d(S, 0)$  $d(P, S) = |ln$ PA PB<br>SA SB  $|$  e  $d(S,Q) = | ln$ SA  $\frac{SB}{QA}$ QB | e sabemos que  $|x| + |y| \ge |x + y|$ ,  $\forall x \in y \in R$ , então:  $d(P, S) + d(S, Q) = |ln$  $PA$  $\overline{PB}$ SA  $\overline{SB}$  $| + | ln$ SA  $\overline{SB}$  $\left|\frac{\partial B}{\partial B}\right| \geq \left|ln \right|$  $PA$  $\overline{PB}$ SA  $\overline{SB}$  $+ ln$ SA  $\overline{SB}$  $\left| \frac{\partial B}{\partial B} \right|$  =  $|ln$ PA  $\frac{PB}{SA}$ SB · SΑ  $\frac{SB}{QA}$ QB  $| = | ln$ PA  $\frac{PB}{QA}$ QB  $|= d(P,Q)$ , portanto  $d(P, S) + d(S, 0) \geq d(P, 0)$ 

Na figura abaixo está representado um quadrilátero de Saccheri ; nessa representação, a base AB é menor que o topo CD, os ângulos A e B são retos e os ângulos C e D são menores que 90°.

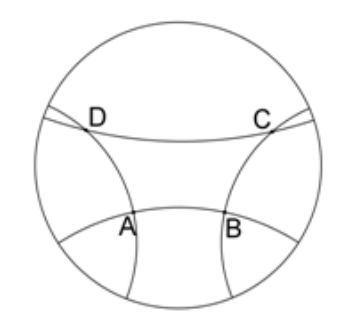

Figura 2.13 – Quadrilátero de Saccheri no modelo de Poincaré

Na figura seguinte, temos a representação de retas paralelas e retas não secantes, as restantes a uma reta dada.

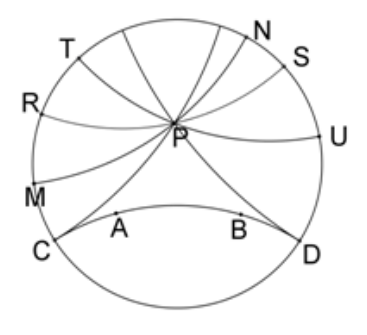

Figura 2.14– Retas paralelas e não secantes no modelo de Poincaré

Considerando a reta AB da figura acima, CP e DP são paralelas a ela e as demais são não secantes.

As figuras a seguir mostram a representação dos tipos de triângulos existentes na geometria hiperbólica.

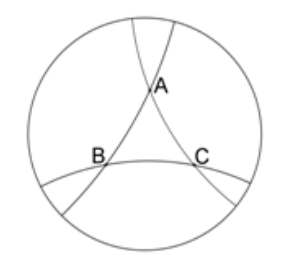

Figura 2.15 – Triângulo ordinário no modelo de Poincaré.

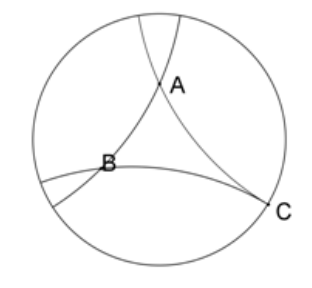

Figura 2.16 – Triângulo com um vértice ideal no modelo de Poincaré

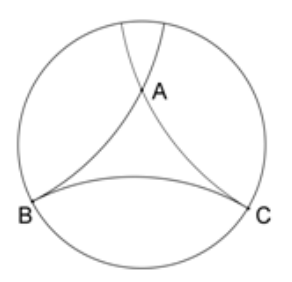

Figura 2.17 – Triângulo com dois vértices ideais no modelo de Poincaré

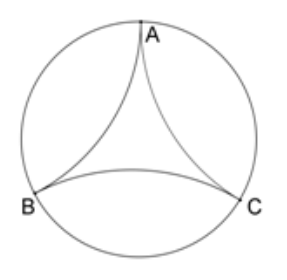

Figura 2.18 – Triângulo com os três vértices ideais no modelo de Poincaré

É interessante sabermos agora, como obter "retas" hiperbólicas que passam por um ponto P dado, e também a "reta" hiperbólica que passa por dois pontos conhecidos.

A partir de agora nos apoiaremos em construções baseadas na Geometria Euclidiana.

Definição 12: Dado um ponto P define-se o ponto P', inverso do ponto P em relação ao horizonte (circunferência do disco), como o ponto P' colinear com O, onde O é o centro do círculo e P e que satisfaz à seguinte relação  $\overline{OP} \cdot \overline{OP'} = r^2$ , onde r é o raio do Disco de Poincaré.

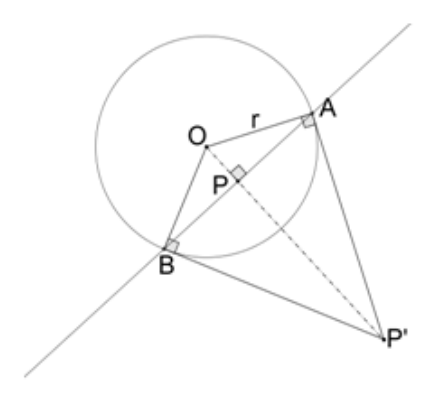

Figura 2.19 – Ponto inverso no modelo de Poincaré

Considerando uma reta euclidiana AB do Disco de Poincaré que passa pelo ponto P é fácil perceber que os triângulo *OP'A e OP'B* são retângulos em A e B, respectivamente, já que o arco AB deve ser ortogonal ao disco.

E a relação  $\overline{OP} \cdot \overline{OP'} = r^2$  é facilmente associada a uma das relações métricas do triângulo retângulo aplicada aos triângulos *OP'A e OP'B* da figura acima.

As retas que passam por *P* são representadas aqui por arcos de circunferência, com centro em qualquer ponto da mediatriz de  $\overline{PP}$ <sup>r</sup>, condição para a manutenção da relação  $\overline{OP} \cdot \overline{OP'} = r^2$ .

A demonstração desse fato encontra-se no *Apêndice II*.

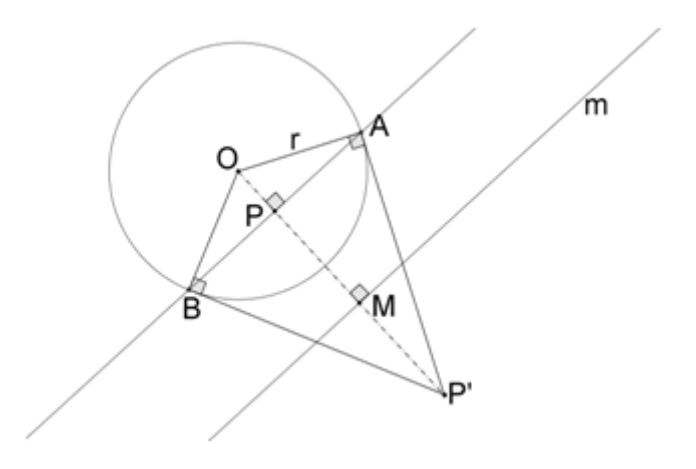

Figura 2.20 – Centros das retas que passam por dois pontos - Poincaré

Já é possível então construir uma reta que passa por dois pontos *P* e *Q* dados, para isso basta determinar *P'* e *Q'*, a "reta" *PQ* será representada por um arco de circunferência com centro em *O',* interseção das mediatrizes *m* e *n* de *′* ̅̅̅̅ e  $\overline{Q}\overline{Q}$ ', respectivamente, e que passam por *P* ou Q.

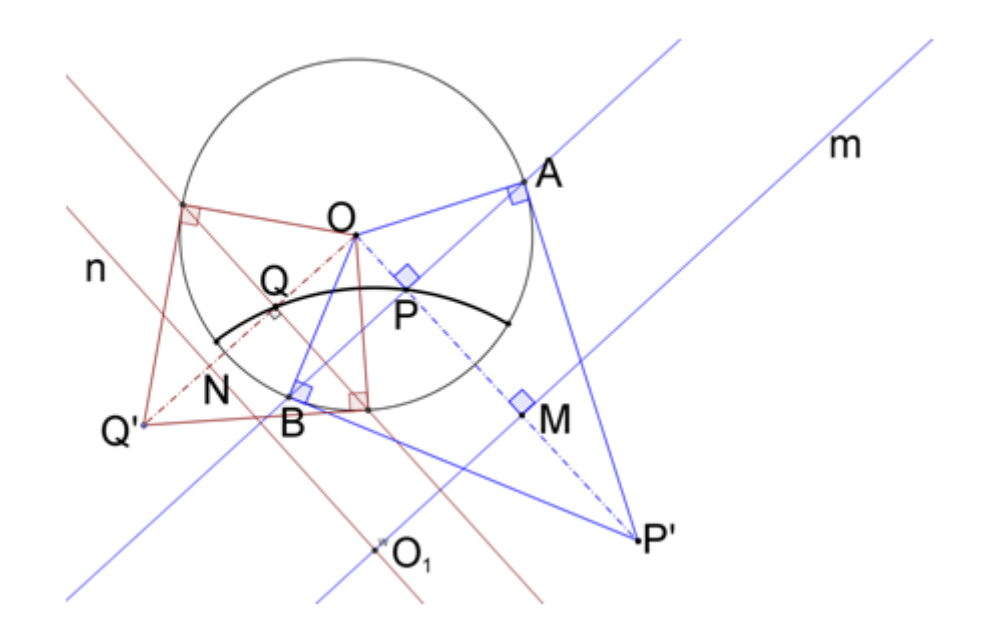

Figura 2.21 - reta que passa por dois pontos P e Q, dados

#### **3. UMA PROPOSTA DE AULA PARA O ENSINO MÉDIO**

Este capítulo traz a sugestão de aulas, baseadas em três atividades, que aborda um assunto que não faz parte do universo de estudos de um aluno do ensino básico, a *Geometria Hiperbólica*. Utilizando o modelo do *Disco de Poincaré,* que aproxima esta nova geometria da geometria euclidiana, esta aula faz uso de conhecimentos apresentados aos alunos no primeiro segmento do ensino fundamental e no ensino médio. Alunos do  $9<sup>°</sup>$  ano já têm domínio de desenho geométrico suficiente para realizar construções de triângulos e quadriláteros, assim como para medir ângulos entre "retas" no disco de Poincaré. No ensino médio aprendem sobre logaritmos, o que permite também a abordagem da expressão para distância entre dois pontos. É uma ótima oportunidade para mostrar que conhecimentos adquiridos ao longo de seus estudos podem auxiliar na compreensão de assuntos ainda desconhecidos.

**Objetivos:** Apresentar aos alunos o Disco de Poincaré da Geometria Hiperbólica, características de triângulos ômega, quadriláteros de Saccheri e estudar a distância entre dois pontos, mostrando a possibilidade da utilização de seus conhecimentos neste novo assunto. **Pré-requisitos:** Construções básicas de desenho geométrico e logaritmos Série Indicada: 2º ano do ensino médio.

**Duração:** 3 tempos de 50 minutos

**Materiais:** Quadro, giz, instrumentos de desenho geométrico, computadores com Geogebra instalado e Data-Show.

Sugerimos que o professor inicie a aula falando brevemente sobre a geometria hiperbólica, se utilizando de fatos históricos, de modo a tornar o assunto um objeto de curiosidade da turma. Para tanto é preciso abordar os cinco postulados da Geometria Euclidiana, ressaltando que o quinto foi objeto de debates e estudos que acabaram por levar ao desenvolvimento de outras geometrias. Nesse momento, o professor pode instigar a turma a enunciar versões que neguem o quinto postulado e apresentar o resultado correspondente à Geometria Hiperbólica. É interessante, ainda destacar as principais características dessa nova geometria em contraste com a Euclidiana:

- A soma dos ângulos internos de um triângulo é menor do que 180º
- Não existe semelhança de triângulos
- Não existem retângulos

Em seguida, o professor deve comentar que, ao contrário da Geometria Euclidiana, cujo comportamento é compatível com superfícies planas, existem geometrias que funcionam perfeitamente em alguns espaços curvos, apresentando a esfera e a pseudo-esfera como exemplos.

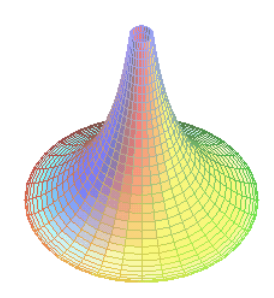

Figura 3.1 – pseudoesfera Fonte: [www.im.ufrj.br](http://www.im.ufrj.br/)

A seguir, o professor pode falar da importância da visualização em Matemática e da praticidade de utilizar modelos simples, que fazem uso de conceitos e ferramentas que aproximem um assunto novo de outro mais conhecido. Este é o momento de mostrar aos alunos o modelo do Disco de Poincaré, destacando que são necessárias apenas ferramentas de Geometria Euclidiana e ressaltando a peculiaridade de se representar um espaço infinito em um conjunto limitado.

Para dar continuidade à aula e iniciar as atividades envolvendo o modelo do Disco de Poincaré, o professor deve definir, os seguintes elementos desse modelo: **retas, segmentos de reta, ângulos entre duas retas, distância entre dois pontos, triângulos e quadriláteros.** É interessante, o professor ilustrar no modelo esses elementos, bem como o quinto postulado segundo a geometria de Lobachevsky.

Para a realização destas atividades é importante que o professor ensine os alunos a, no modelo de Poincaré, traçar uma "reta", conhecidos dois pontos dela e determinar o ângulo entre duas retas, conforme visto no Capítulo 2 desse trabalho.

Após essa introdução, propõe-se a realização de três atividades a serem desenvolvidas a partir do modelo do Disco de Poincaré. Em duas delas utilizase o *Geogebra*, ótimo software para se fazer construções geométricas e planilhas entre outras coisas; por isso, no final deste capítulo existe um apêndice com um tutorial sobre as operações que serão usadas durante a execução dessas atividades.

### **ATIVIDADE 1:**

Essa atividade tem por objetivo apresentar a definição de distância entre dois pontos no modelo de Poincaré, e, a partir dessa idéia, trabalhar conceitos de Geometria Euclidiana, comportamento da Função Logaritmo e introduzir noções intuitivas sobre limite. Para este último, basta analisar o caso bem simples da variação do numerador e denominador de uma fração. O aluno terá a possibilidade de observar a conexão entre os assuntos novos e os já conhecidos por ele, e experimentar uma espécie de evolução em seus conhecimentos sobre matemática.

A proposta é que a atividade seja dividida em 4 Passos.

#### Passo 1

No modelo de Poincaré, a distância entre os pontos *P* e *Q* pertencentes à "reta" **AB** da figura, é dada pela expressão:

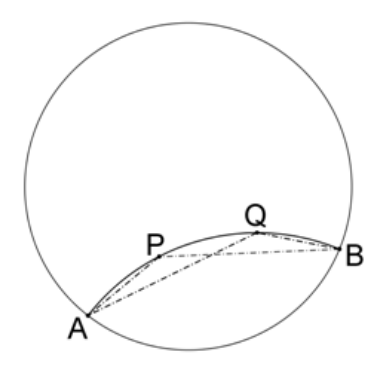

$$
d(P,Q) = \left|\ln\left(\frac{\frac{PA}{PB}}{\frac{QA}{QB}}\right)\right|
$$

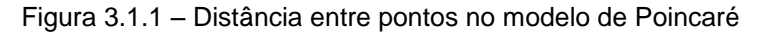

O que seria "*ln*"? É o logaritmo na base *e, loge x*, onde *e* é o número de Euler, um número irracional que vale aproximadamente 2,7. Esse é o logaritmo mais utilizado na Matemática, chamado frequentemente de *logaritmo natural*, é muito utilizado na análise de fenômenos naturais. No que diz respeito ao seu comportamento como uma função ou em relação às propriedades operatórias, é um logaritmo como outro qualquer.

#### Passo 3

Para fins de ilustração, o professor pode calcular d(P,Q), quando P=Q e concluir que o resultado tem que ser zero

Vamos manipular o logaritmando de  $d(P,0)$ :

$$
\frac{\overline{PA}}{\overline{PB}} = \frac{\overline{PA}}{\overline{PB}} \cdot \frac{\overline{QB}}{\overline{QA}} = \frac{\overline{PA}}{\overline{QA}} \cdot \frac{\overline{QB}}{\overline{QA}}
$$

Podemos supor, sem perda de generalidade que:

$$
PA \le QA \rightarrow \frac{PA}{QA} \le 1
$$
 (1) e PB  $\ge QB \rightarrow \frac{PB}{QB} \ge 1$  (2)  
\n $Se P = Q$  temos de (1) e (2) que  $\frac{PA}{QA} = 1$  e  $\frac{PB}{QB} = 1$ , respectively,  
\n $log \frac{\frac{PA}{PB}}{\frac{PB}{QA}} = 1$ , então  $ln \frac{\frac{PA}{QB}}{\frac{PB}{QB}} = 0$  e finalmente  $d(P,Q) = \left| ln \frac{\frac{PA}{PB}}{\frac{PB}{QA}} \right| = 0$ .

## Passo 4

Esse passo tem por objetivo ilustrar que, com essa expressão, a distância aumenta indefinidamente. Para isso usa-se o software *Geogebra* para construir uma figura e cria-se uma planilha que calculará a distância entre os pontos **P** e **Q**, mantendo-se **P** fixo e variando a posição de **Q**. Durante toda esta a atividade a janela de álgebra será ocultada, sendo exibida somente após a figura estar completamente construída, para que se possa inserir a planilha.

 Constrói-se uma circunferência de raio arbitrário representando o disco de Poincaré, a construção exibirá o centro do disco e o ponto **A** pertencente à circunferência.

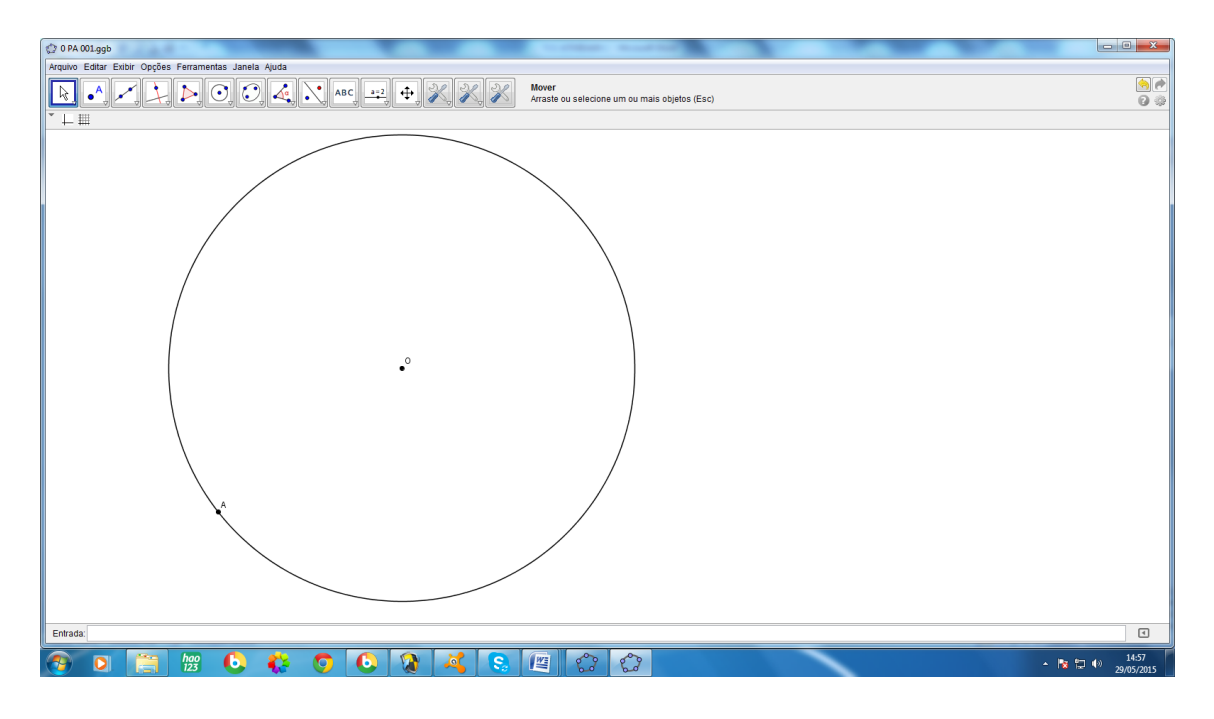

Figura 3.1.2 – Ponto **A** da circunferência do Disco de Poincaré

 Escolhe-se um ponto **B**, pertencente à circunferência, para se obter uma "reta" **AB**.

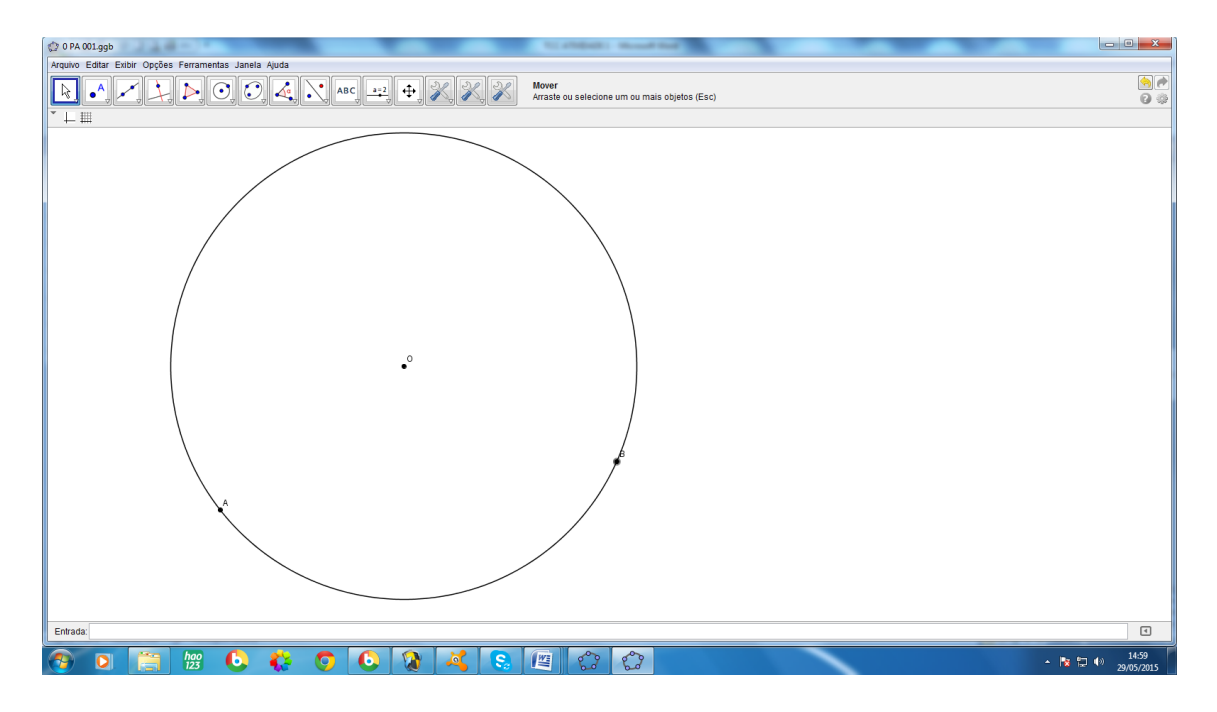

Figura 3.1.3 – Pontos **A** e **B** da circunferência do Disco de Poincaré

 Traça-se as tangentes ao disco pelos pontos **A** e **B**; observa-se que o ponto de interseção destas tangentes não está visível, e ele é importante, pois ele é o centro da reta **AB**.

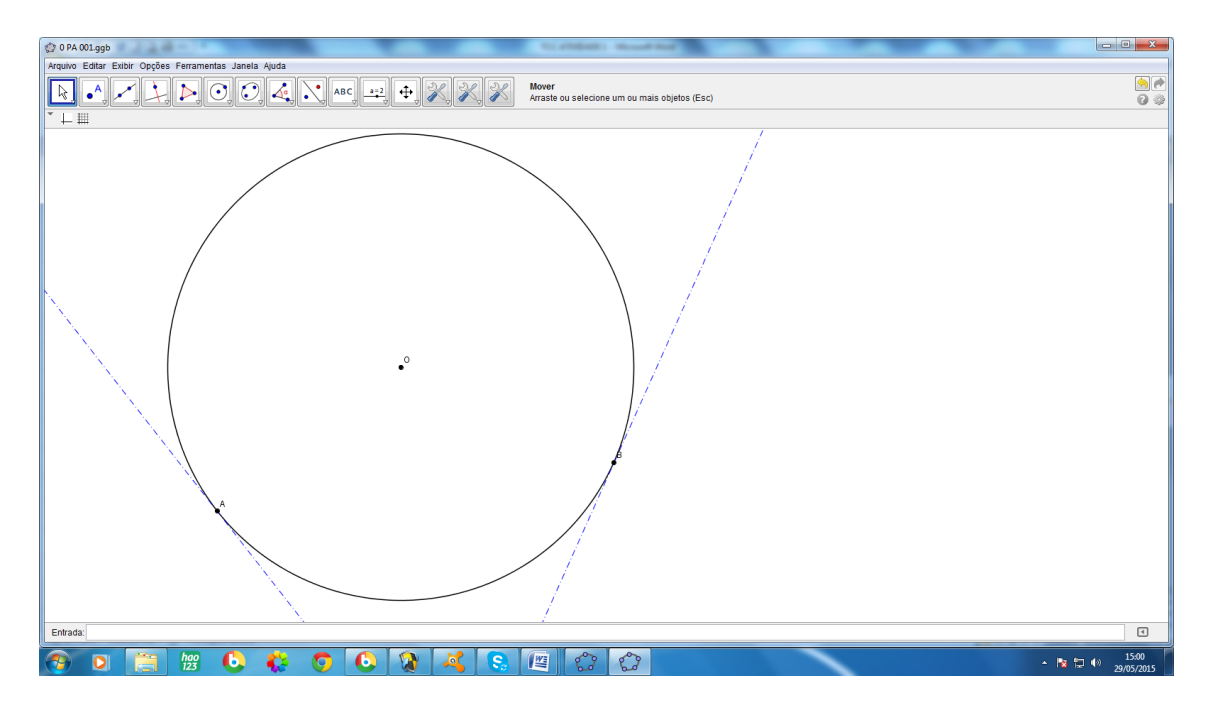

Figura 3.1.4 – Tangentes ao Disco nos pontos **A** e **B**

 O "rolinho" do mouse permite aproximar ou afastar a figura; afasta-se ela para que o ponto de interseção das tangentes possa ser visto.

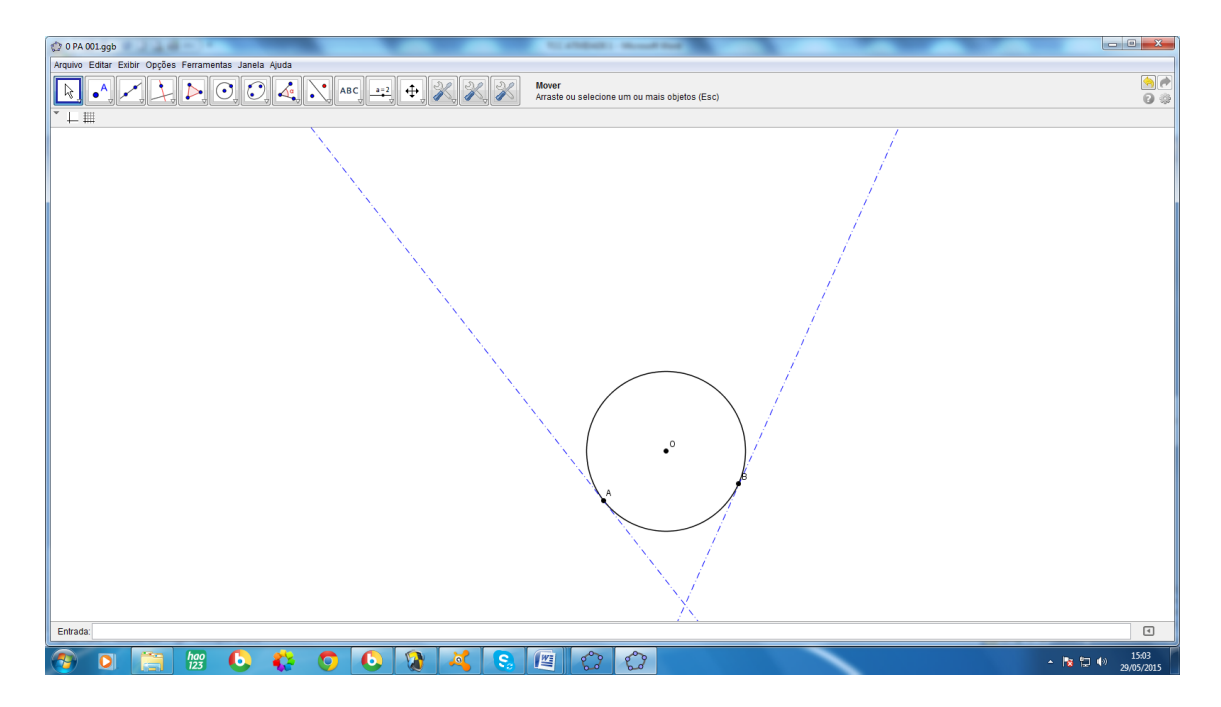

Figura 3.1.5 – Distanciamento da figura 3.1.4

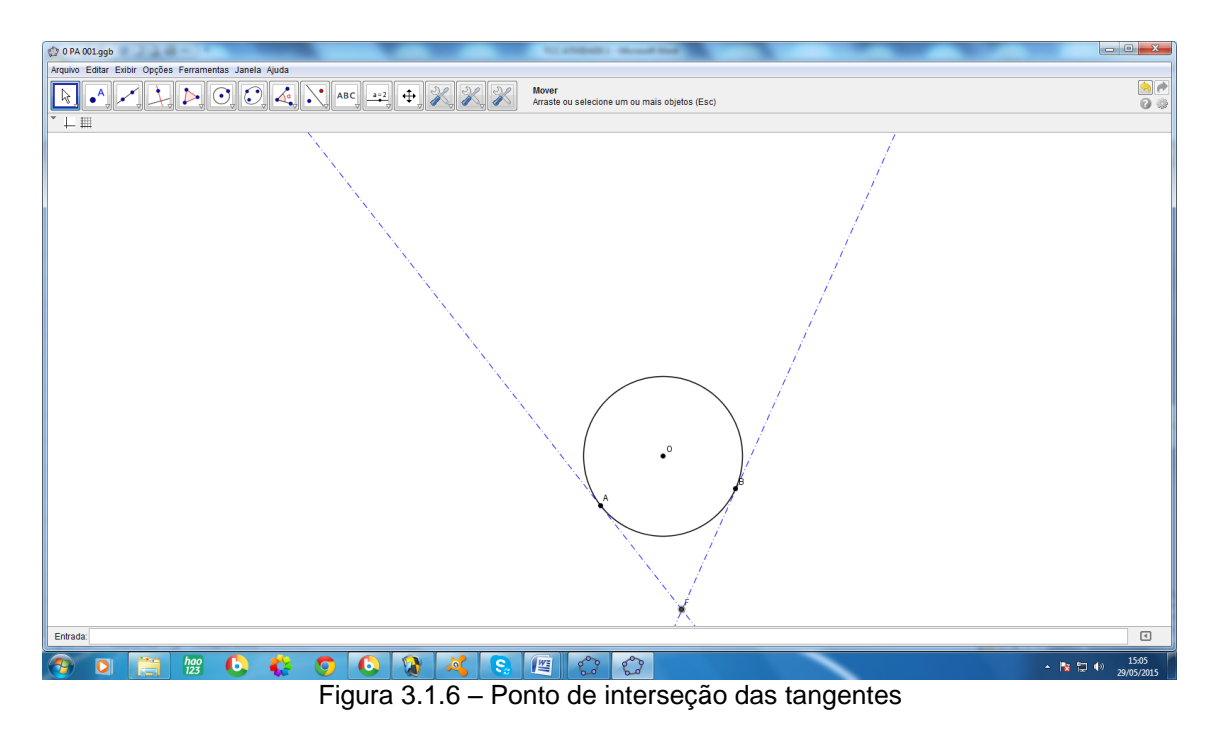

Determina-se o ponto de interseção das duas tangentes.

 Com centro na interseção das tangentes constrói-se um arco que passe por **A** e **B**; esta é a "reta" **AB**.

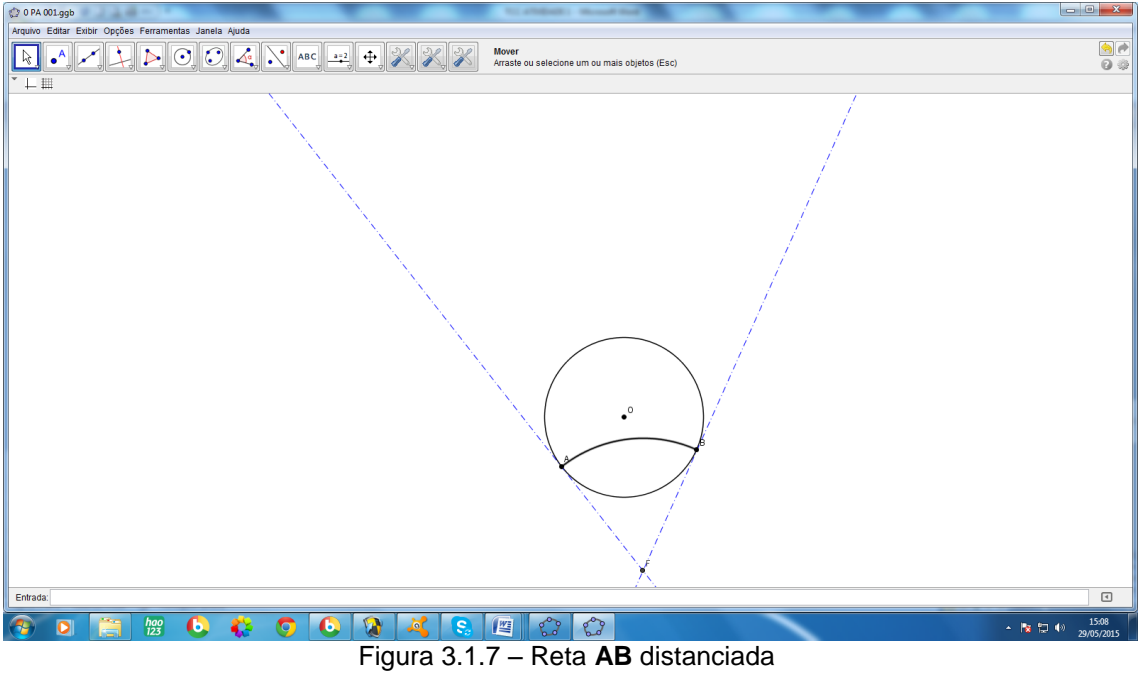

 Oculta-se as tangentes e o ponto de interseção entre elas, já que estes elementos não têm mais nenhuma finalidade nesta atividade.

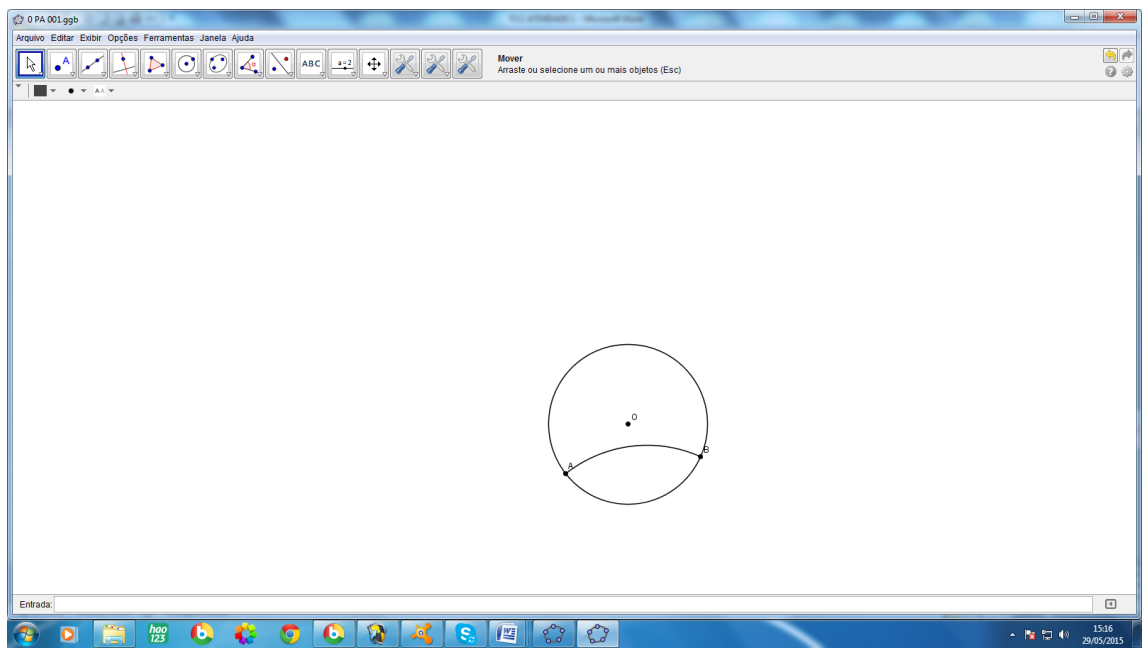

Figura 3.1.8 – Reta **AB** distanciada sem as tangentes

- 0 0 PA 001.ggb  $rac{1}{2}$  $\cdot^{\circ}$  $hao$  $\bullet$  $\mathbf{C}$  $-$  **N** to  $+$   $\frac{1520}{29,0520}$  $\overline{D}$
- Reaproxima-se a figura.

3.1.8 – Reta **AB** reaproximada

 Ocultar os rótulos (nomes dados automaticamente pelo programa) dos pontos já existentes na figura e usar a ferramenta de texto para que os nomes fiquem claros. E a partir de agora faremos esta operação com cada ponto no ato de sua construção, exceto com o ponto **Q**, pois ele será movimentado e o nome dado com a ferramenta de texto não se movimenta junto com objeto.

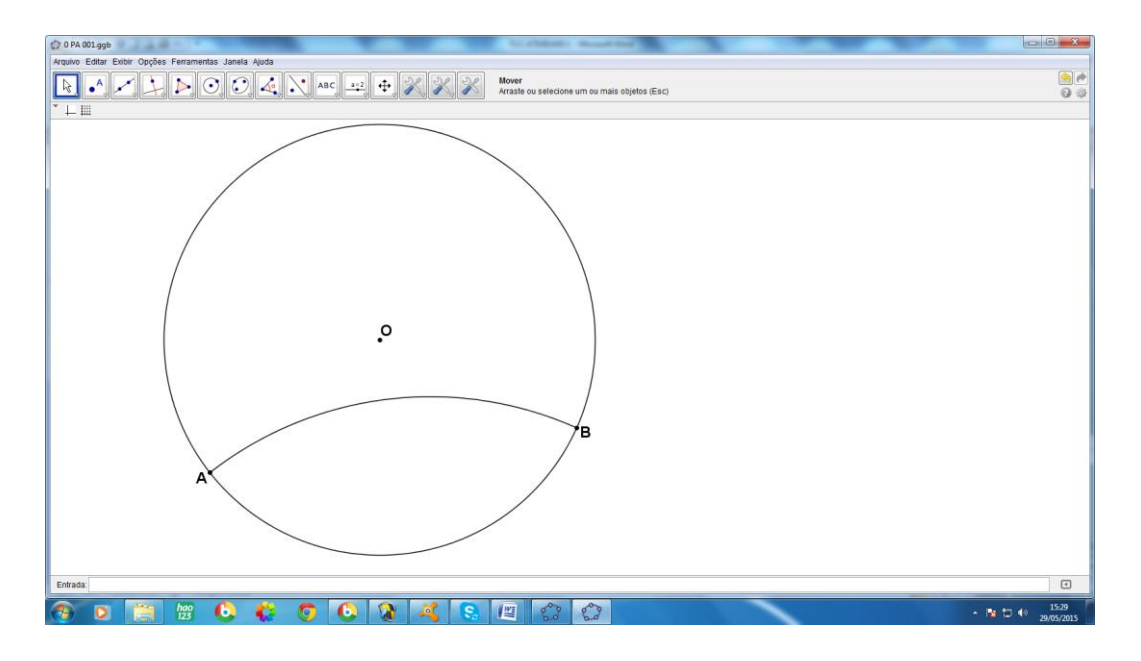

3.1.9 – Pontos com nomes visíveis

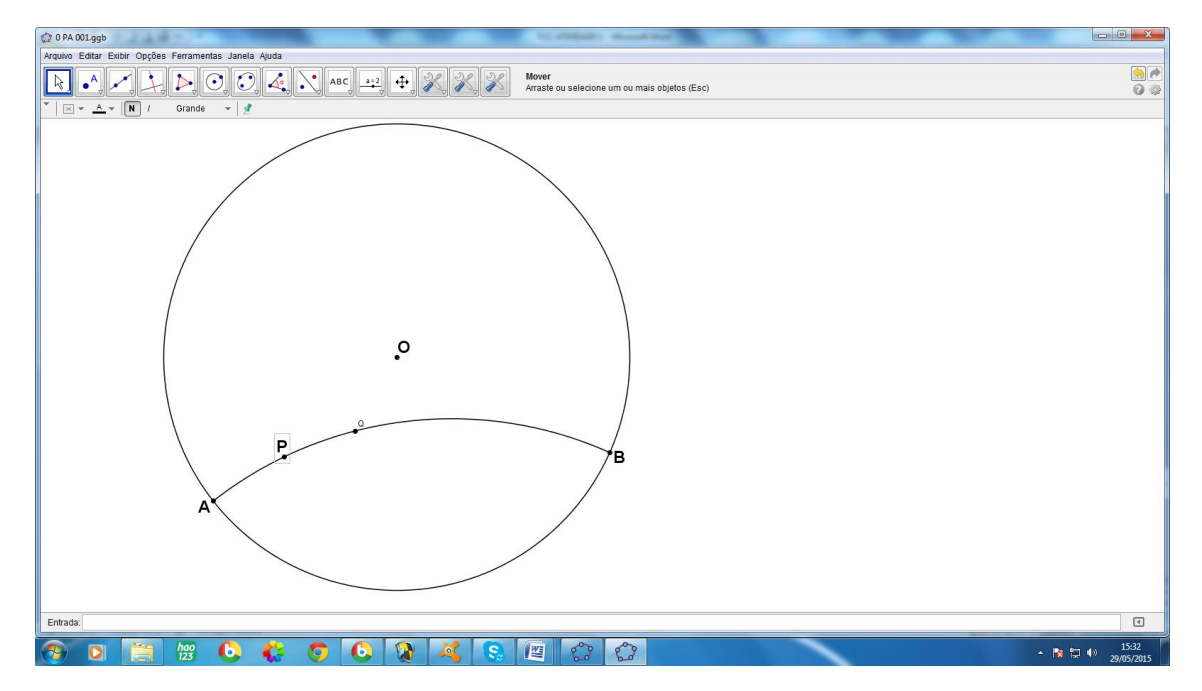

Escolher, arbitrariamente os pontos **P** e **Q** sobre **AB**.

3.1.10 – Pontos **P** e **Q** sobre **AB**

 Determinar alguns pontos sobre **AB** para estudar o que acontece quando **Q** coincide com eles, usa-se pontos médios por exemplo; começa-se encontrando o ponto **Qo**, médio de **AB**, para isso traça-se a mediatriz de **AB**.

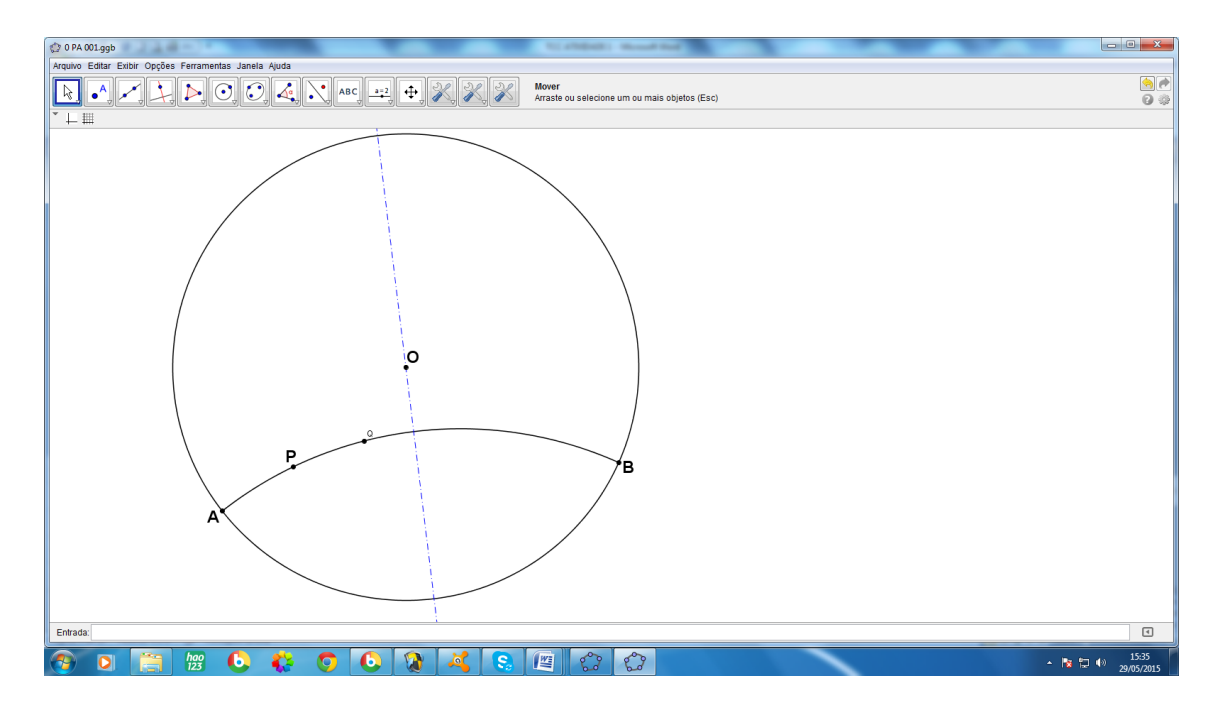

3.1.10 – Mediatriz de **AB**

A interseção da mediatriz com a "reta" **AB** está **Qo**, oculta-se a mediatriz.

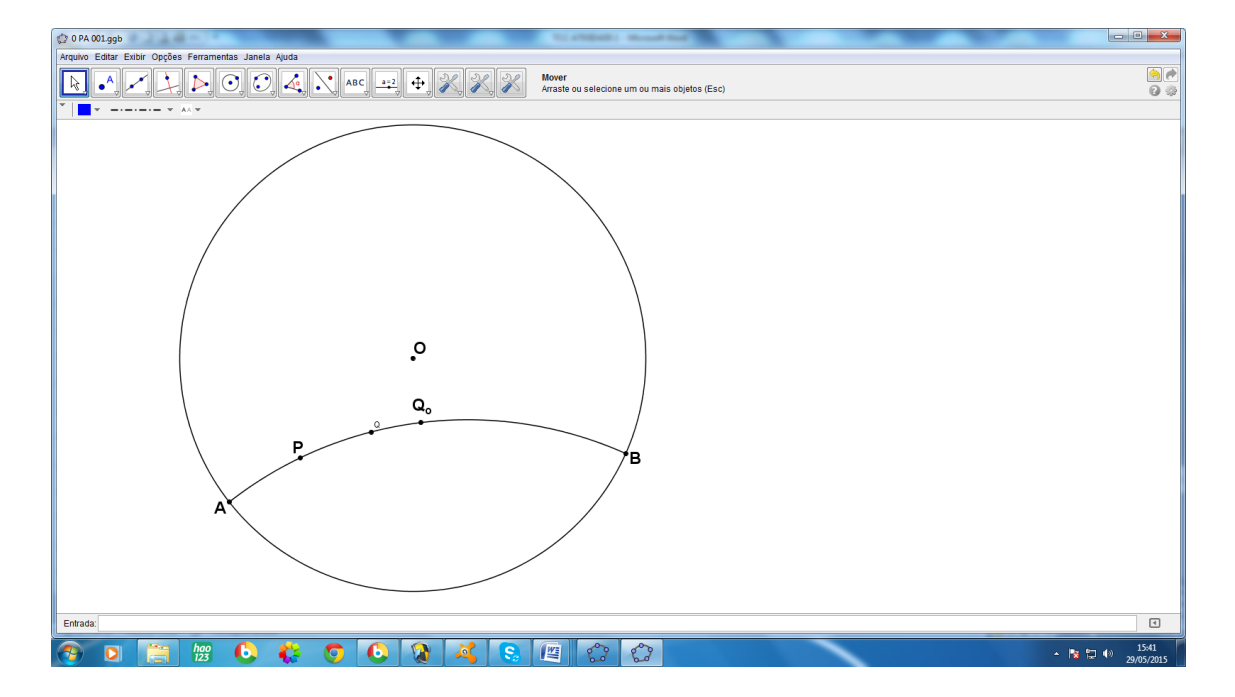

3.1.10 – Ponto **Q<sup>o</sup>**

 De maneira análoga ao passo anterior determina-se os pontos **Q1**, **Q2**, **Q<sup>3</sup>** <sup>e</sup> **Q4**, pontos médios de **Q0B**, **Q1B**, **Q2B** e **Q3B**, respectivamente. Creio que estes pontos podem ser inseridos de uma só vez, sem prejuízo para a compreensão da atividade.

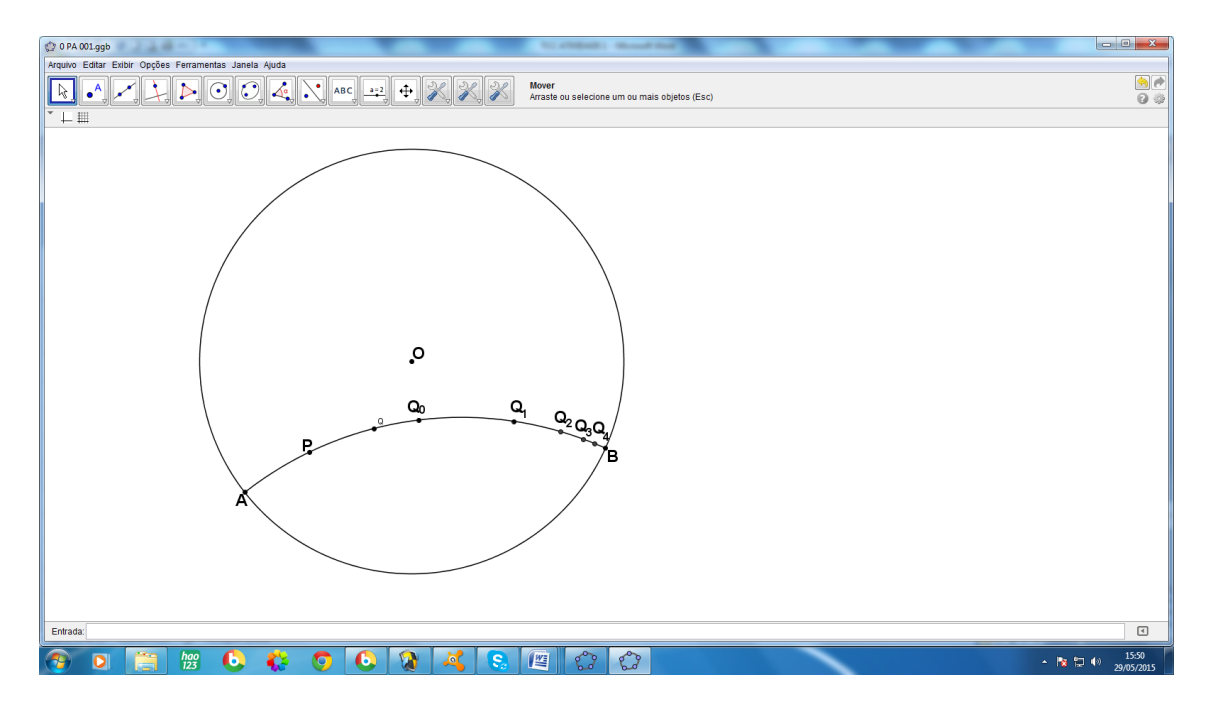

3.1.11 – Pontos **Q1**, **Q2**, **Q3**, **Q4**,

 Construir os segmentos **PA**, **PB**, **QA** e **QB**, o que também pode ser feito num único passo, uma vez que trata-se de quatro construções idênticas.

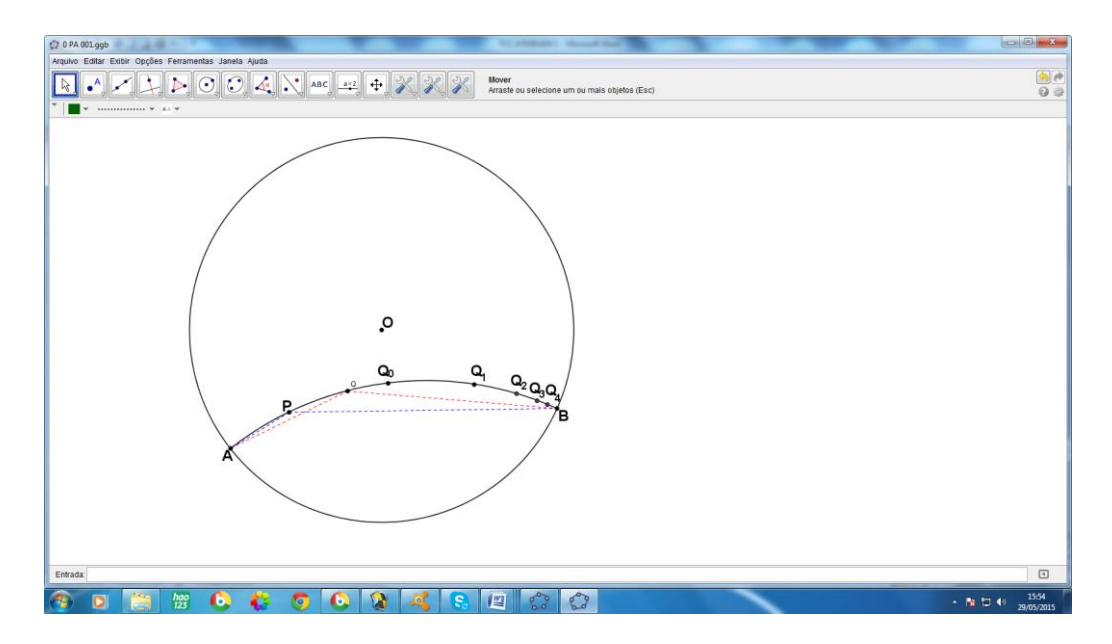

3.1.12 – Segmentos **PA**, **PB**, **QA** e **QB**

 Com a figura construída é o momento de inserir a planilha. Vamos antes deixar a janela de álgebra visível; nela é possível observar as medidas dos segmentos traçados no passo anterior. Ela nomeia automaticamente os segmentos, para certificar-se de "quem é quem", basta posicionar o mouse sobre o nome de um determinado segmento e suas extremidades serão exibidas.

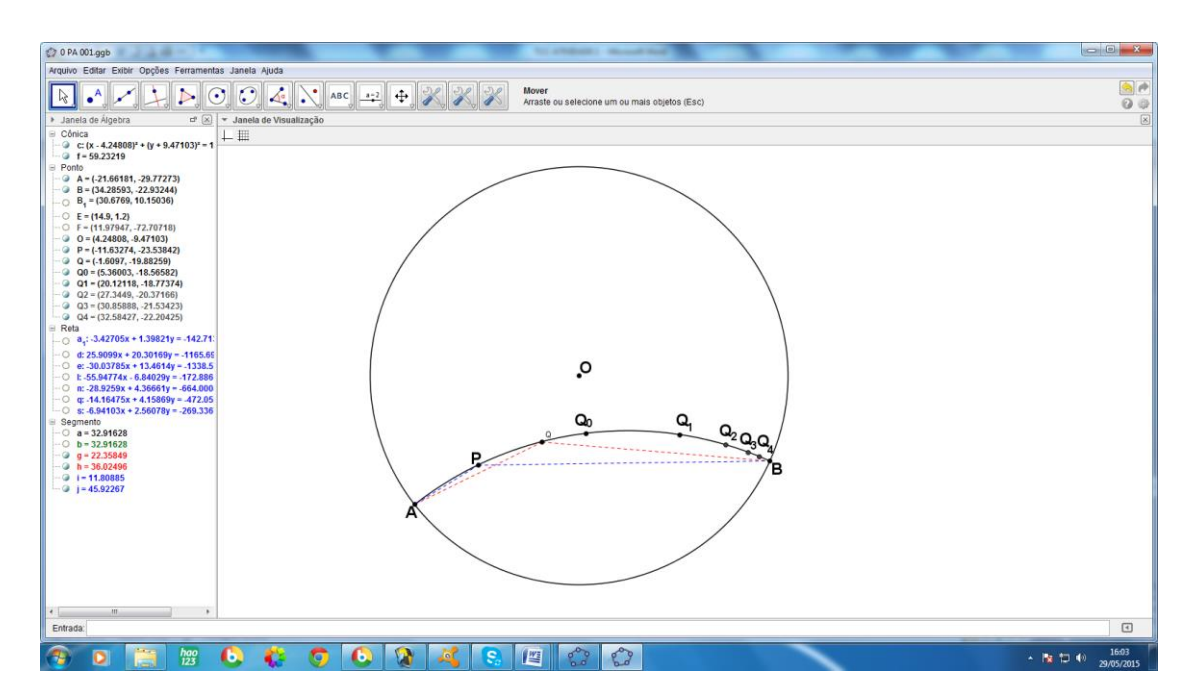

3.1.13 – Figura pronta coma janela de álgebra sendo exibida

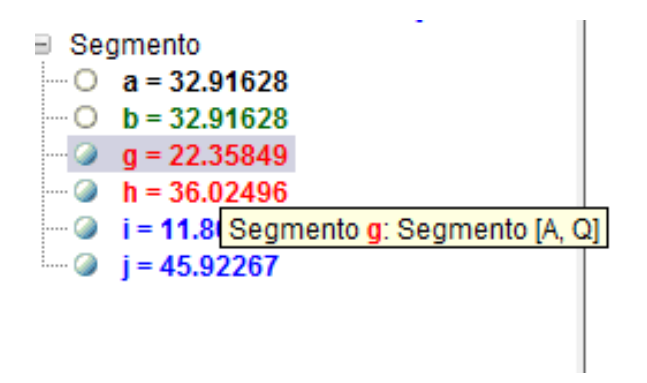

3.1.14 – Identificação e medida de um segmento de reta

 Pode-se assim identificar que **QA = g**, **QB = h**, **PA = i** e **PB = j**, esta identificação é imprescindível para a utilização da planilha. Vamos exibila então.

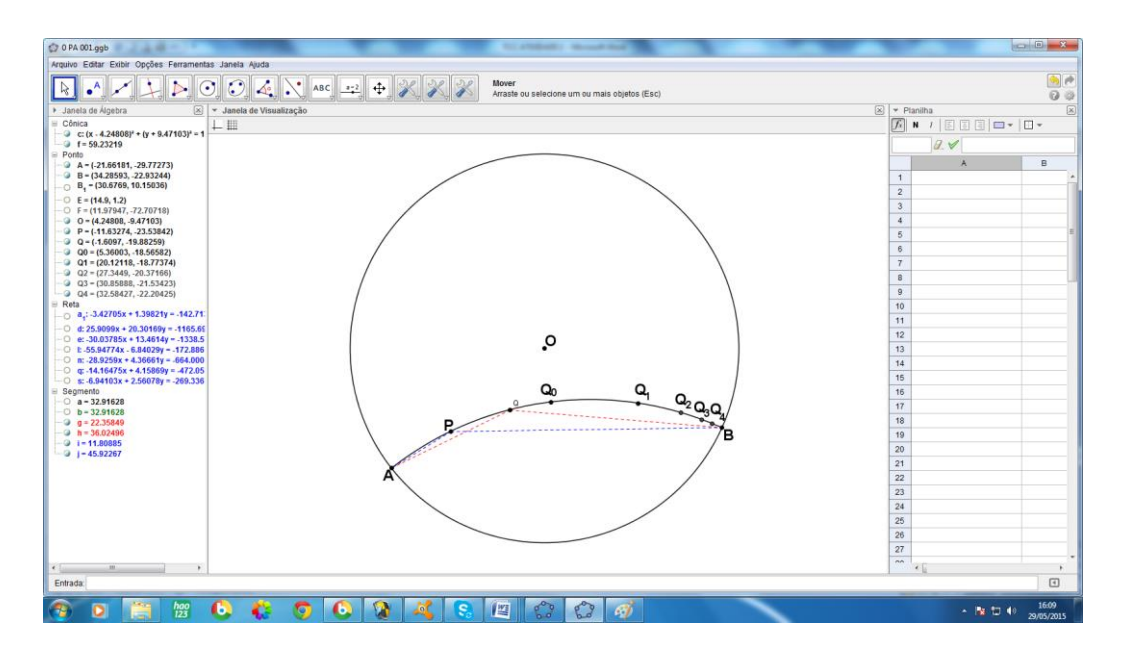

3.1.14 – Figura com a planilha sendo exibida

 Para preencher a planilha, basta colocar a fórmula que se deseja usando os elementos que se quer. Vamos considerar  $d = ln($ PA  $\frac{\overline{PB}}{\overline{QB}}$  e adaptar a expressão aos nomes dados aos elementos pelo *Geogebra*, então  $d = ln$ i j<br>g ℎ ), note que **d(P, Q) = | d |**. Colocaremos então, na planilha **i** em A1, **j** em A2, **g** em A3 e **h** em A4. Apenas para ficar mais detalhado podemos fazer"**= i/j"** em B1 e "**=g/h"** em B2, assim teremos o numerador e o denominador de **d** respectivamente nestas duas células da planilha.

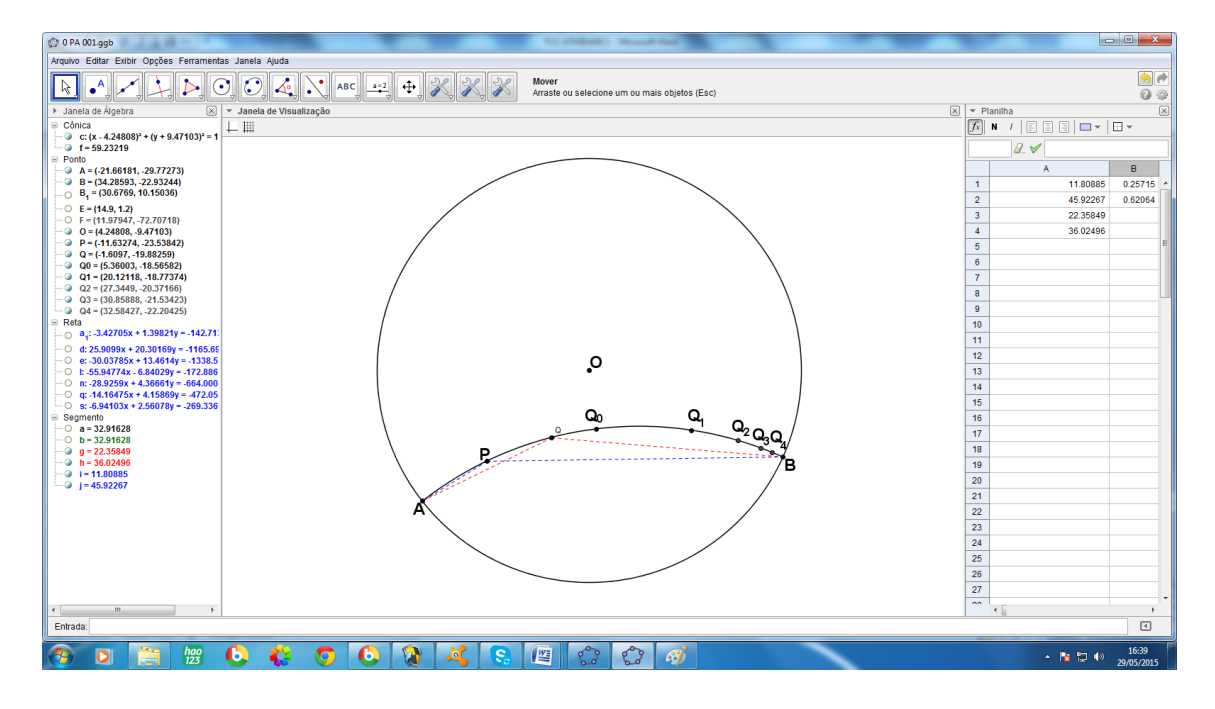

Figura 3.1.15 – Planilha com os valores dos segmentos inseridos e o cálculo do numerador e denominador de **d**

 Para usar um *ln* na planilha escolhe-se uma célula, por exemplo B3 e digita-se "*=ln("* o "fecha parênteses" aparecerá automaticamente; inserese, dentro desses parênteses a expressão "*B1/B2"* e o valor de **d** será exibido na célula.

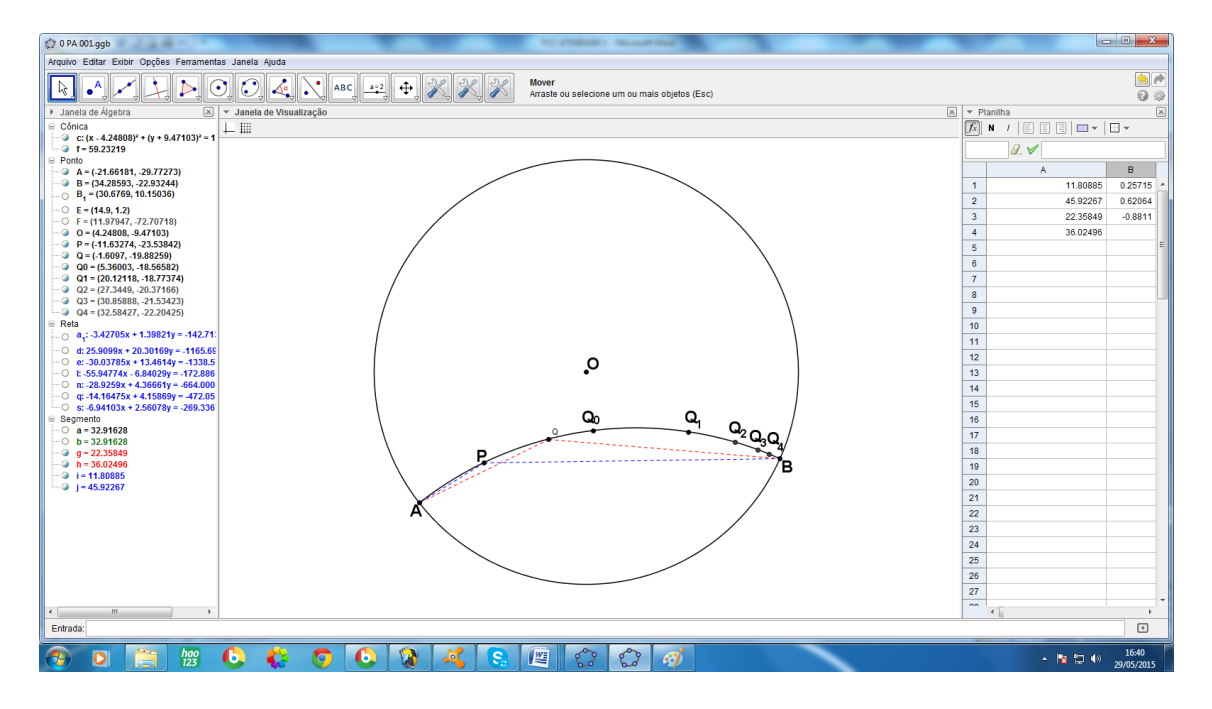

Figura 3.1.16 – Planilha com o cálculo de **d**

 Agora o professor deslizará o ponto **Q** sobre **AB**, fazendo-o coincidir com os pontos **Q0**, **Q1**, **Q2**, **Q3**, **Q4** e **B**, fazendo a leitura de **d** em cada situação para concluir que esta distância entre **P** e **Q** tende a infinito quando **Q** se aproxima de **B**; na figura construída para exemplificar esta atividade, os respectivos valores de **d**, com duas casas decimais, são:

 $-1.35, -2.42; -3.27; -4.05; -4.83e -\infty$ 

Como **d(P, Q) = |d|** a progressão dos valores de **d(P, Q)**, é:

1.35, 2.42; 3.27; 4.05; 4.83 e

Vale a observação que quando **Q** muda de lado em relação a **P**, **d** muda de sinal

- Este é o momento, de dar um tom mais teórico à análise desta distância. Embora as turmas do ensino médio não tenham nenhum conhecimento sobre *limites*, uma observação atenta sobre a variação de uma fração enquanto seu numerador ou denominador variam será suficiente para compreenderem intuitivamente a ideia de *limite*.
- 1 Dada uma fração  $\frac{n}{d}$ , sabemos que:

À medida que o numerador **n** aumenta a fração aumenta e vice-versa:

ex: 
$$
\frac{100}{1} = 100
$$
;  $\frac{10000}{1} = 10000$ ;  $\frac{1000000}{1} = 1000000$ 

E à medida que o denominador **d** aumenta a fração diminui e vice-versa:

ex: 
$$
\frac{1}{10} = 0.1
$$
;  $\frac{1}{1000} = 0.001$ ;  $\frac{1}{100000} = 0.00001$ 

2- No nosso caso específico o numerador  $\frac{PA}{PB}$  permaneceu constante, já que o ponto **P** não mudou de posição, o denominador  $\frac{QA}{QB}$ é que variou; analisando o denominador separadamente, enquanto o ponto *Q* se aproxima de *B*, *QA*, aumenta limitado pelo diâmetro do disco, e *QB* diminui, logo a fração representa um número cada vez maior, "tendendo" ao infinito.

3 – Consequentemente a fração  $\frac{n}{d}$  "tende" a anular-se, pois *n* permanece constante e *d* aumenta indefinidamente.

 Usaremos agora alguns de nossos conhecimentos sobre logaritmos: a função *y = loga(x)*, é crescente quando a base *a* é maior que 1 (*a* > 1) e decrescente quando *a* é menor que 1, e nas duas situações ela é ilimitada.

Na situação que está sendo estudada, o *ln* é o logaritmo de base *e (loge(X))*, onde *e* é o *Algarismo de Euler* que vale aproximadamente 2,7, e portanto a função y = *ln*(*x*) é crescente; isto significa que quanto maior for o logaritmando *x*, maior será a sua imagem *ln*(*x*), e vice-versa, isto é, se *x* cresce para o *infinito* n então *y* = *ln*(*x*) também cresce para o *infinito(∞*), mas se *x* tende a *zero*, *y* = *ln*(*x*) tende a *menos infinito(-∞*).

A conclusão é que, como à medida que *Q* se aproxima indefinidamente de *B*, a fração (  $PA$  ) tende a zero, a função y = *ln*( PA  $\frac{\frac{PB}{QA}}{\frac{QA}{QB}}$  "tende" a menos infinito, mas d(P, Q) =  $\ln |$ РA  $\left(\frac{PB}{QA}\right)\right|$ , então d(P,Q) "tende" ao infinito.

**ATIVIDADE 2:** Essa atividade tem por objetivo construir com os alunos um quadrilátero de Saccheri no modelo de Poincaré usando o *GeoGgebra*. Além disso ao final da atividade poderá ser percebido que na *Geometria Hiperbólica* não existem retângulos. Isso será feito utilizando os conhecimentos sobre Geometria Euclidiana e desenho geométrico que eles já possuem, além de algumas ferramentas do *GeoGebra.* Não usaremos as ferramentas de geometria não euclidiana que o programa possui, pois o principal objetivo desta atividade é conectar esta nova geometria àquela que os alunos já conhecem desde o  $9^{\circ}$  ano.

Para simplificar um pouco a construção vamos nos valer de um eixo de simetria e apresentar a construção em 26 passos.

Em primeiro lugar deve-se definir para os alunos o que vem a ser o quadrilátero de saccheri:

O quadrilátero **ABCD** será de Saccheri, se, considerando  $\overline{AB}$  como *base*, tiver os ângulos  $\hat{A} = \hat{B} = 90^{\circ}$  e ainda os lados **AD** e **BC** congruentes  $\overline{(AD} = \overline{BC})$  e é possível provar que os ângulos do *topo*  $\overline{CD}$ ,  $\hat{C}$  e  $\hat{D}$  são agudos e congruentes.

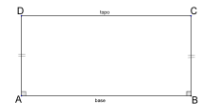

Figura 3.2.1 – Quadrilátero de Saccheri

### Passo 2

Para começar a construção, faz-se uma circunferência de centro **O** e raio arbitrário.

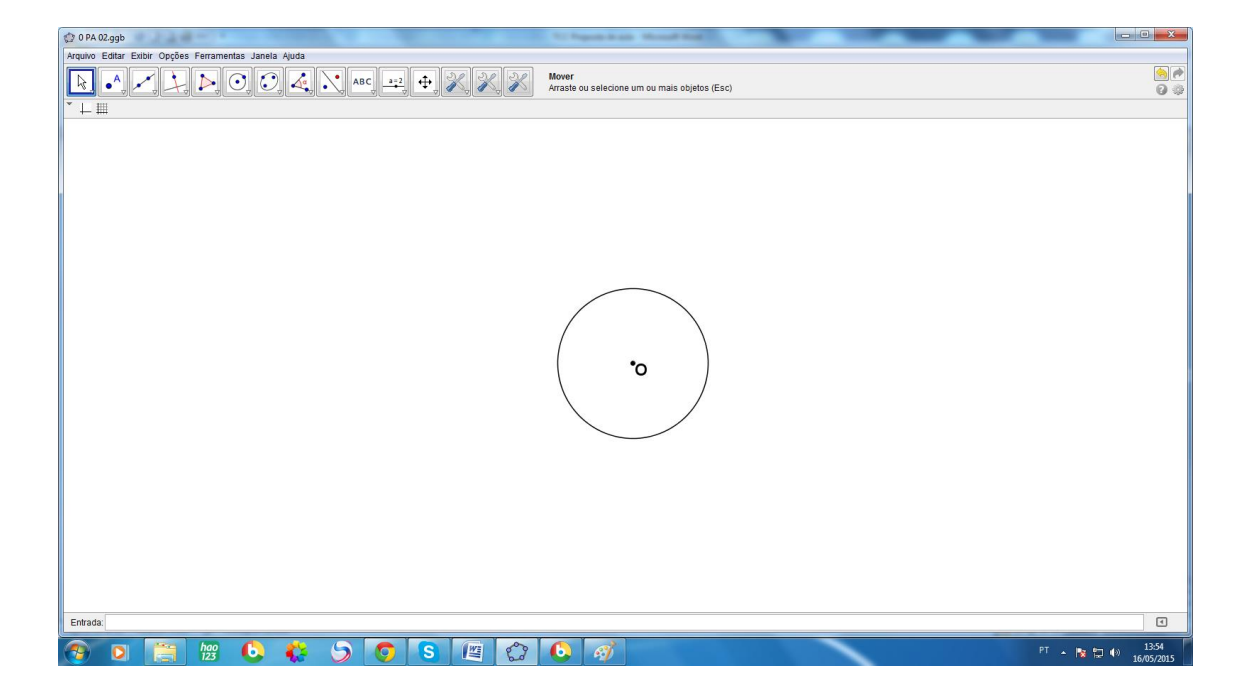

Figura 3.2.2 – Passo 2

Construir uma reta **r** vertical que contenha o centro do disco, ela será o eixo de simetria do quadrilátero **ABCD**.

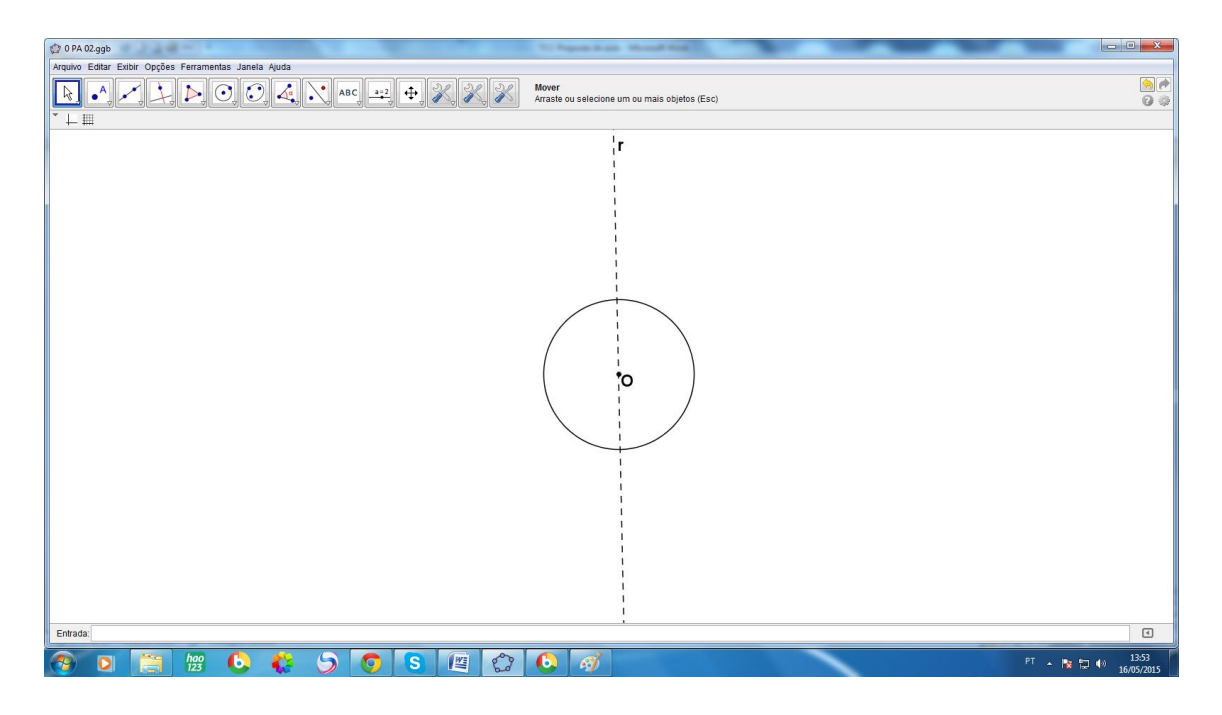

Figura 3.2.3 – Passo 3

## Passo 4

Traça-se uma **s** perpendicular à reta **r** que intersecte a circunferência em dois pontos.

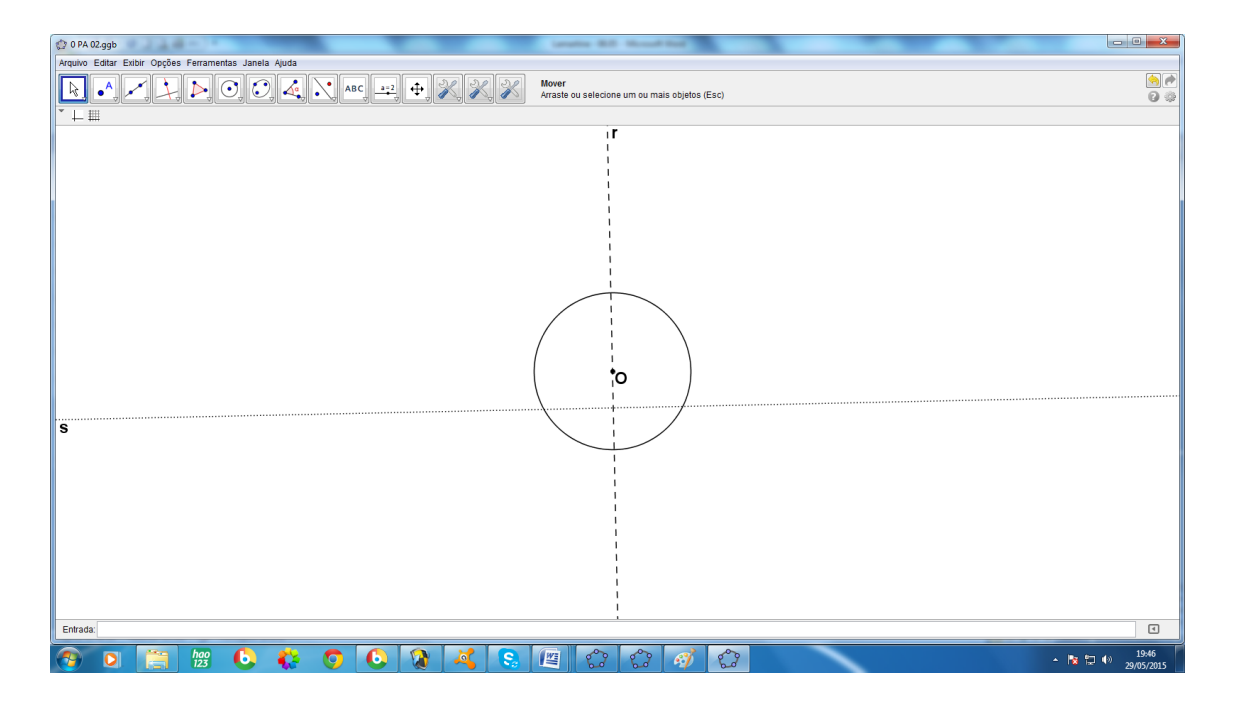

Figura 3.2.4 – Passo 4

Determina-se então os pontos de interseção entre **s** e a circunferência, eles serão os pontos **P** e **Q**.

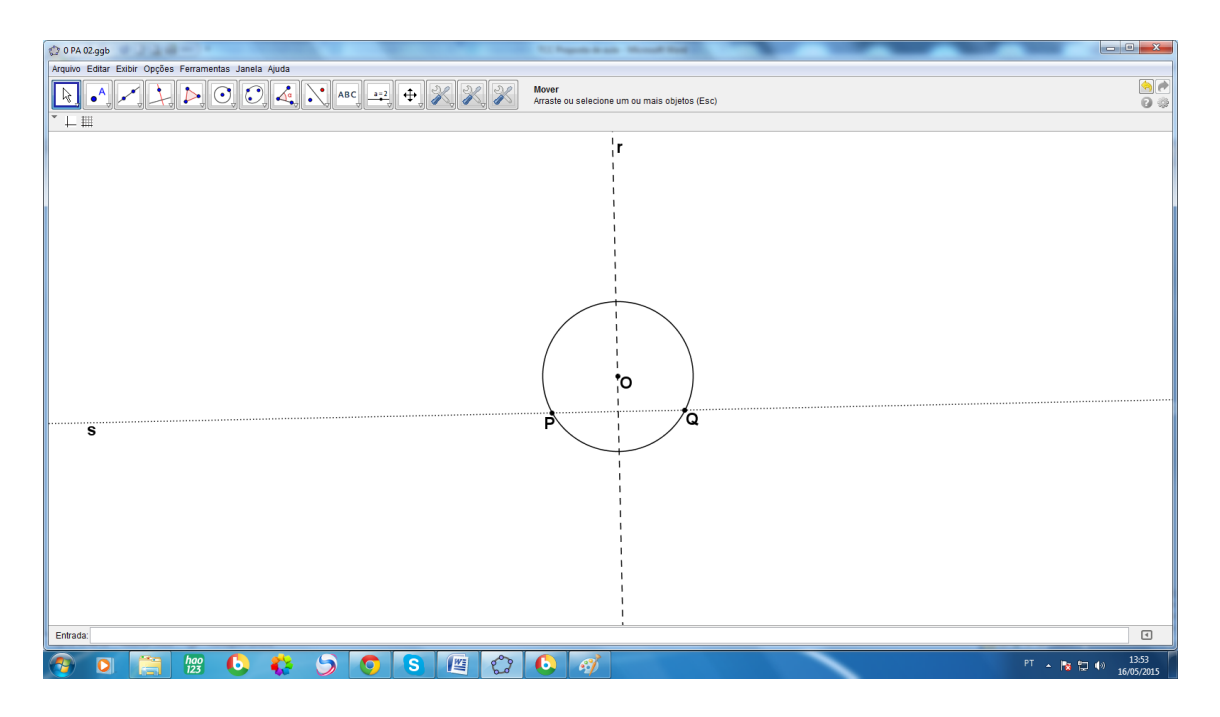

Figura 3.2.5 – Passo 5

# Passo 6

Para obtermos o centro (**O1**) da "reta" **PQ**, basta traçar a tangente **t<sup>1</sup>** ao disco no ponto **P**, **O<sup>1</sup>** é a interseção de **t<sup>1</sup>** com **r**.

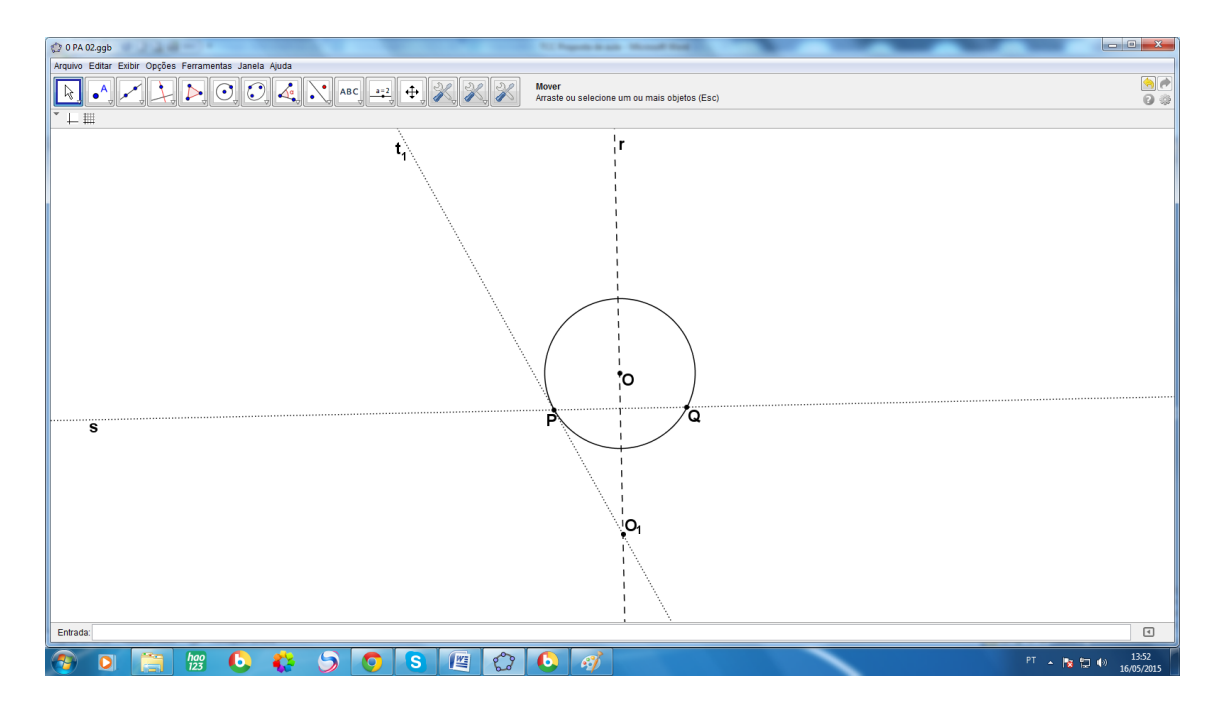

Figura 3.2.6 – Passo 6

0 PA 02.ggb  $\begin{array}{c}\n\hline\n\bullet \\
\hline\n\bullet\n\end{array}$  $\overline{L}$ ù  $\overline{10}$ ö  $\sqrt{2}$ **CORRECCCCCCCC**  $\begin{array}{|c|c|c|c|}\hline \multicolumn{1}{|c|}{\text{PT}} & \multicolumn{1}{|c|}{\text{P}}\text{T} & \multicolumn{1}{|c|}{\text{P}}\text{T} & \multicolumn{1}{|c|}{\text{P}}\text{T} & \multicolumn{1}{|c|}{\text{P}}\text{T} & \multicolumn{1}{|c|}{\text{P}}\text{T} & \multicolumn{1}{|c|}{\text{P}}\text{T} & \multicolumn{1}{|c|}{\text{P}}\text{T} & \multicolumn{1}{|c|}{\text{P}}\text{T} & \multicolumn{1}{|c|}{\text{P}}\text$ 

O arco de circunferência com centro em **O<sup>1</sup>** e raio **O1P**, é a "reta" **PQ**.

Figura 3.2.7 – Passo 7

## Passo 8

Agora constrói-se uma reta **u**, perpendicular a **r** que intercepte o arco **PQ** em dois pontos.

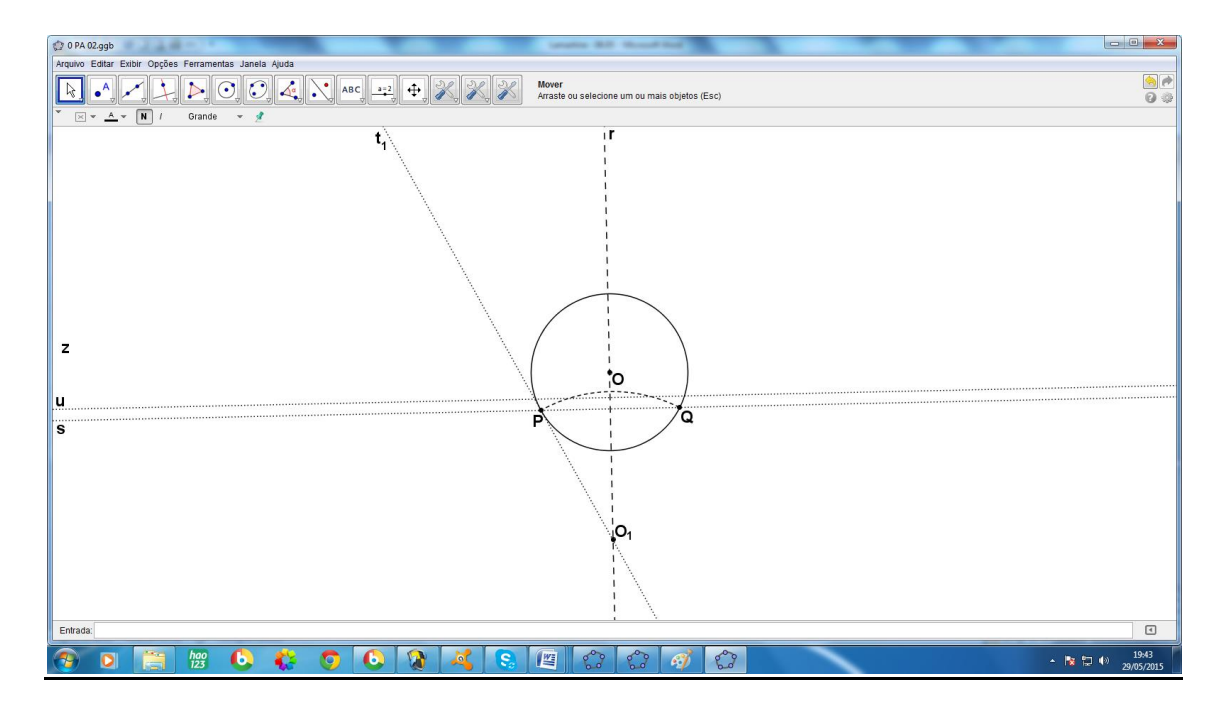

Figura 3.2.8 – Passo 8
Os dois pontos obtidos no passo anterior serão **A** e **B**.

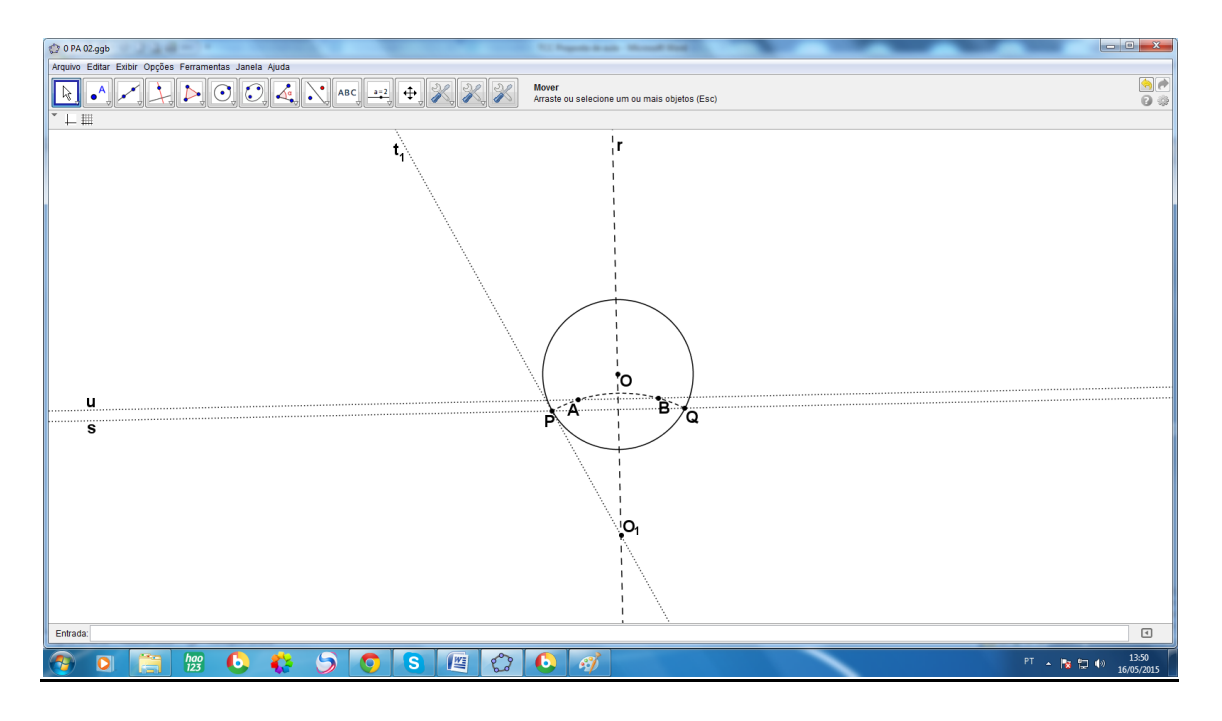

Figura 3.2.9 – Passo 9

### Passo 10

Como os ângulos em **A** e **B** têm que ser retos, os centros dos arcos que serão as "retas suporte" dos lados **AD** e **BC** estarão sobre as tangentes ao arco **PQ**, **t<sup>3</sup>** e **t<sup>4</sup>** nos pontos **A** e **B**, respectivamente.

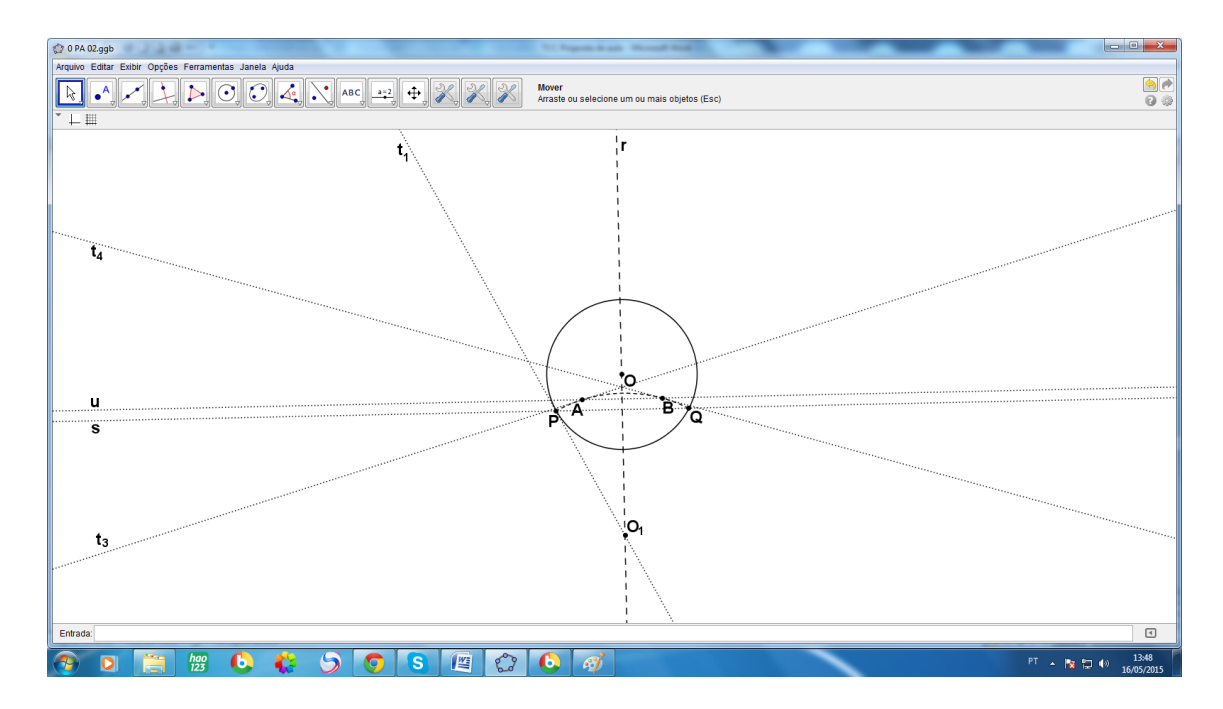

Figura 3.2.10 – Passo 10

Constrói-se agora uma reta **v**, perpendicular à **r**, que intersectará as tangentes **t<sup>3</sup>** e **t4**.

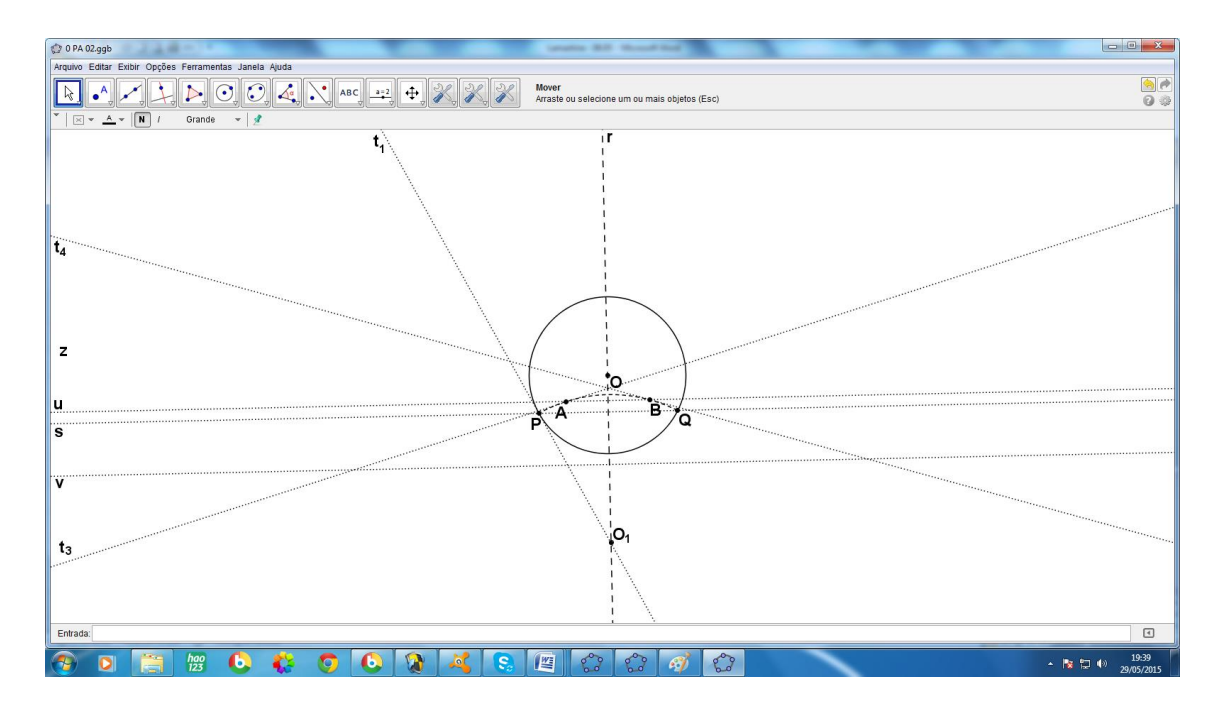

Figura 3.2.11 – Passo 11

### Passo 12

Determina-se **O<sup>2</sup>** e **O3**, na interseção de uma reta **v**, com **t<sup>3</sup>** e **t4**, respectivamente.

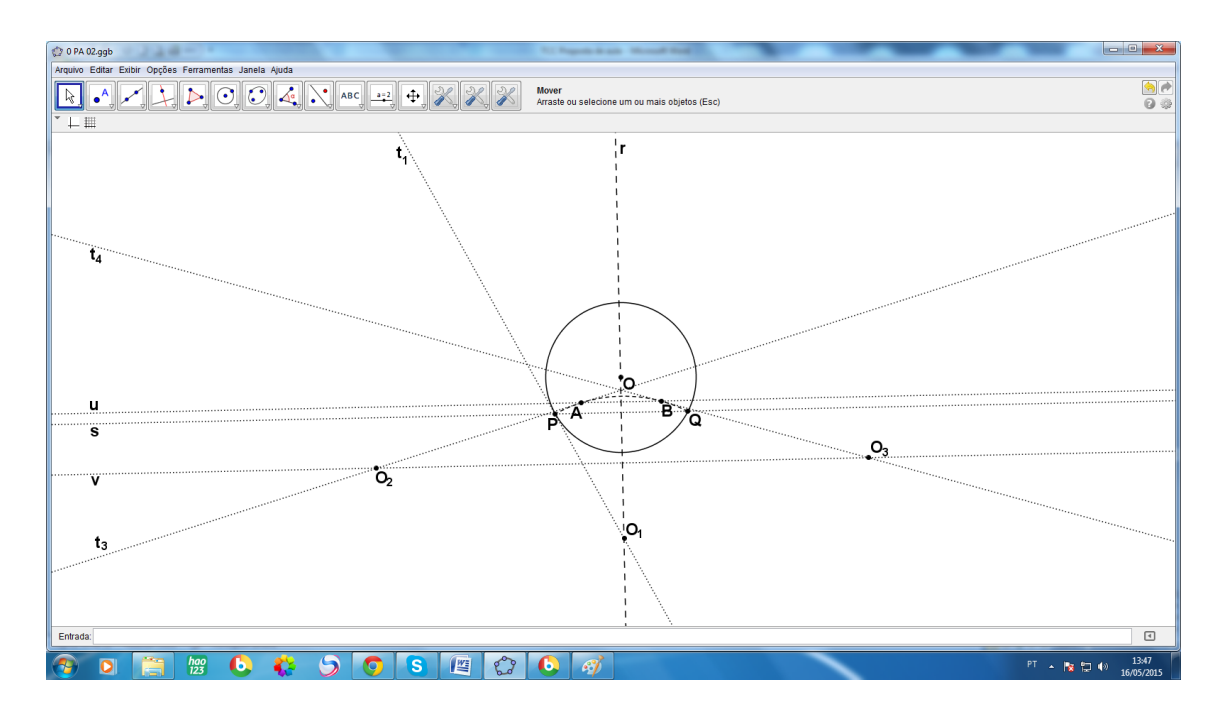

Figura 3.2.12 – Passo 12

Com centro em **O<sup>2</sup>** e raio **O2A** teremos a "reta suporte" do lado **AD** e com centro em **O<sup>3</sup>** e raio **O3B** teremos a reta suporte do lado **BC**.

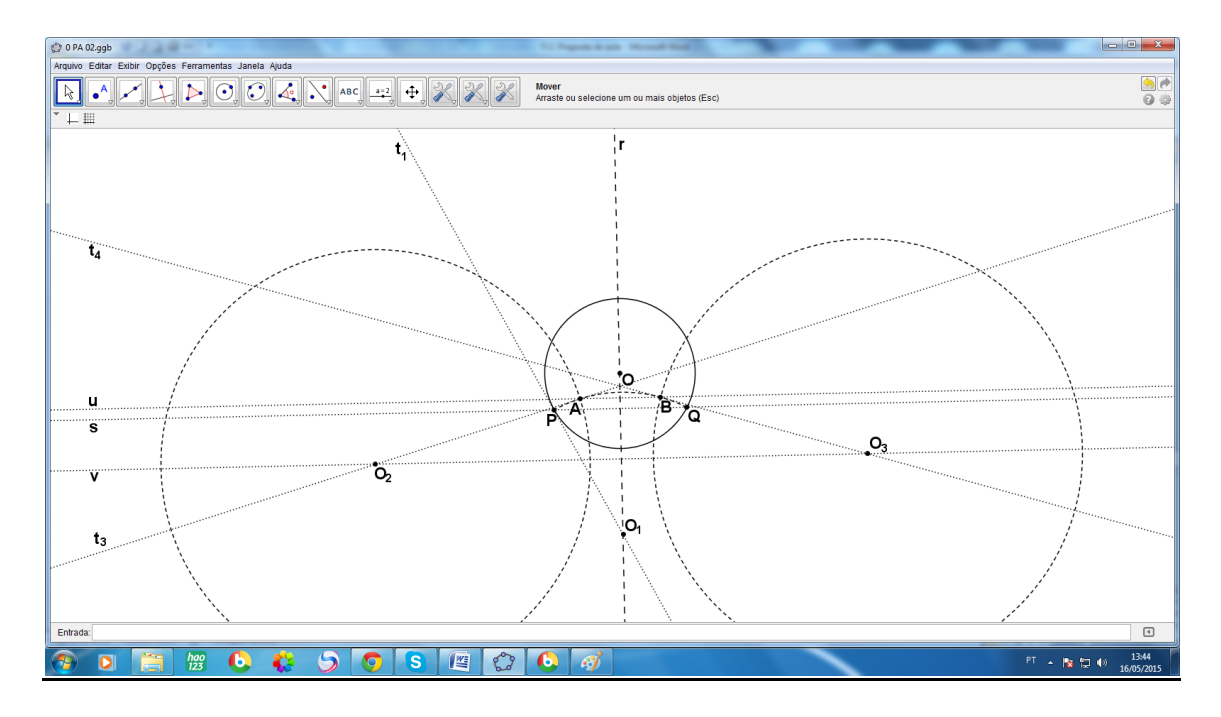

Figura 3.2.13 – Passo 13

### Passo 14

Traçando uma reta **z** perpendicular a **r**, encontra-se dois pontos da reta **z**, uma com cada uma das circunferências, de centros em O<sub>2</sub> e O<sub>3</sub>.

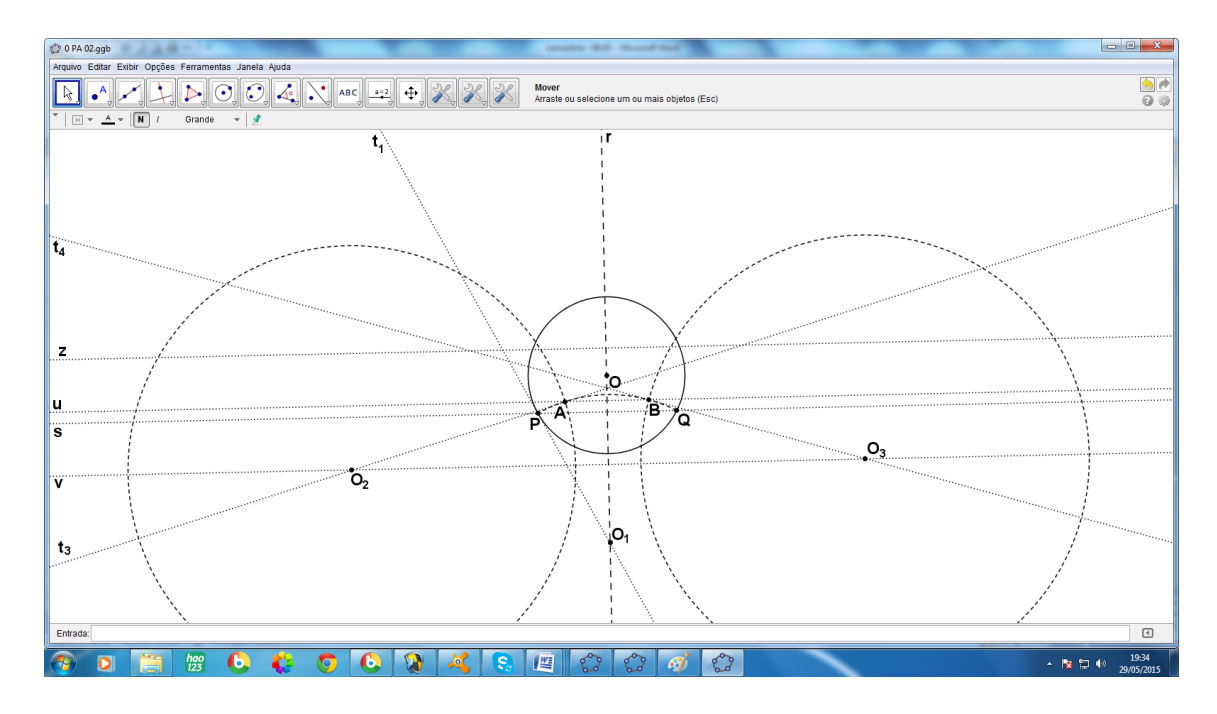

Figura 3.2.14 – Passo 14

Determina-se os dois pontos do passo anterior, eles serão denominados **C** e **D**, .sobre os arcos no interior do disco, determinados pelas circunferências desenhadas do passo anterior.

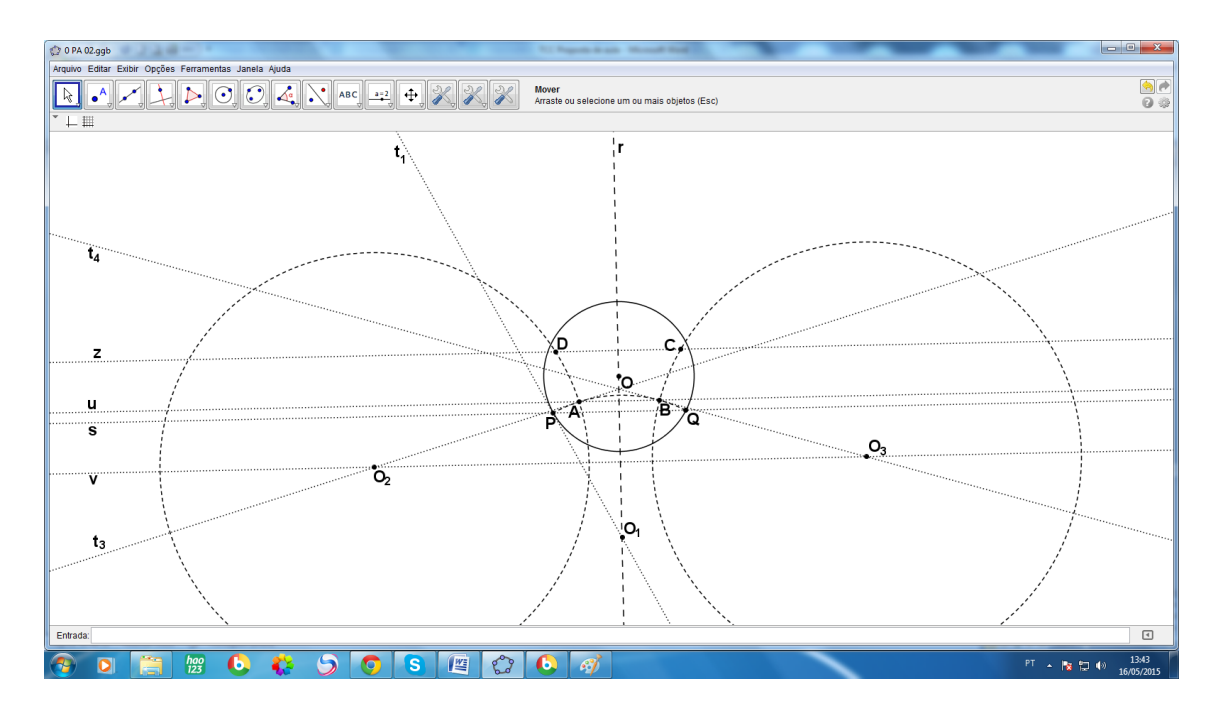

Figura 3.2.15 – Passo 15

### Passo<sub>16</sub>

Precisamos agora, para finalizar a construção do quadrilátero **ABCD** de Saccheri,, traçar a "reta" que passa pelos pontos **C** e **D**; pela simetria da construção é simples perceber que o arco que representa a "reta suporte" do lado **CD** pertence à reta que passa pelos pontos **O** e **O**1; então basta encontrarmos a reta **m** que contêm os possíveis centros das "retas" que passam por **C**, por exemplo, e a interseção desta com a reta **OO**<sup>1</sup> será o ponto **O4**, centro do "lado" **CD**, *topo* do quadrilátero.

Para encontrar a reta **m**, é preciso determinar **C'**, inverso de **C**, **m** é a mediatriz do segmento **CC'**, esta construção já foi descrita no capítulo 2; Para destacar esta parte específica da construção usaremos a cor vermelha

Inicialmente traça-se a semi-reta **OC**.

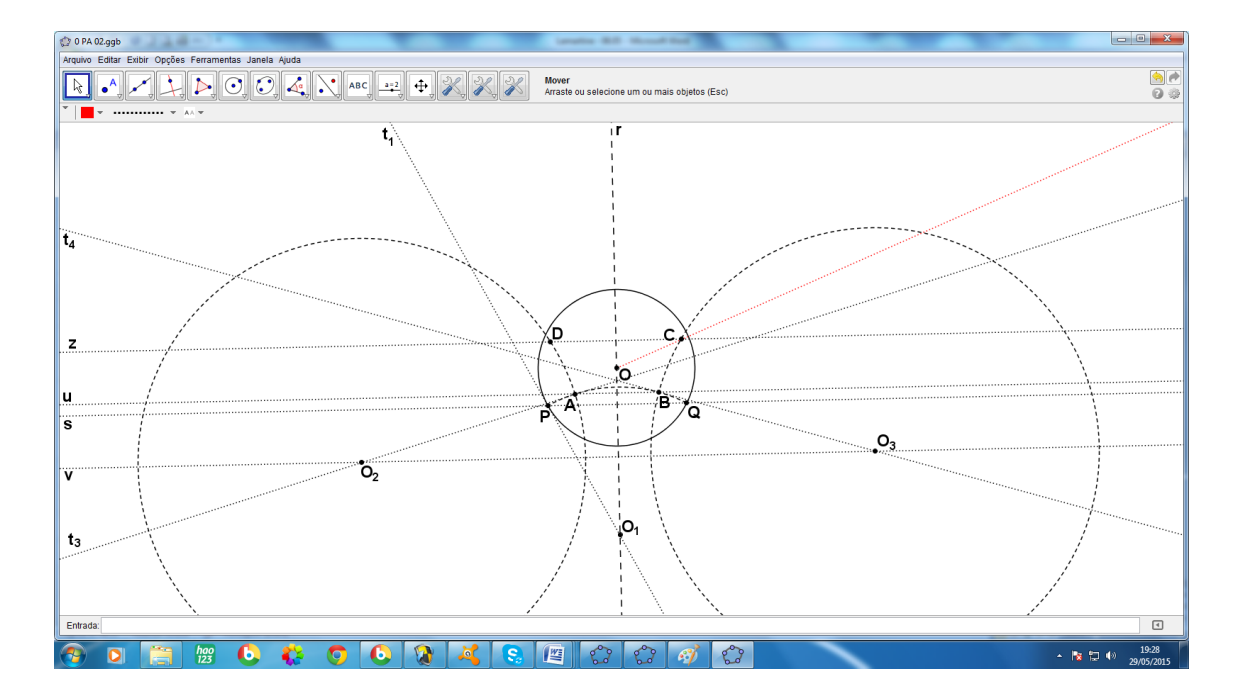

Figura 3.2.16 – Passo 16

Agora constrói-se a perpendicular a **OC** passando pelo ponto **C**, esta perpendicular é secante à circunferência.

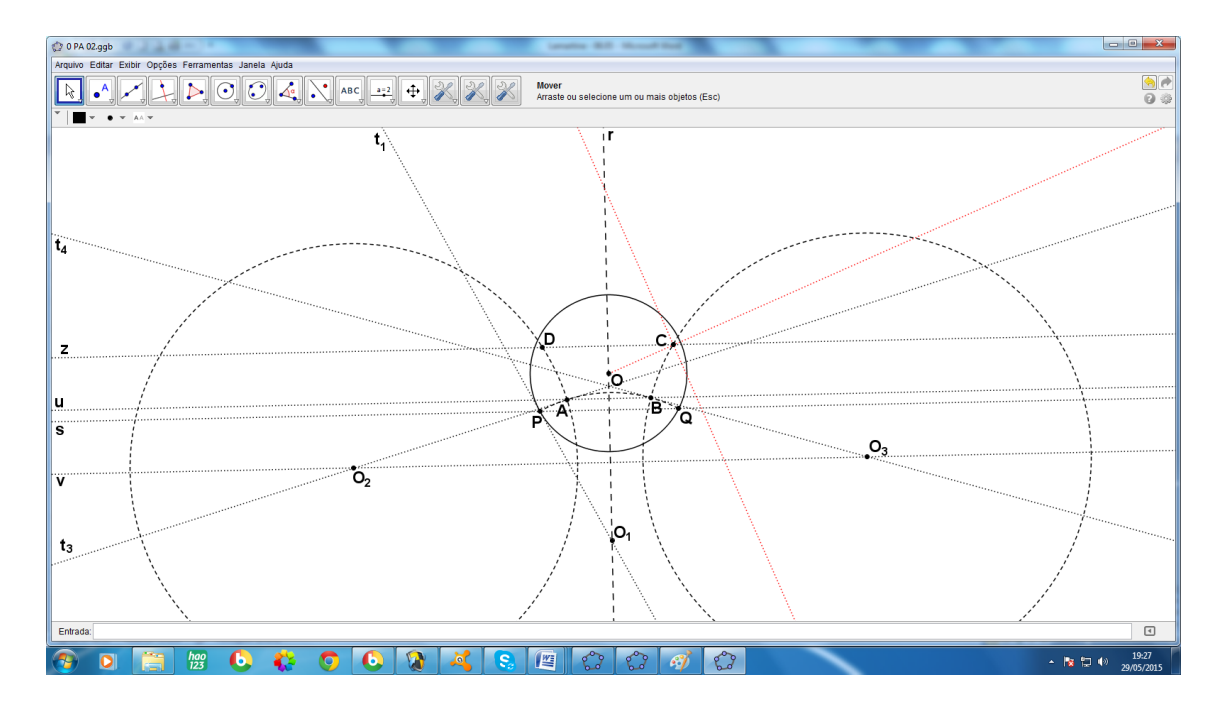

Figura 3.2.17 – Passo 17

Determina-se um dos pontos de interseção da última reta traçada com a circunferência.

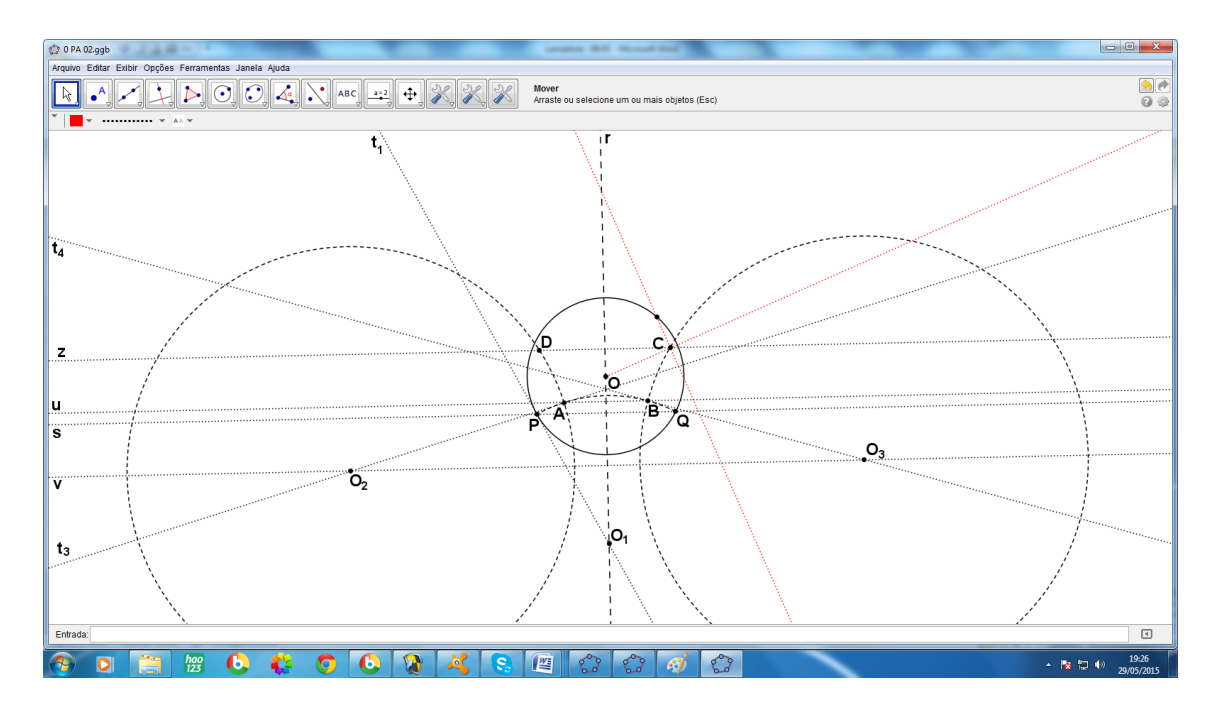

Figura 3.2.18 – Passo 18

# Passo 19

Traça-se a tangente à circunferência no ponto determinado no passo anterior.

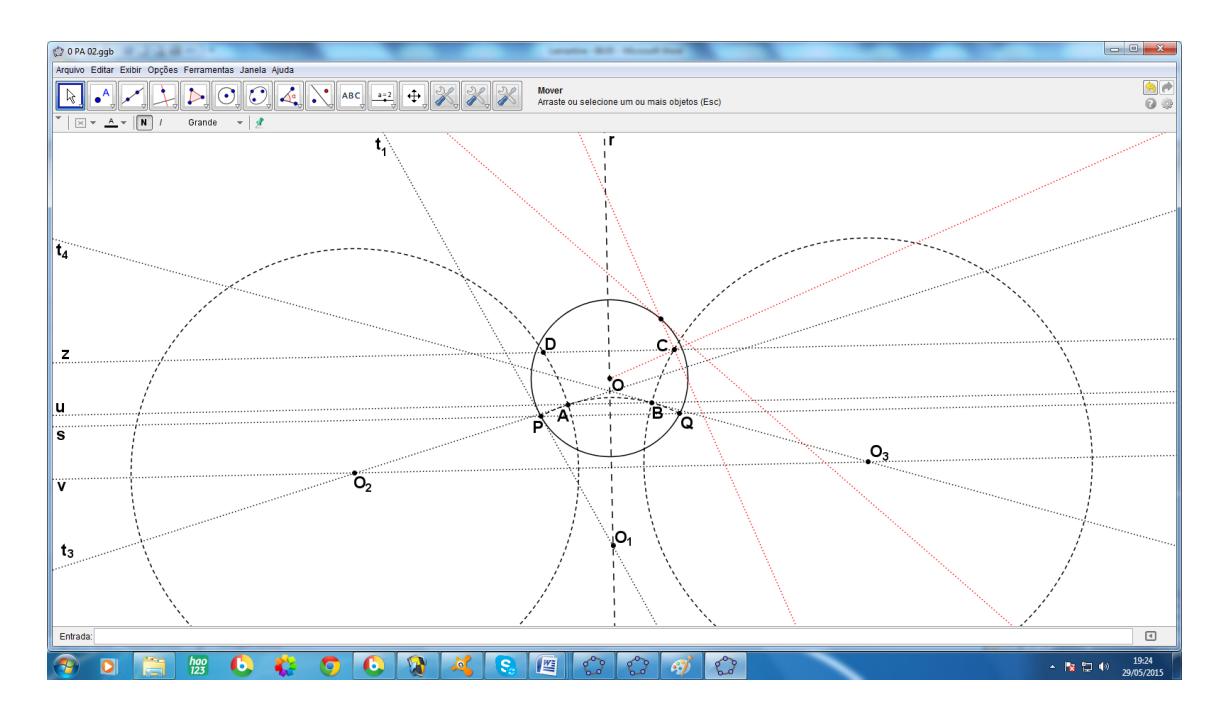

Figura 3.2.19 – Passo 19

A interseção da tangente obtida no passo anterior com a semi-reta **OC** é o ponto **C'**, inverso de **C**.

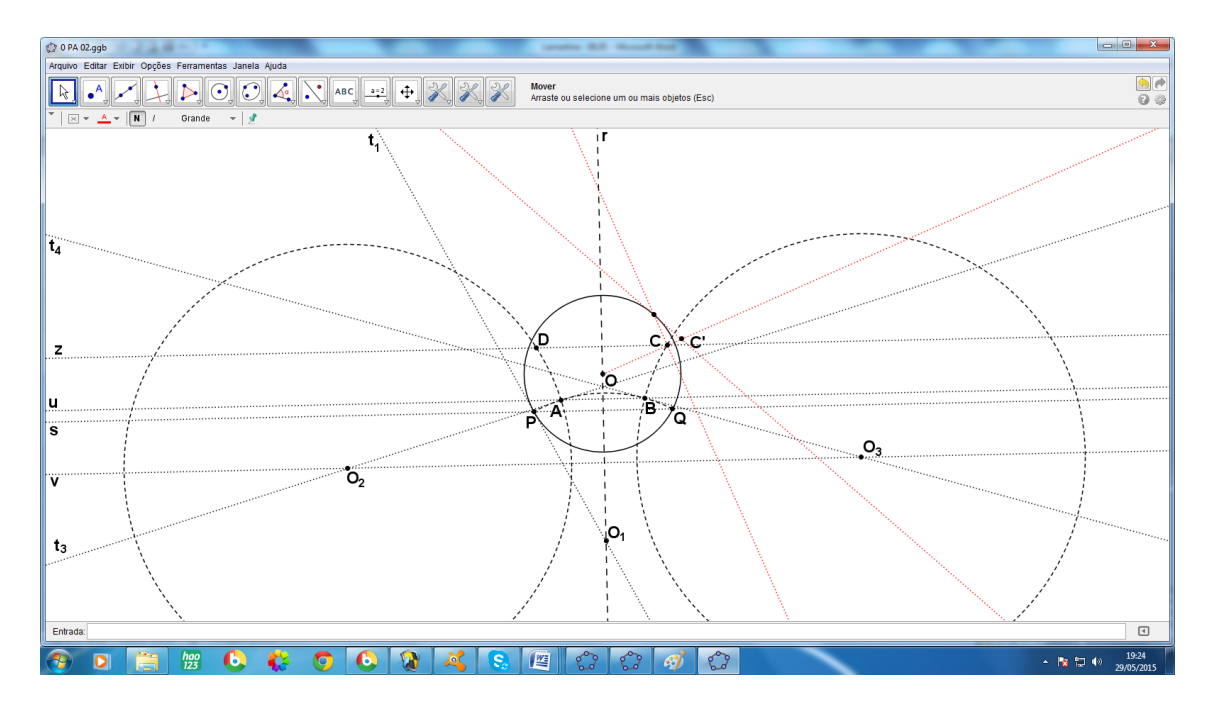

Figura 3.2.20 – Passo 20

### Passo 21

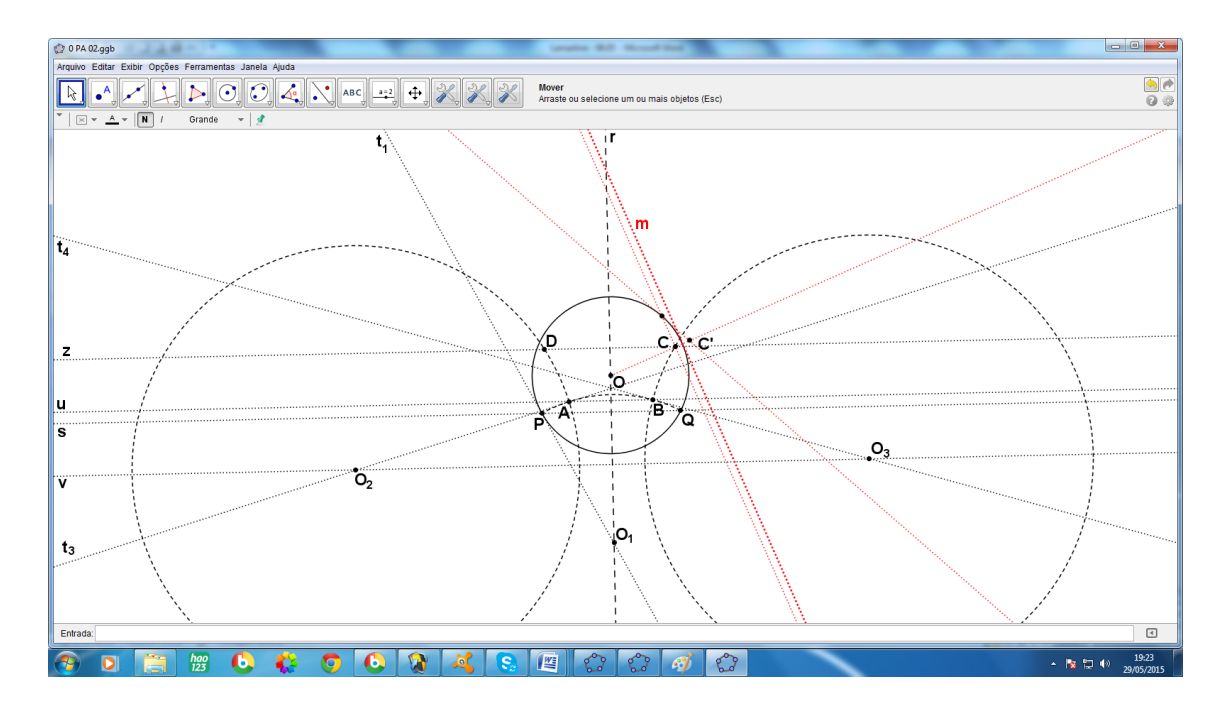

Traça-se então a reta **m**, mediatriz se **CC'** que intersectará a reta **r**.

Figura 3.2.20 – Passo 21

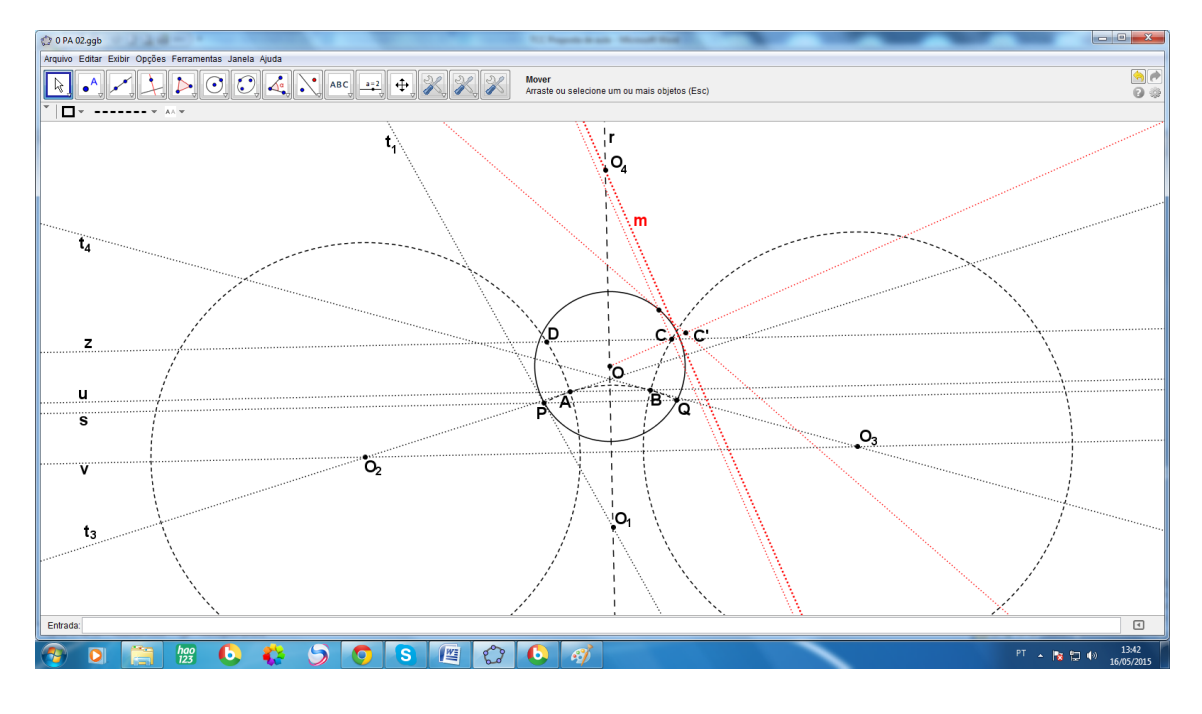

Determina-se o ponto de interseção de **m** e **r** chamando-o de **O4**.

Figura 3.2.22 – Passo 22

#### Passo 23

Com centro em **O<sup>4</sup>** e raio **O4C**, teremos a "reta" suporte do *topo* **CD** e, imediatamente, o *topo* **CD** propriamente dito.

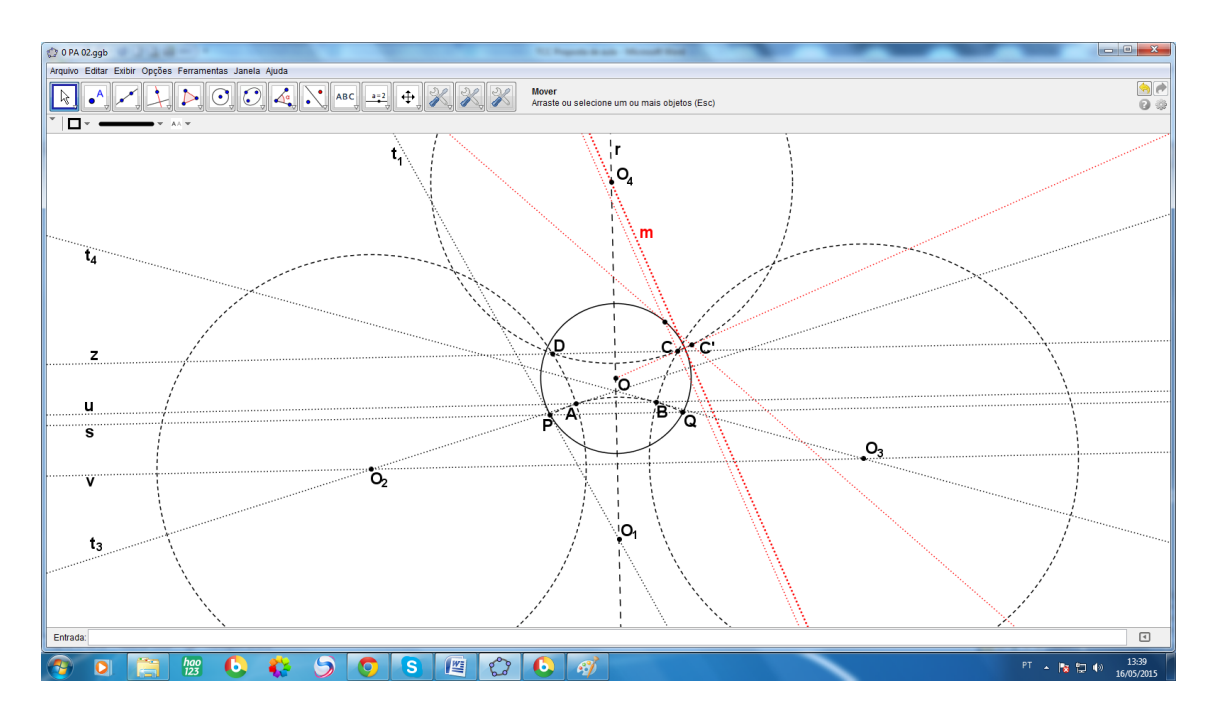

Figura 3.2.23 – Passo 23

Destacar o quadrilátero **ABCD** de Saccheri construído, fazendo os seus lados com linhas mais grossas.

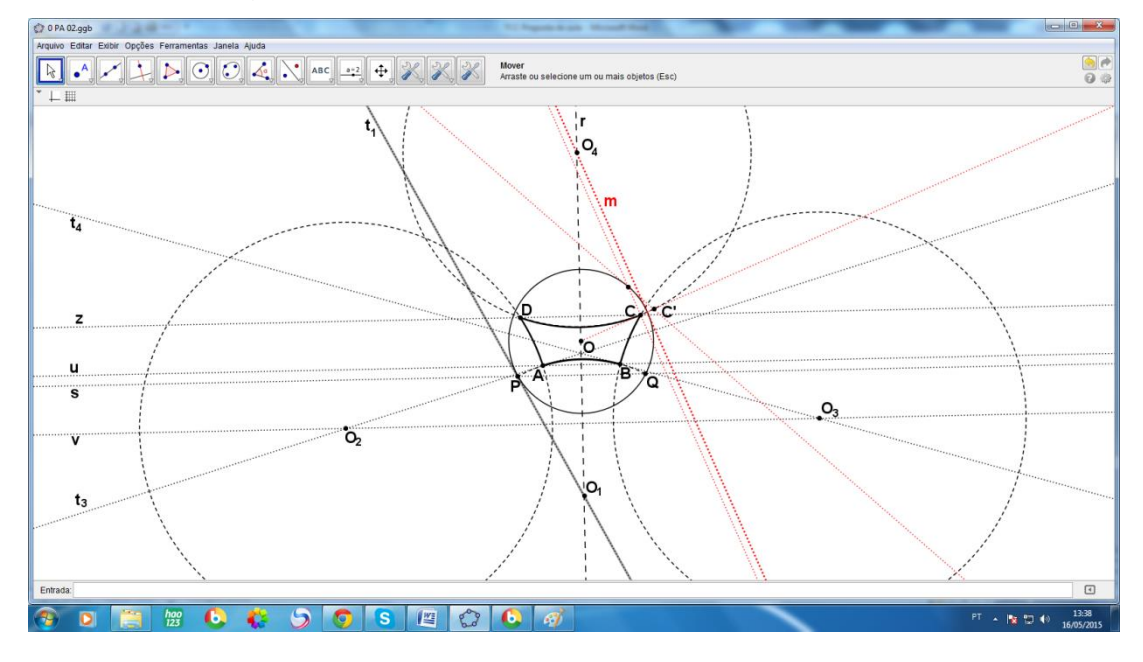

Figura 3.2.24 – Passo 24

#### Passo 25

Traçaremos agora, as tangentes **t<sup>5</sup>** e **t<sup>6</sup>** aos lados **BC** e **CD**, respectivamente, no ponto **C**, o ângulo entre estas duas tangentes é o ângulo **C** do nosso quadrilátero, que pela forma como foi construído tem claramente os ângulos **C** e **D** congruentes.

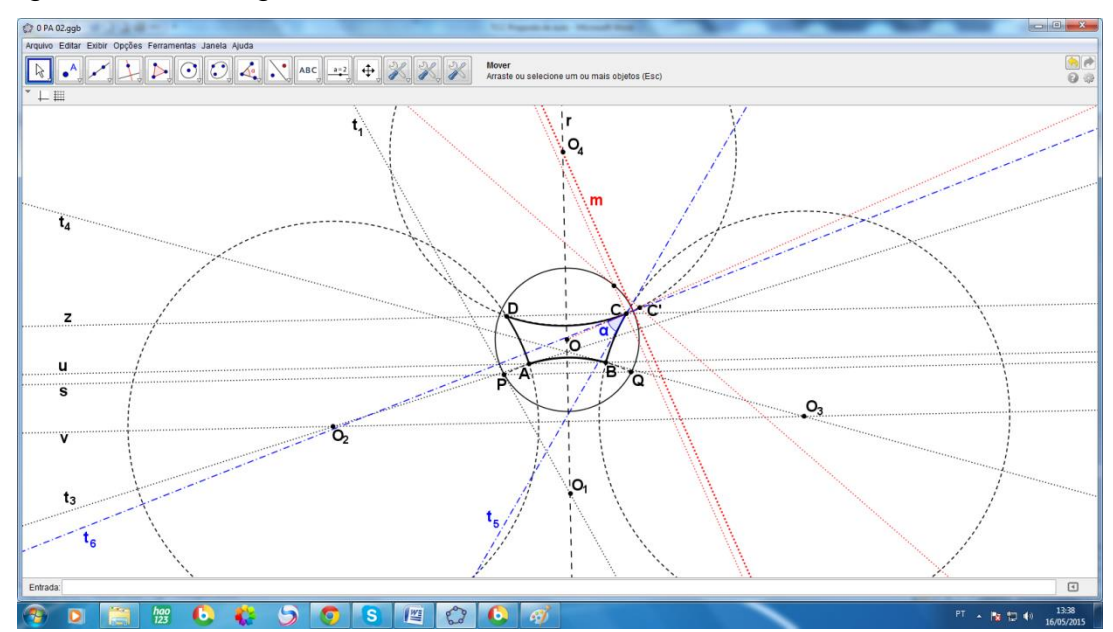

Figura 3.2.25 – Passo 25

Consultando a janela de álgebra, que foi mantida oculta até o momento, já que não era necessária e "poluiria" a apresentação da construção, é possível fazer, no canto inferior esquerdo da tela, a leitura clara e precisa da medida do ângulo  $C$ , aqui denominado  $\alpha$  e verificar que ele de fato é agudo, neste caso  $\alpha$  $= 35,78665^{\circ}.$ 

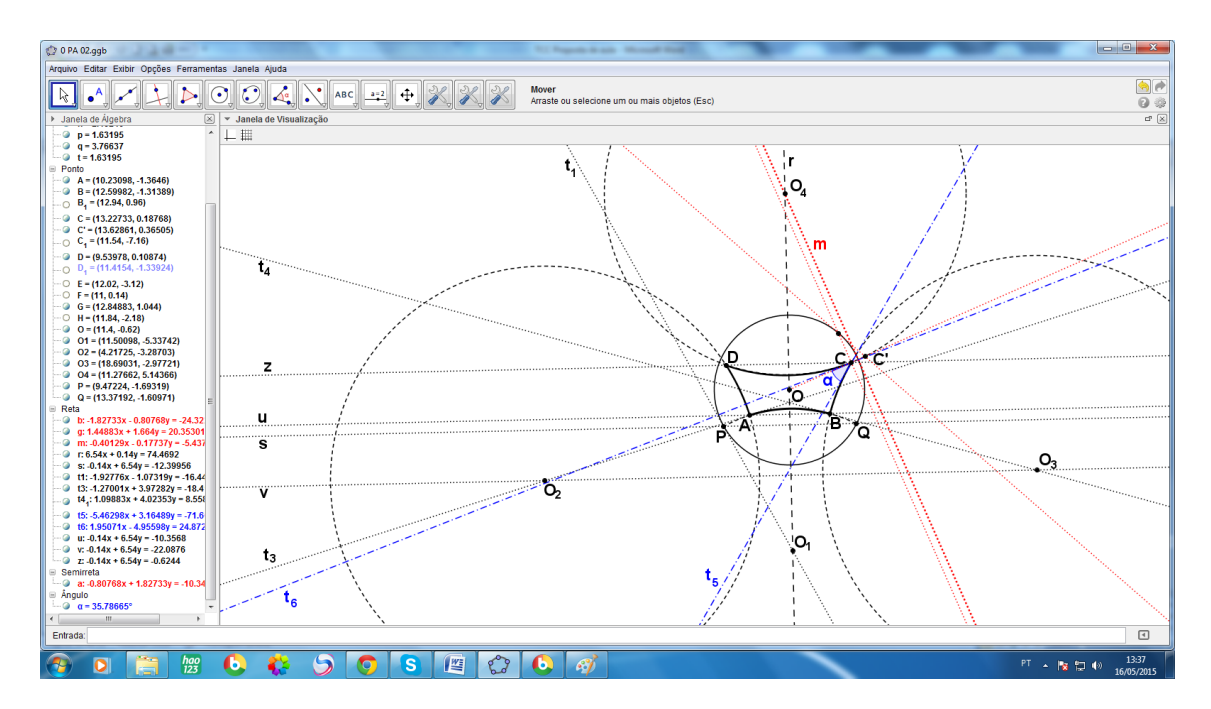

Figura 3.2.26 – Passo 26

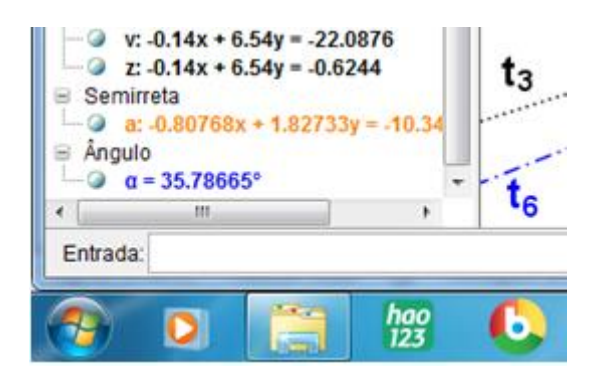

Figura 3.2.27 – Leitura da media do ângulo

**ATIVIDADE 3:** O que se pretende nessa atividade é construir com alunos um triângulo hiperbólico arbitrário, para então medir seus ângulos internos e concluir que a soma é menor do que 180º, e ainda que um ângulo em um vértice ideal é 0°. Isso permitirá concluir, sem construir, que, num triângulo que possuir os três vértices ômega, a soma dos ângulos internos será 0°. Serão úteis os conhecimentos de geometria euclidiana e de desenho geométrico que eles já possuem. O triângulo escolhido para esta atividade é um triângulo com um vértice ideal. Essa atividade será apresentada em 12 passos; e é uma atividade para ser realizada no papel, usando régua, compasso e transferidor.

#### Passo 1

Para iniciar a atividade é preciso definir para os alunos o que é um ponto ideal e como representá-lo no disco de Poincaré e em seguida o que é um triângulo ômega.

Assim como na geometria euclidiana, duas retas paralelas não têm nenhum ponto em comum, mas nesta geometria, considera-se que elas encontram-se em dois pontos diferentes, estes são os **Pontos Ideais**, e os representaremos por  $Ω$  e  $Ω'$ .

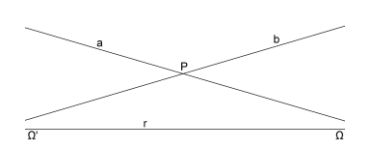

Figura 3.3.1 – Pontos ideias

No disco de Poincaré os pontos ideais estão localizados na circunferência, também chamada de horizonte.

Um triângulo ômega com um vértice ideal, quando representado no disco de Poincaré terá um de seus três vértices sobre a circunferência.

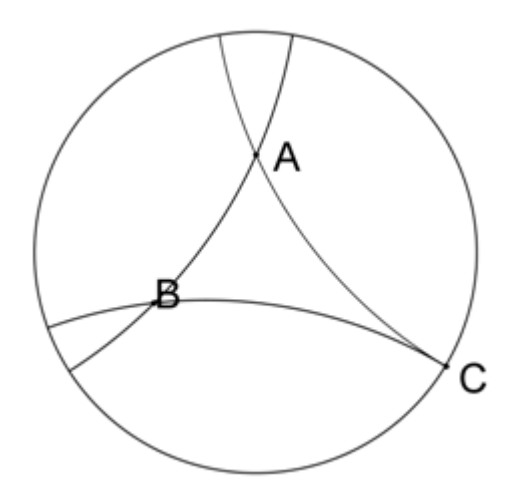

Figura 3.3.2 - Triângulo ômega com um vértice ideal

### Passo 2

Vamos escolher aleatoriamente os três vértices do triângulo, sendo **A** e **B** no interior do disco e *C* sobre a circunferência, conforme o modelo da figura acima.

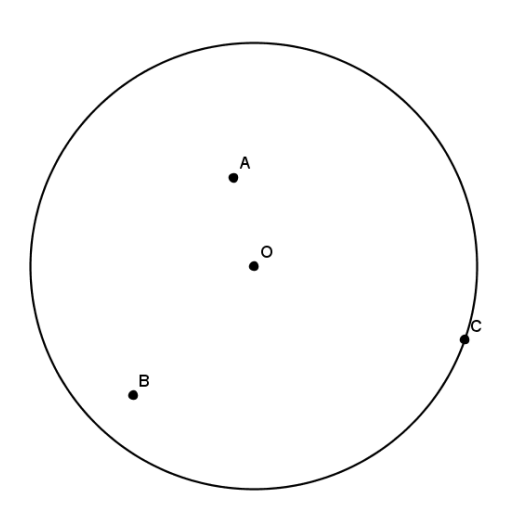

Figura 3.3.3 – Passo 2

Vamos neste momento obter, seguindo o procedimento descrito no Capítulo 2, a reta **m** que contém os centros das "retas" que passam pelo ponto **A**. Como este tipo de construção será repetida outras vezes nesta atividade, i uso de cores diferentes em cada etapa ajudará na compreensão da figura depois de pronta; esta será em vermelho.

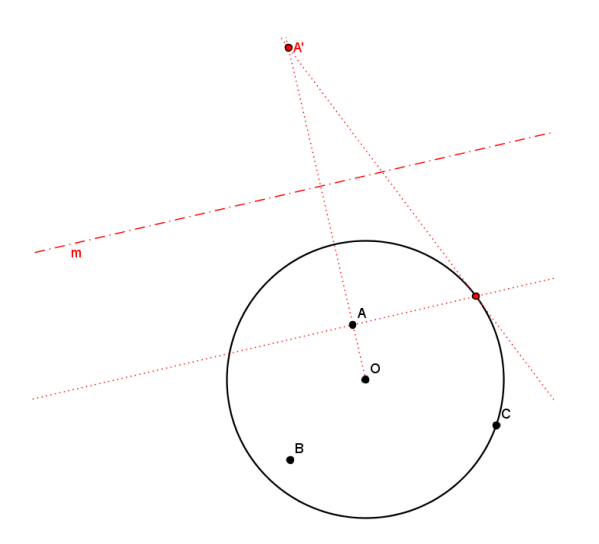

Figura 3.3.4 – Passo 3

#### Passo 4

Agora para obter a reta **n** que contém os centros das "retas" que passam pelo ponto **B** pode-se usar a cor azul

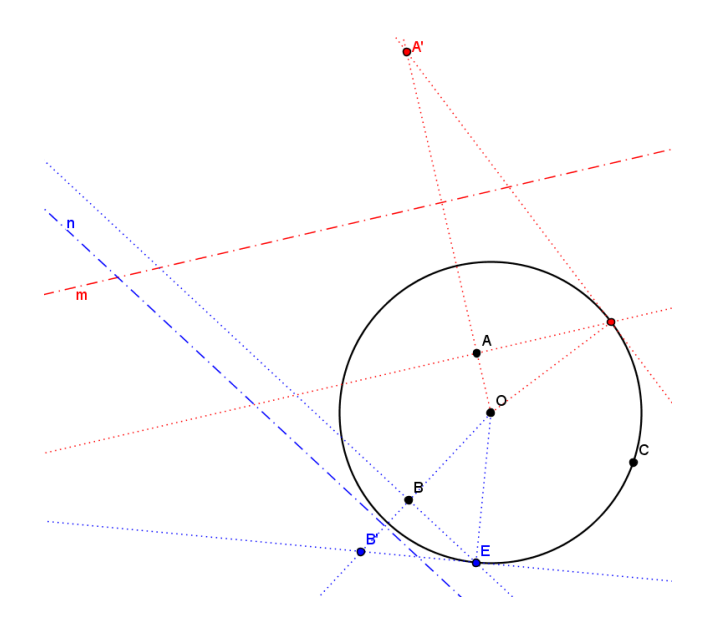

Figura 3.3.5 – Passo 4

Na interseção das retas **m** e **n** está **P**, centro do arco que representa a "reta" que passa pelos pontos **A** e **B**. Pode-se traçar agora, a reta **t** tangente à circunferência no ponto **C**, como ele pertence à circunferência ela é a reta que contém os centros das "retas" que passam por **C** esta parte estará em verde.

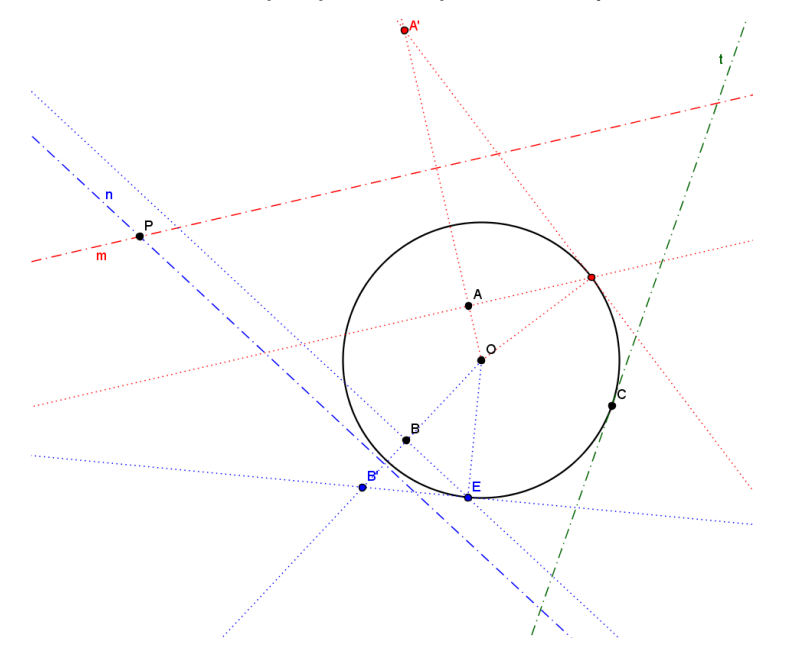

Figura 3.3.6 – Passo 5

### Passo 6

No encontro **n** e **t**, está o ponto **Q**, centro do arco que representa a "reta" que passa pelos pontos **B** e **C**; e na interseção das retas **m** e **t**, está o ponto **R**.

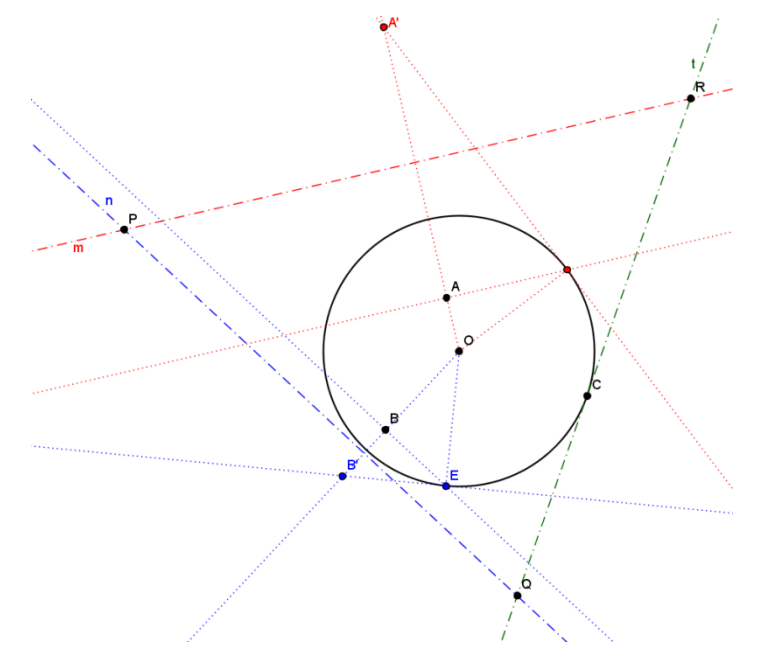

Figura 3.3.7 – Passo 6

Já é possível construir o triângulo **ABC**, com centro em **P** e raio **PA** o lado **AB**, com centro em **A** e raio **QB** o lado **BC** e com centro em **R** e raio **RC** o lado **AC**.

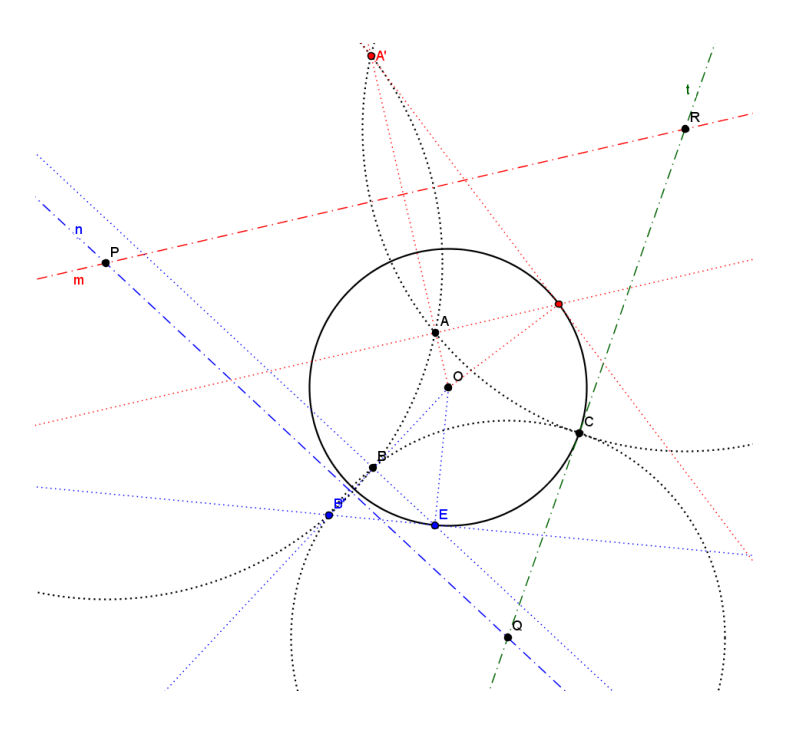

Figura 3.3.8 – Passo 7

Passo 8

Destacar o triângulo **ABC**.

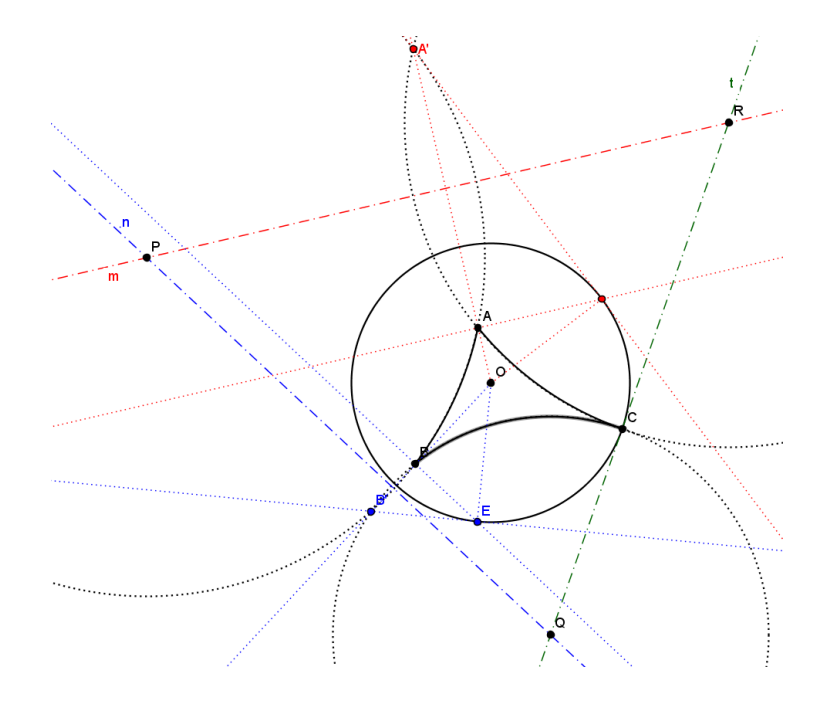

Figura 3.3.9 – Passo 8

Traçar as tangentes no vértice **A**, em vermelho, aos "lados" **AB** e **AC**, para poder medir o ângulo no vértice **A**.

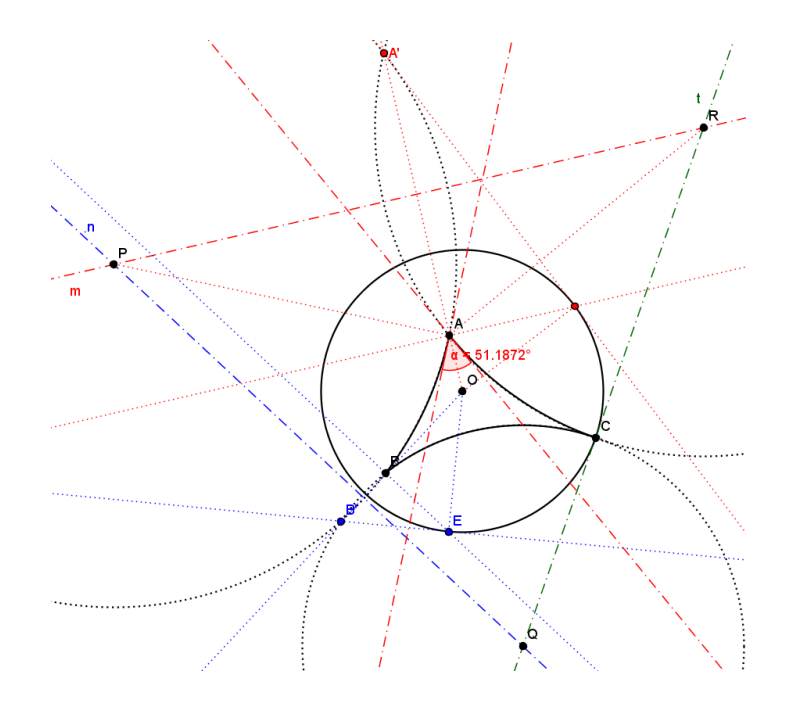

Figura 3.3.10 – Passo 9

### Passo 10

Traçar as tangentes no vértice **B**, em azul, aos "lados" **AB** e **AB**, para poder medir o ângulo no vértice **B**.

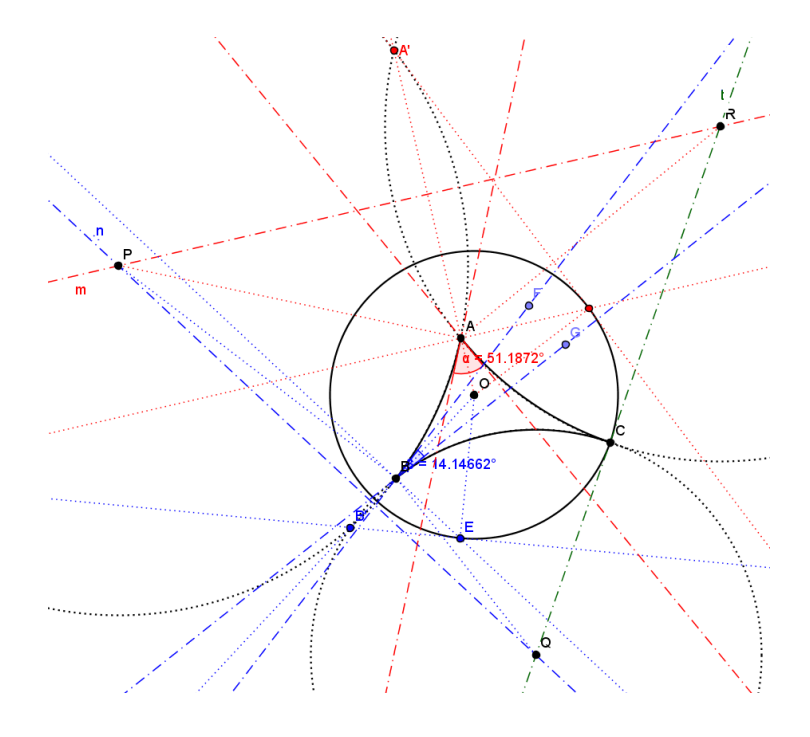

Figura 3.3.11 – Passo 10

Como o vértice **C** é ideal, uma rápida análise sobre a construção necessária para se medir um ângulo nesta geometria, é suficiente para concluir que ele mede 0°, o que é um resultado bastante surpreendente para quem está acostumado a pensar em geometria euclidiana.

#### Passo 12

Somar os três ângulos do triângulo ABC construído, e comprovar que a soma deles é inferior a 180°.

Neste caso, o *Geogebra* nos dá as medidas: 51.1872<sup>o</sup> + 14.14662<sup>o</sup> + 0<sup>o</sup> = 65.33382o

# **CONSIDERAÇÕES FINAIS**

Não é possível terminar este estudo sem observar alguns aspectos relevantes sobre o assunto aqui visto, passando pela educação no Brasil. Pra começar, devo dizer que fiz graduação em Licenciatura em Matemática na Universidade Federal Fluminense e que exerço o ofício de professor há aproximadamente vinte e cinco anos; e ainda assim desconhecia completamente este assunto. Sabia apenas da existência de geometrias não euclidianas, mais nada; sei que, quanto a este desconhecimento não sou exceção.

Achei o assunto muito interessante, e a principal curiosidade que me despertou foi o fato de ter "nascido" apenas com embasamento teórico e não como um instrumento para resolver algum tipo de problema que pudesse afligir a humanidade, para só depois modelos sobre ela serem concebidos.

Percebi também que é possível realizar com alunos do ensino básico, atividades que envolvam Geometria Hiperbólica: para alunos que conheçam a função logaritmo e suas propriedades operatórias, pode-se analisar a distância entre dois pontos; para os que conhecem construções geométricas no plano é possível explorar o Disco de Poincaré.

O nível de cobrança de conteúdos vem caindo com o passar dos anos; desde o ensino fundamental, isso eu afirmo categoricamente com base em minha própria experiência, e, suponho, desde a educação infantil.

Muitos tópicos são estudados mais superficialmente e alguns têm partes suprimidas; assuntos que eram antes considerados como conhecidos numa determinada etapa acadêmica, agora admite-se a necessidade de revê-los nessa etapa, quase como se fossem desconhecidos, chegando ao ponto de surgirem em universidades matérias novas nos períodos iniciais, com o intuito de fazer esta recuperação de conteúdo com os alunos. Além disso, os calendários e avaliações que atropelam cotidianamente o nosso trabalho...

O que resta, nesta realidade, é tentar fazer com que nossos alunos saibam satisfatoriamente o básico para cumprir aquela etapa acadêmica e nada, ou quase nada, além disso; e assim alguns temas foram, e futuramente outros serão sacrificados. Levando-se em conta esta realidade, dificilmente um professor do ensino básico terá tempo, no modelo de hoje, para ilustrar suas

aulas de desenho geométrico com o Disco de Poincaré, ou se dando ao luxo ainda de ilustrar suas aulas de geometria com um pouco de história e transmitir a idéia da existência de outras geometrias além da euclidiana. Obviamente precisamos levar em conta o "efeito dominó", os estudos no ambiente universitário sentem também o reflexo disso tudo; como este processo não começou ontem, não me surpreende que hoje as geometrias não euclidianas sejam tão pouco valorizadas em nossas instituições de ensino superior.

Eu, que tenho um grande entusiasmo pela geometria euclidiana, adorei a oportunidade de, através deste trabalho, adquirir esse pequeno conhecimento sobre a existência de outras geometrias um pouco mais detalhadamente e especificamente sobre geometria hiperbólica.

#### **APÊNDICE I (Tutorial sobre o** *GeoGebra)*

Como nas duas primeiras atividades utilizaremos o *softwre Geogebra*, na construção de figuras e medição de alguns elementos delas, faremos agora um breve tutorial "super básico" do *Geogebra*; vale ressaltar que este apêndice não pretende ser um "*Manual do Geogebra*"; serão apresentadas apenas aquelas operações que forem necessárias às construções existentes nas duas atividades deste trabalho.

Apresentação do *Geogebra*

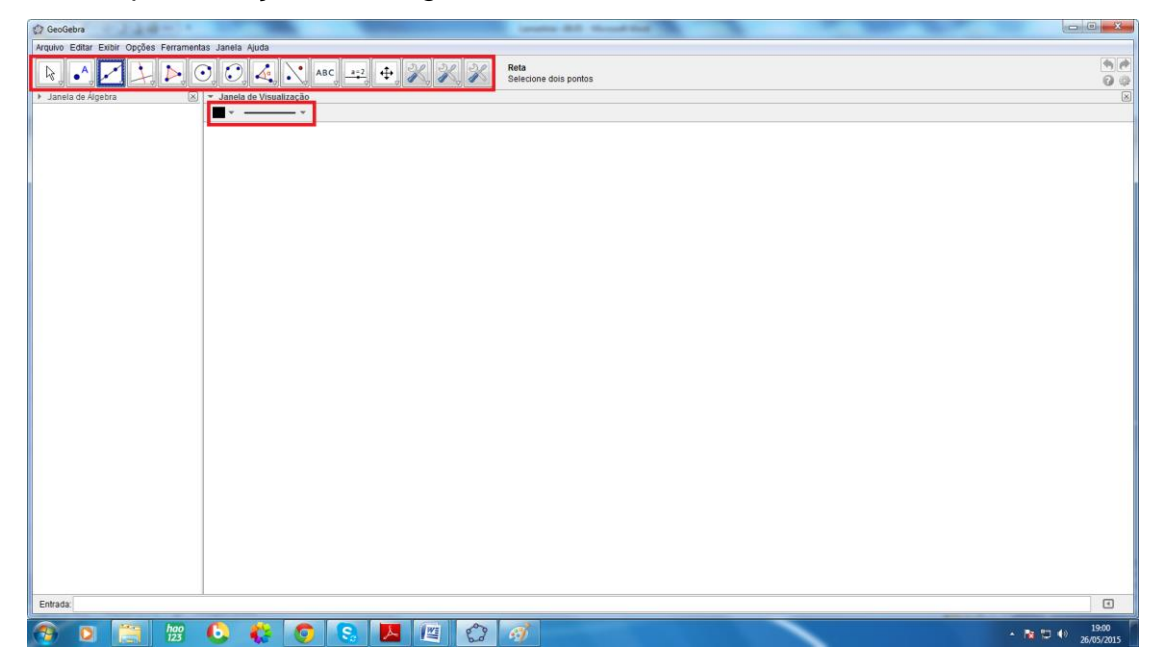

Figura A.1 – Tela de abertura do *Georgebra*

Ao abrir o programa prece uma tela branca dividida em duas partes: o retângulo grande é o "papel", é o espaço para fazer as construções, a coluna à direita é a janela de álgebra (que pode ser ocultada quando sua exibição for julgada desnecessária), Na janela de álgebra cada objeto do desenho fica registrado: pontos por coordenadas cartesianas; retas e circunferências por suas equações; segmentos de reta e ângulos por suas medidas e assim por diante. Estão destacadas em vermelho as barras de ferramentas de construções geométricas, acima; cor (o quadrado preto) e apresentação do elemento, abaixo. Sobre a forma de apresentação dos elementos, cada tipo de elemento terá suas possibilidades de apresentação como veremos adiante com a devida calma (na figura de exemplo aparece o que se refere às retas e seus subconjuntos).

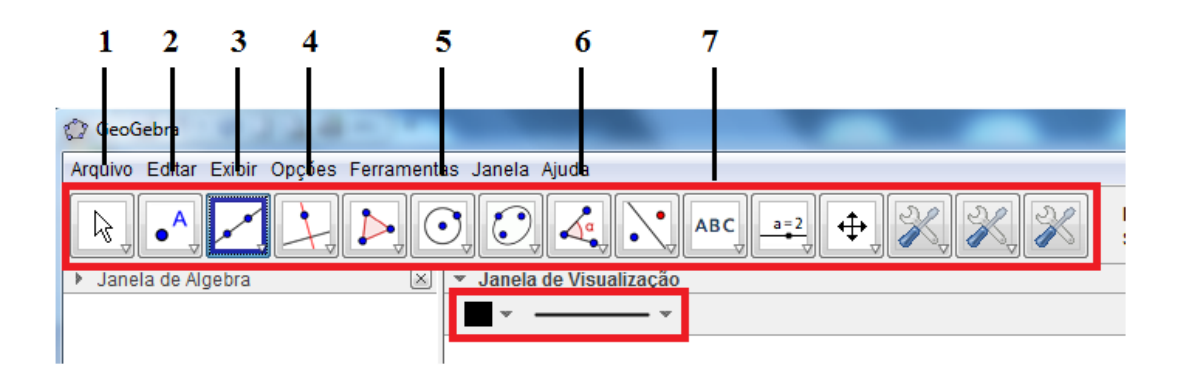

Figura A.2 – Barras de ferramentas de construções, apresentação e cor de um elemento

Observa-se que a barra de ferramentas de construções geométricas é composta de quinze janelas, cada uma é na verdade uma "coleção" de ferramentas específicas representadas por um ícone, estará exposto aquele ícone da "coleção" que for selecionado; as janelas que estão numeradas são as que serão usadas nestas atividades. Quando clica-se em um determinado ícone, ele fica destacado como está o número **3** na figura, e automaticamente aparece a barra de formas de apresentação do elemento referente ao ícone selecionado (ao lado do quadrado preto). Para abrir as opções de cada ícone, basta clicar na seta branca do canto inferior direito de cada um; no caso de cor e apresentação na seta cinza à direita do ícone.

Agora conheceremos a utilidade de cada uma das sete janelas numeradas, bem como quais das opções nelas existentes nos interessarão de fato em nossas atividades.

A janela número **1** permanecerá com o ícone apresentado na figura durante todo o nosso trabalho. Quando ele estiver selecionado, servirá para mover um elemento da construção, isso será feito com um ponto na primeira atividade, para isso, é preciso clicar no elemento com o botão esquerdo do mouse, mantendo-o pressionado, e arrastar conforme o desejado; este ícone pode servir também para mudar a forma de apresentação de um elemento já construído, ao clicar no elemento aparecerá a barra de formas de apresentação referente além da barra de cores, e faz-se no objeto selecionado as modificações desejadas

As opções apresentadas na janela número **2** estão representadas na figura a seguir:

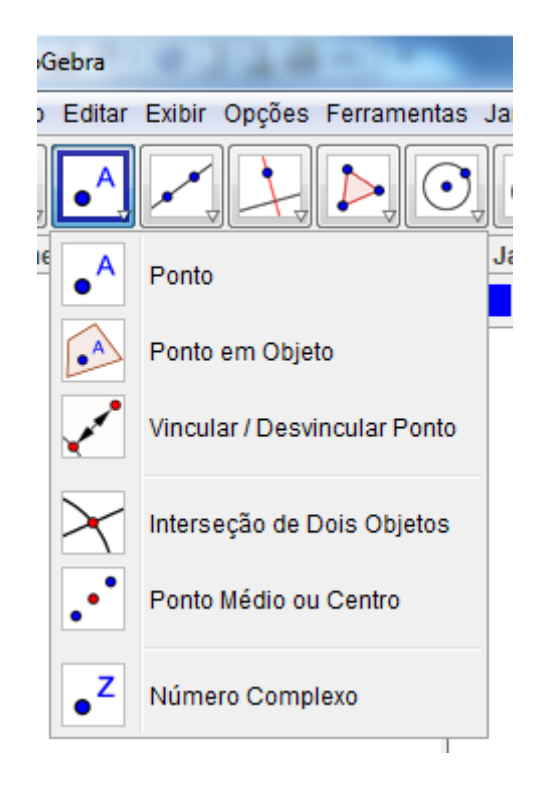

Figura A.3 – Opções da janela **2** da barras de ferramentas de construções geométricas

Daí, usaremos a primeira, *Ponto*, e a quarta *Interseção de Dois Pontos*.

Se a primeira estiver selecionada, um clique no espaço para desenhar determina um ponto, que já virá nomeado:

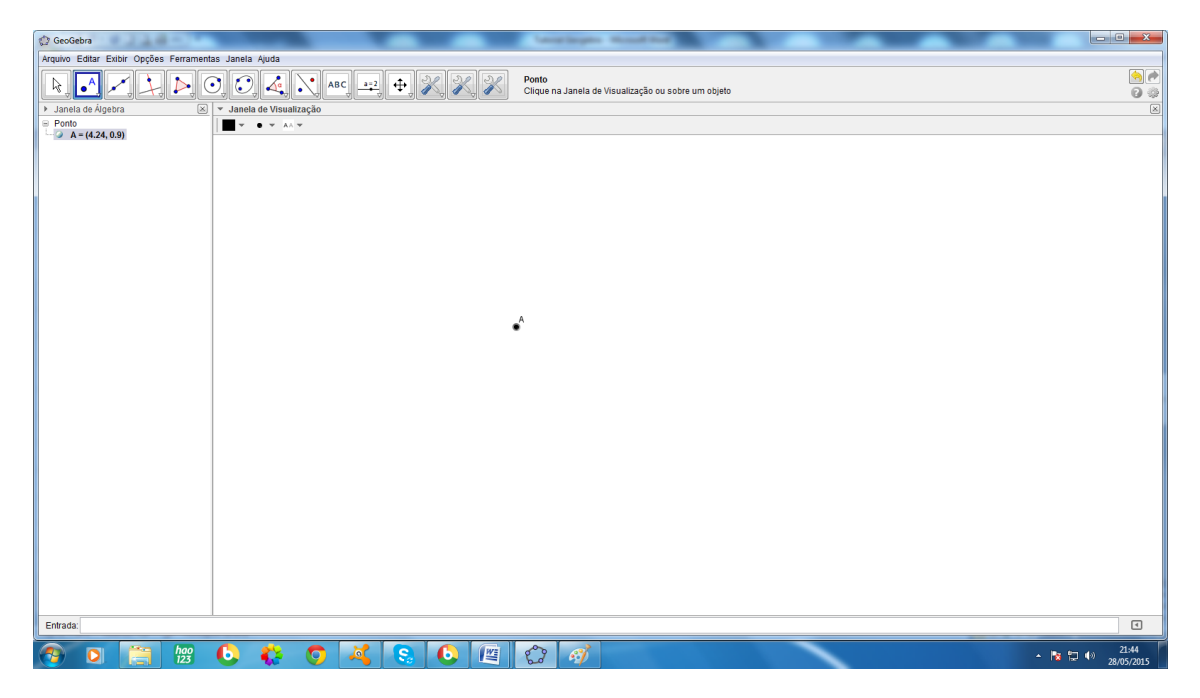

Figura A.4 –Determinação do um ponto A

Para a quarta ser selecionada é necessário que já existam na construção, pelo menos duas figuras que se intersectem; usaremos como exemplo uma reta e uma circunferência:

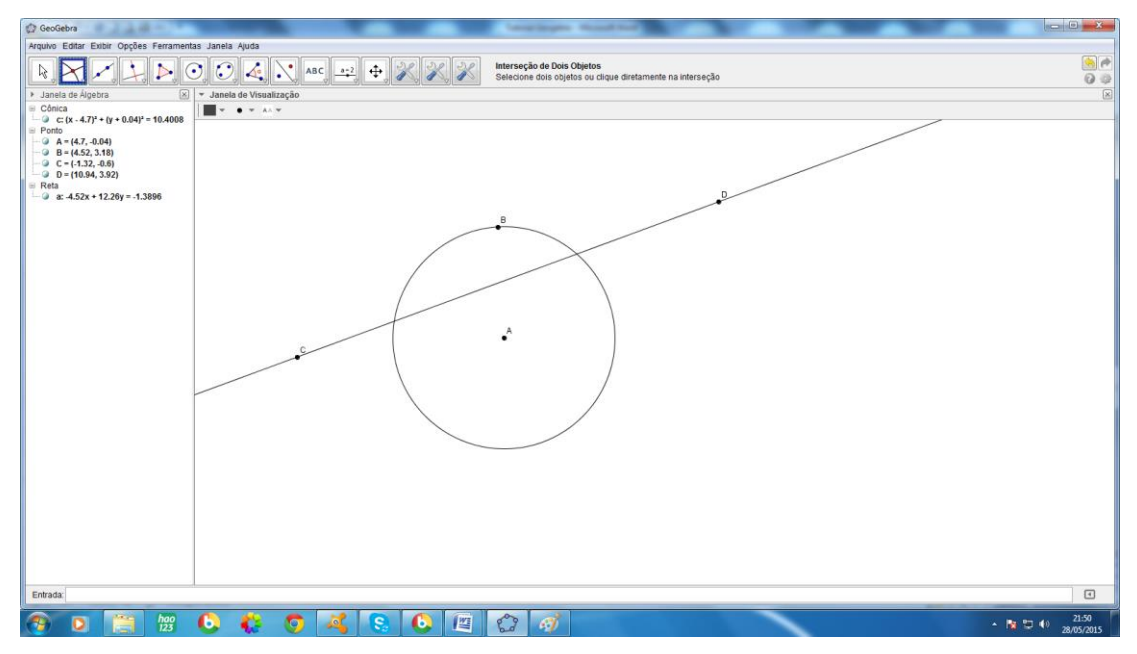

Figura A.5 –Reta secante à circunferência

Ainda não é o momento de pensar como esta reta e esta circunferência foram construídas; mas, uma vez que elas fazem parte da construção, como determinar os pontos de interseção entre elas? Seleciona-se o quarto ícone desta janela; um clique na reta e outro na circunferência, em qualquer ordem, e os pontos de interseção entre as duas curvas serão destacados e nomeados. Para clicar numa curva, passa-se o cursor sobre ela, e ela então destaca-se, o programa está indicando que naquele momento o ponto ao qual o cursor corresponde pertence à curva.

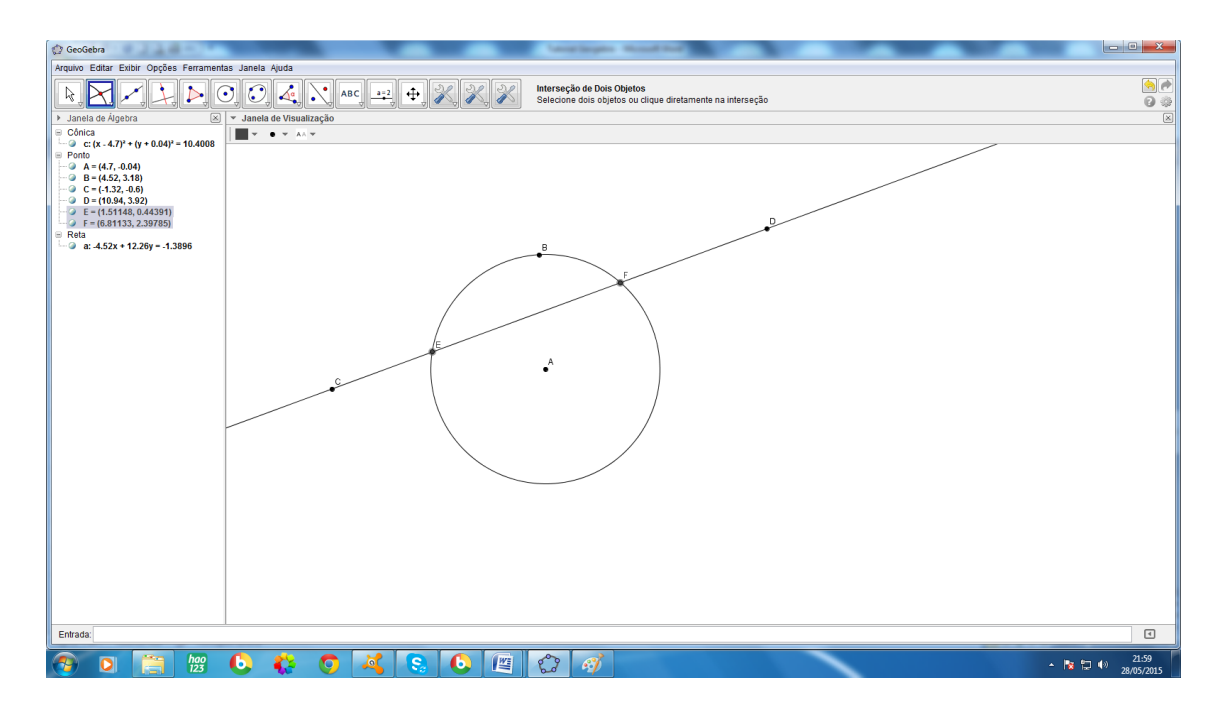

Figura A.6 –Pontos **E** e **F** de interseção entre a reta e a circunferência

A janela número **3**, apresenta as seguintes possibilidades:

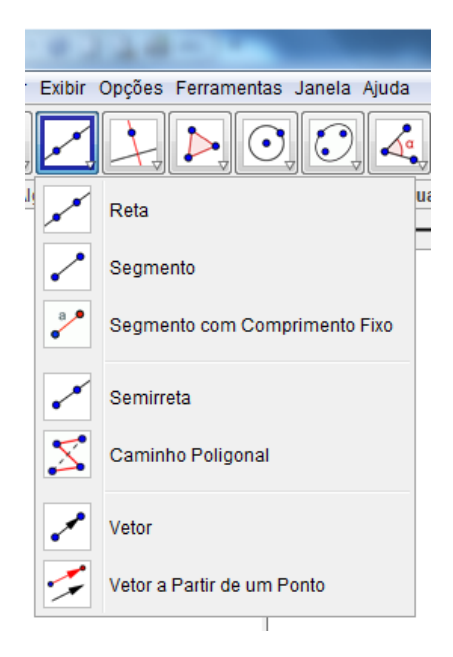

Figura A.7 – Opções da janela **3** da barras de ferramentas de construções geométricas

Desta janela serão usadas três alternativas: a primeira *reta*, a segunda *segmento de reta* e a quarta *semi-reta*. Como os ícones sugerem, todas são obtidas a partir de dois pontos. O primeiro clique determina um ponto e o segundo o outro, a ordem entre os pontos só é relevante no caso da *semi-reta*, pois o primeiro ponto é a origem dela; nos outros dois casos são, dois pontos por onde a reta passa ou as extremidades do segmento de reta. Creio que não há prejuízo na execução da atividade se apenas um exemplo for apresentado. Ao escolher o primeiro ponto, enquanto o mouse é deslizado pela tela a reta ou seu subconjunto vai sendo exibido...

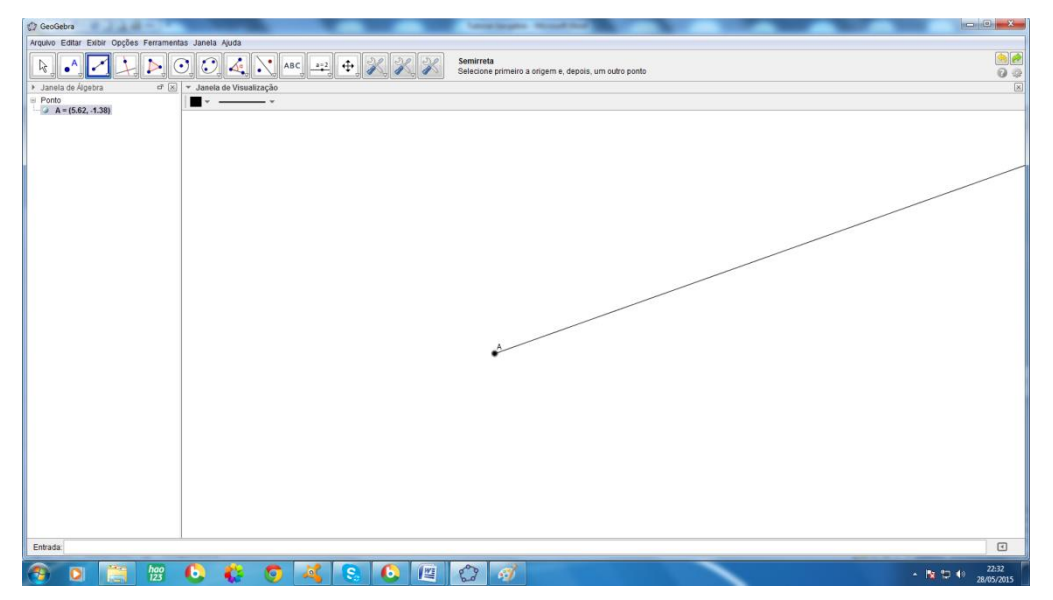

Figura A.8 – Construção da *semi-reta* primeiro ponto

Só quando o segundo clique é dado, o segundo ponto fica determinado, e consequentemente a direção da *reta* ou seu subconjunto fica também definido.

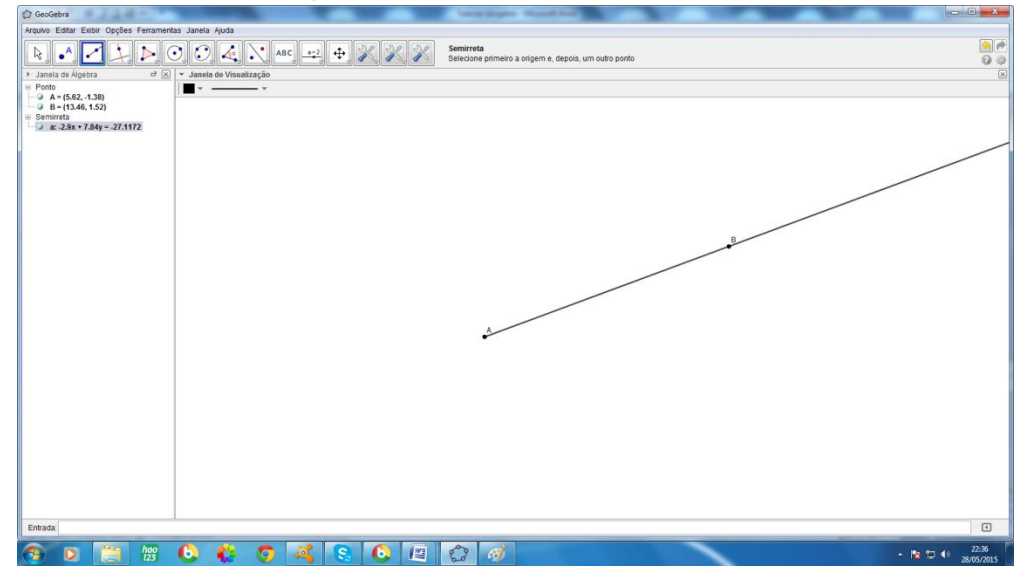

Figura A.9 – Construção da *semi-reta*

As opções da janela **4** estão expostas na figura a seguir:

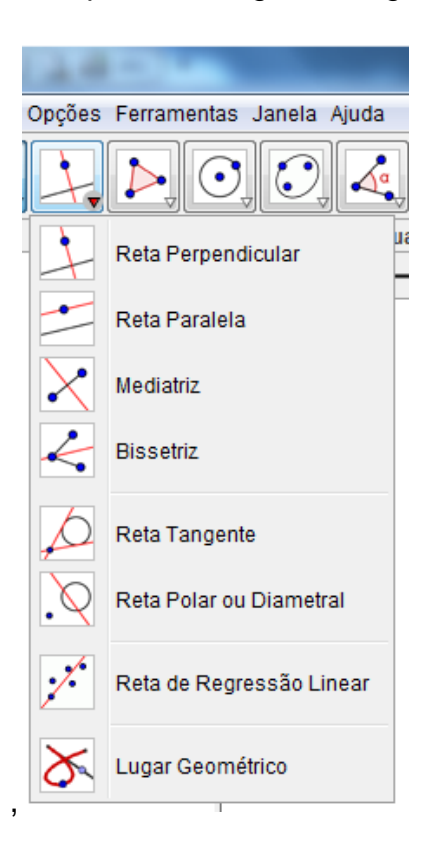

Figura A.10 – Opções da janela **4** da barras de ferramentas de construções geométricas

O que nos será útil dentre estas opções são: a primeira *reta perpendicular*, a terceira *reta mediatriz* e a quinta *reta tangente*. Para traçar uma *reta perpendicular*, é necessário já existir a reta, ou subconjunto, à qual queremos traçar uma perpendicular:

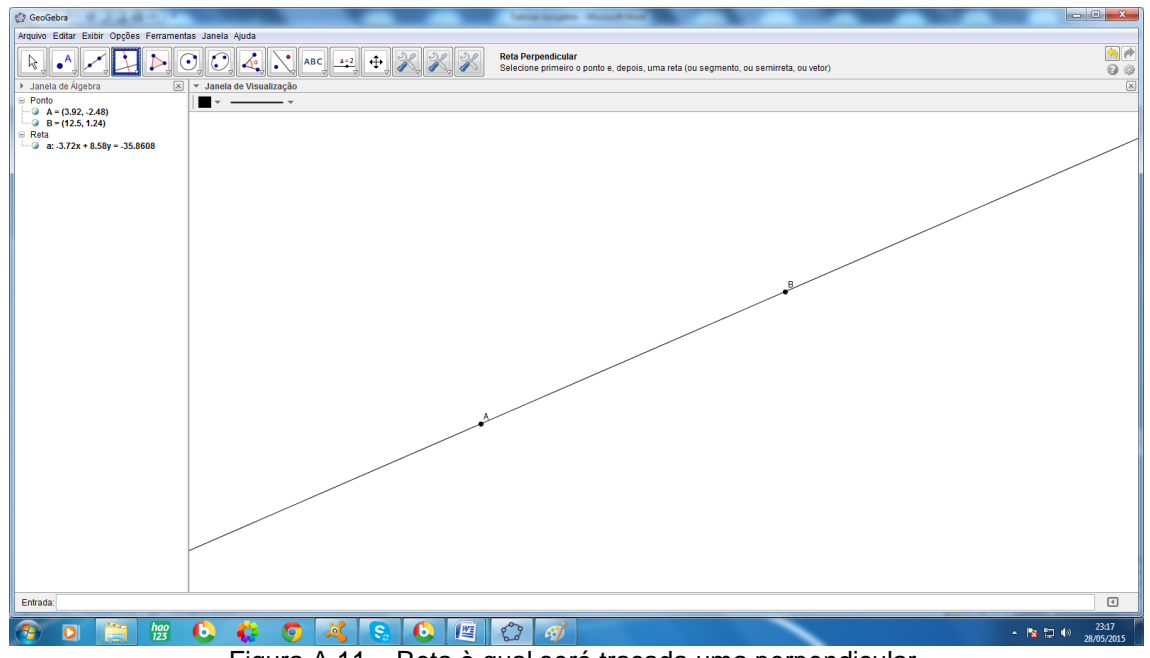

Figura A.11 – Reta à qual será traçada uma perpendicular

Selecionado o ícone da *reta perpendicular*, na janela **4**. Clica-se na reta à qual se pretende construir a perpendicular e ela aparecerá imediatamente, com o cursor pode-se posicionar esta perpendicular num local específico onde se que construí-la.

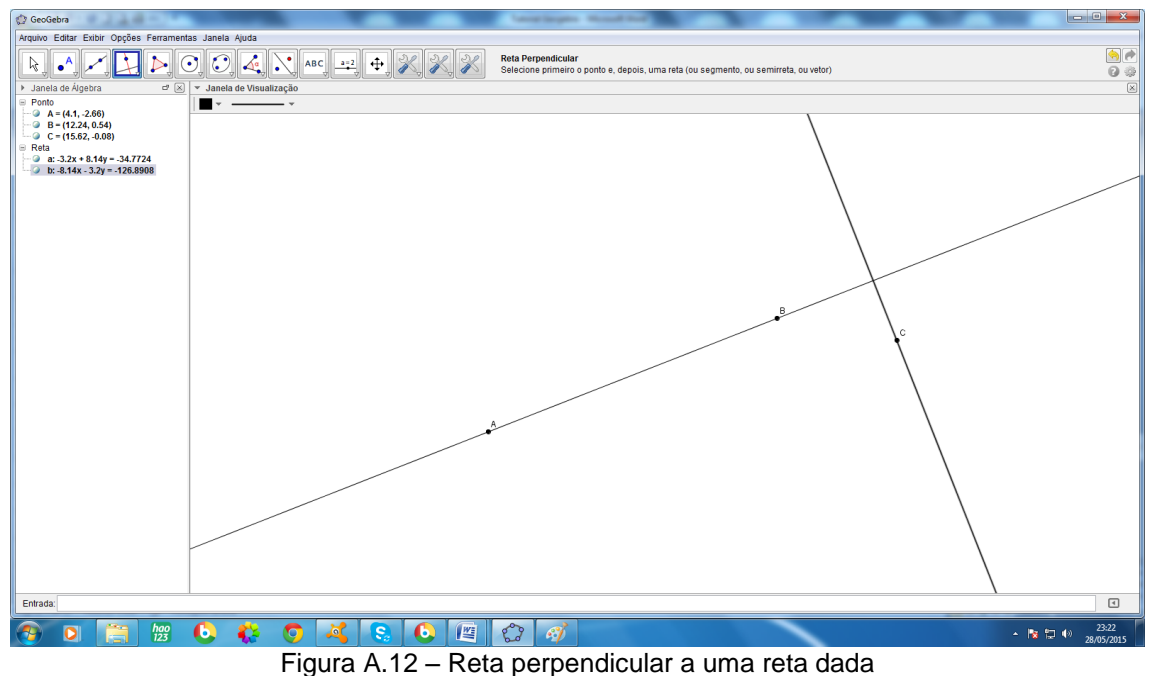

Se o objetivo for obter a mediatriz do segmento de extremidades **A** e **B** , não é necessário que o segmento **AB** esteja traçado, mas que os pontos **A** e **B** estejam já determinados na figura.

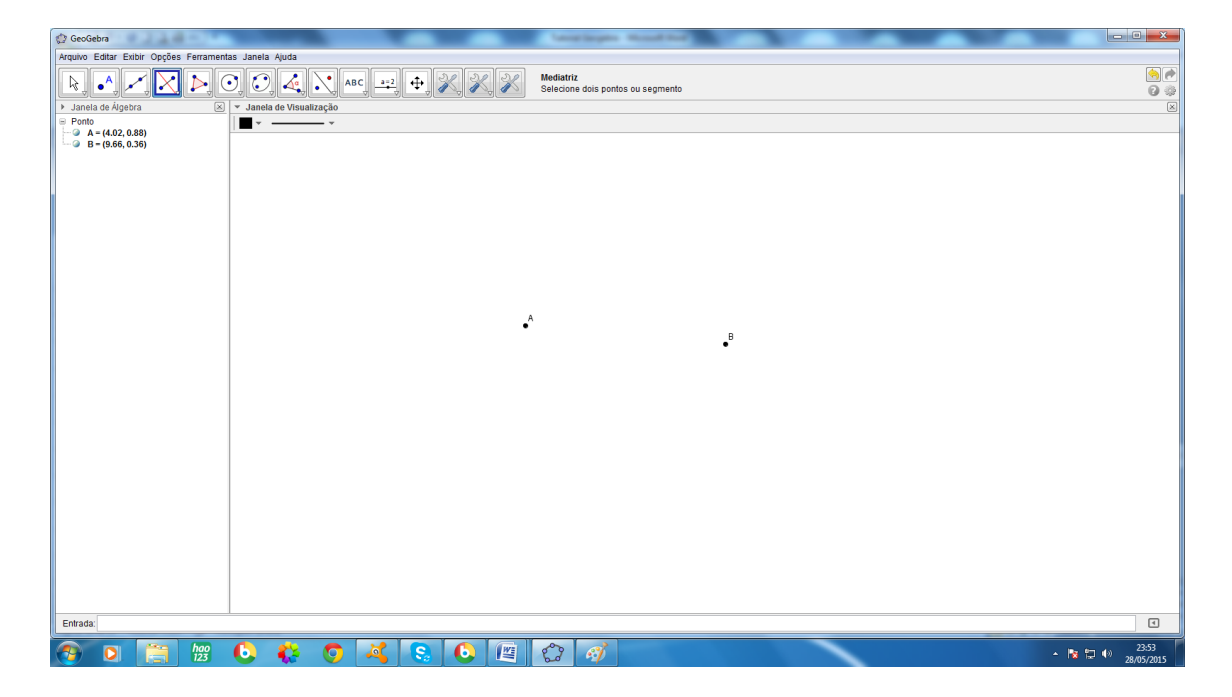

Figura A.13 – Dois pontos distintos **A** e **B**

Ao clicar no primeiro ponto uma possível mediatriz será exibida, esperando apenas a definição da segunda extremidade do segmento do qual pretende-se obter a mediatriz, ao segundo clique ela ficará definida.

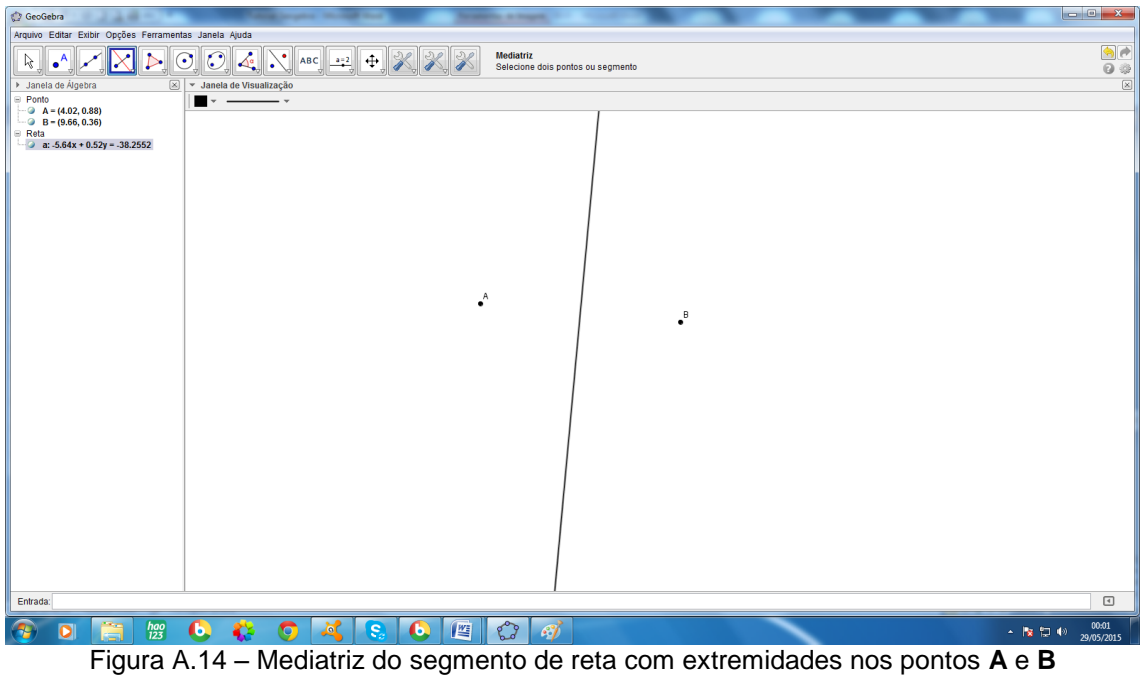

Para obter a *reta tangente*, à uma circunferência , já existente na construção, é preciso que o ponto pelo qual a *reta tangente* passará já esteja determinado, que para fins de exemplificar pode ser o ponto **B**

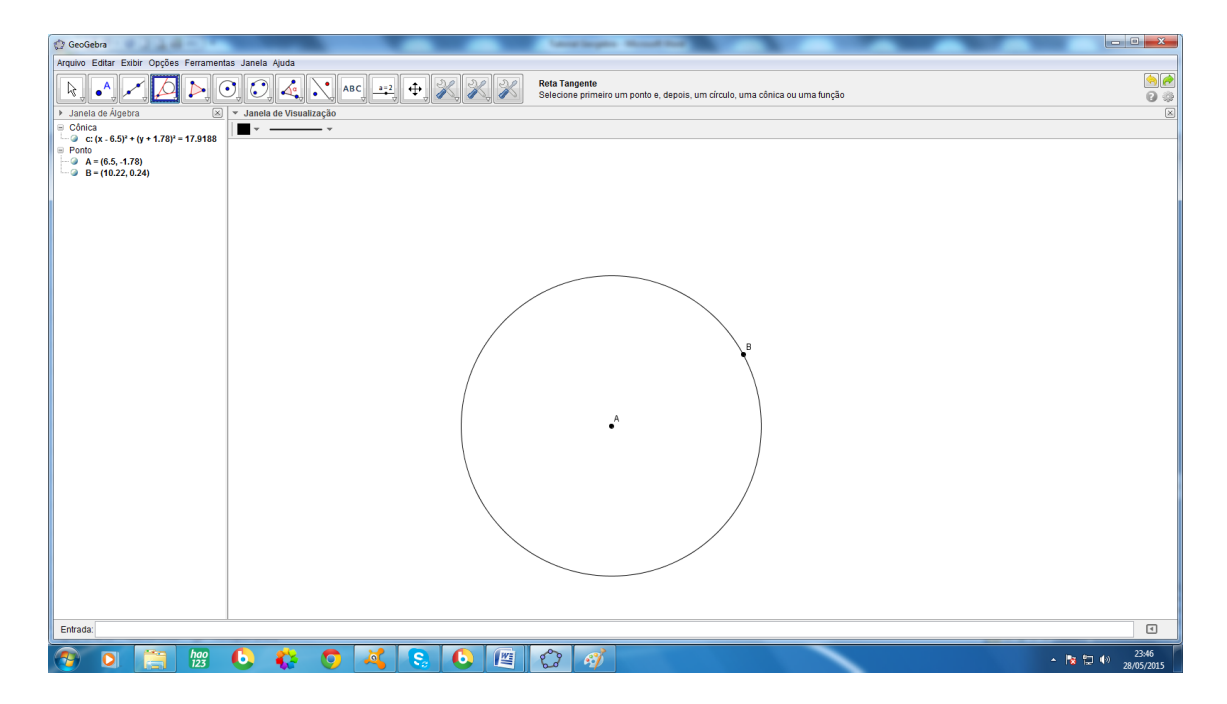

Figura A.15 – Circunferência dada

Clica-se então na circunferência, e depois no ponto por onde esta *reta tangente* vai passar (**B**), e a tangente à circunferência no ponto **B** será construída.

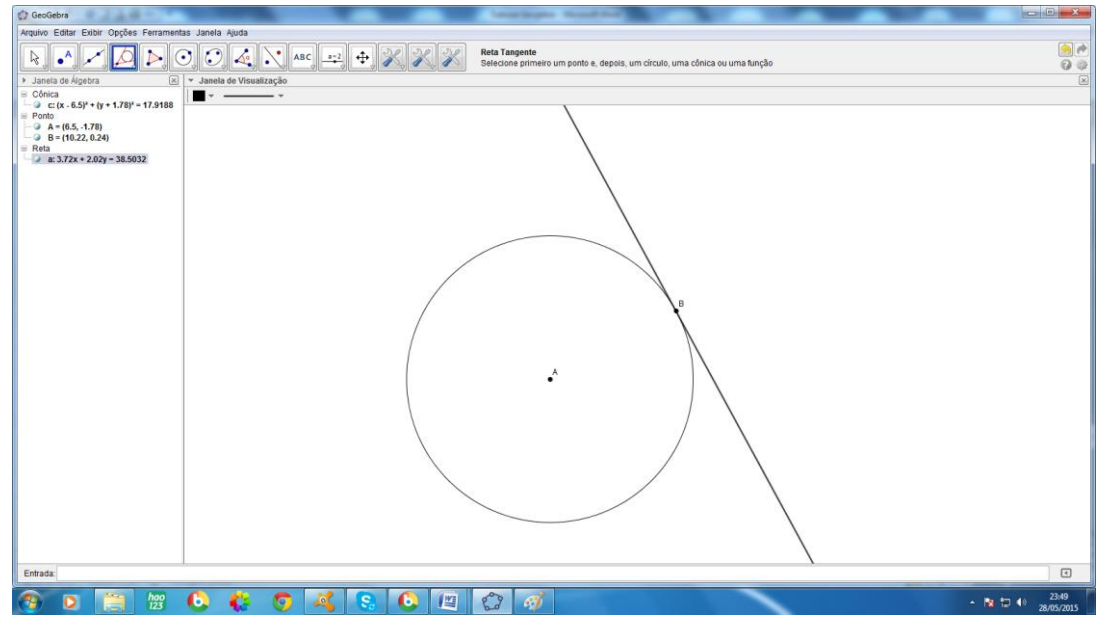

Figura A.16 – Reta tangente à circunferência dada no ponto **B**

Abaixo estão as opções da janela **5**, dela usaremos a primeira *Círculo dados Centro e Um de seus Pontos* e a quinta *Arco Circular*.

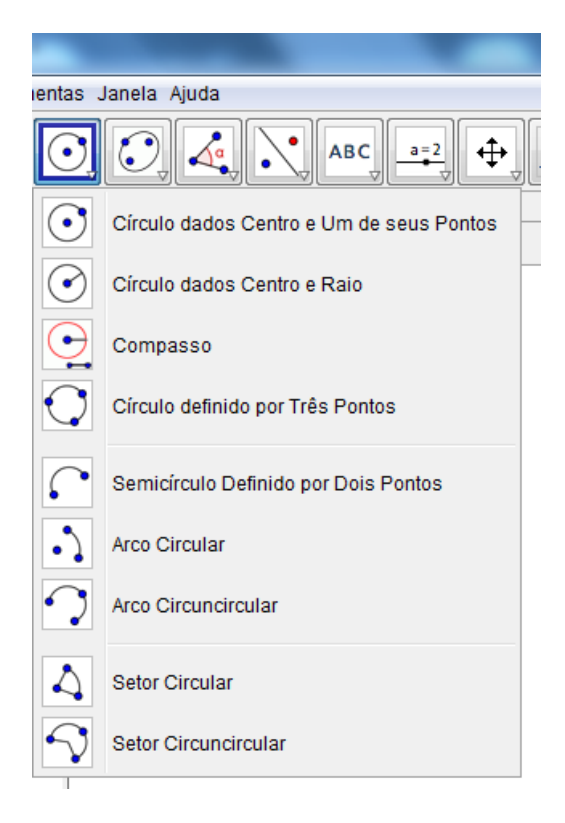

Figura A.17 – Opções da janela **5** da barras de ferramentas de construções geométricas

Para construir uma circunferência escolhidos seu centro e um de seus pontos, o primeiro clique determina o centro da circunferência, imediatamente uma circunferência será exibida enquanto o cursor "passeia" pela tela...

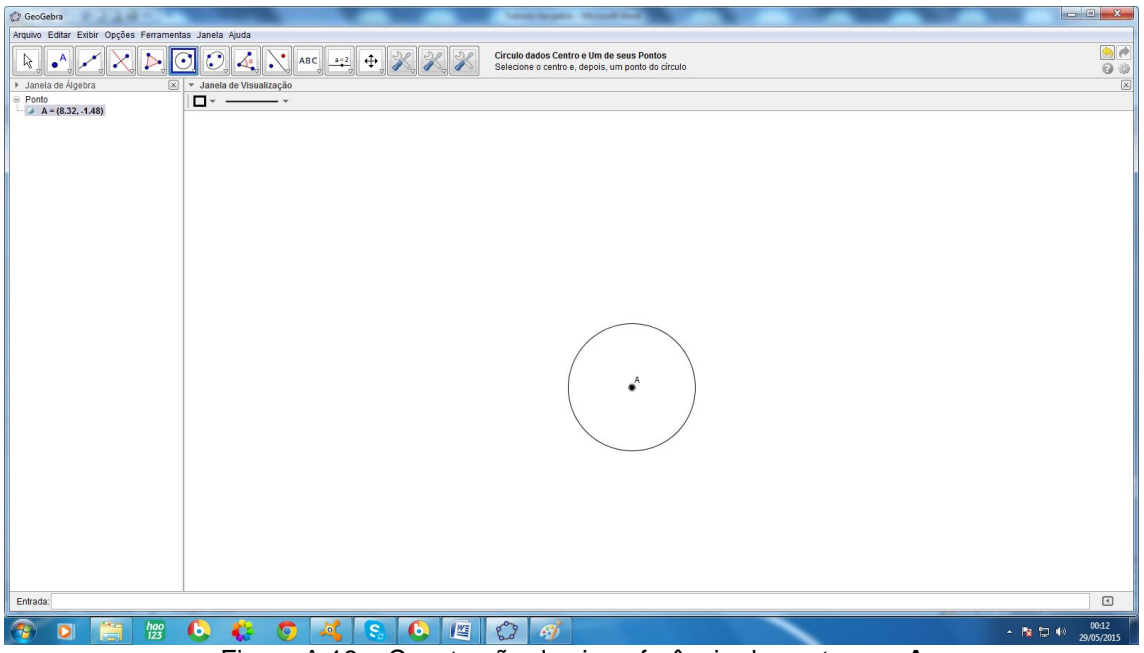

Figura A.18 – Construção da circunferência de centro em **A**

o segundo clique determina um ponto por onde a circunferência passará, e assim, ela ficará definida.

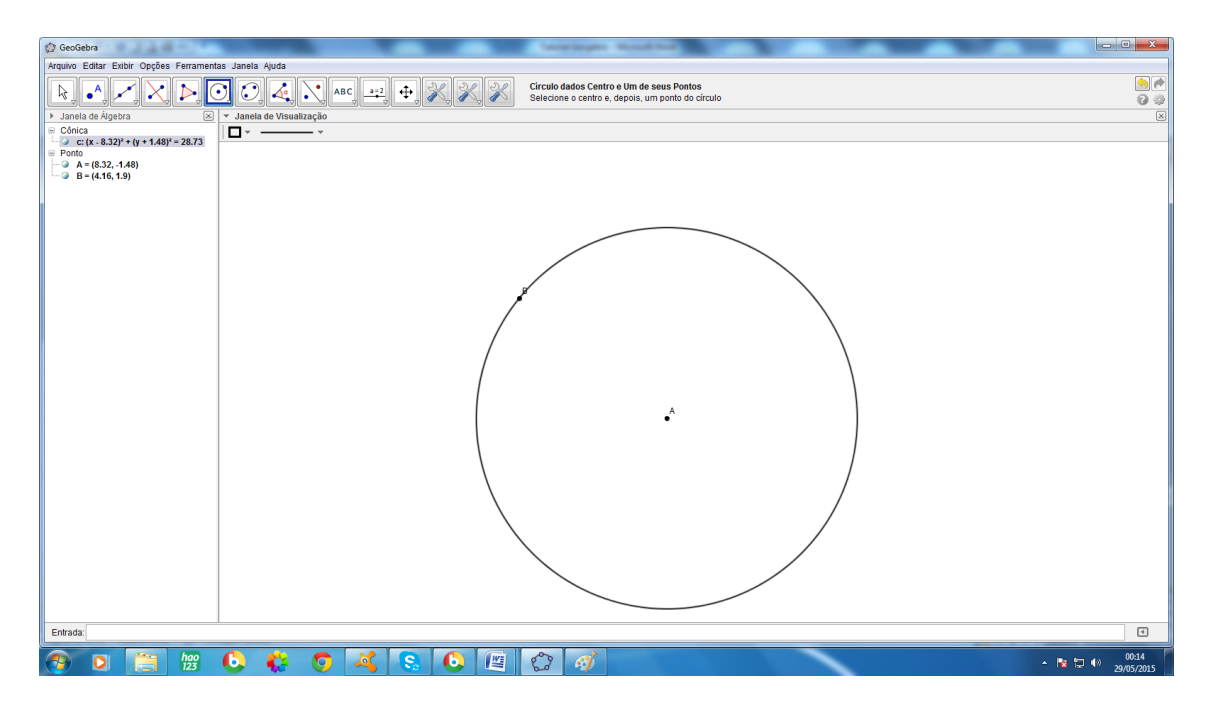

Figura A.19 – Construção da circunferência de centro em **A** que passa pelo ponto **B**

Já se o objetivo for traçar um *arco de circunferência*, o primeiro clique determina o centro do arco e o segundo clique um ponto por onde o arco passa, ao arrastar o mouse, um *arco de circunferência* começa a ser traçado...

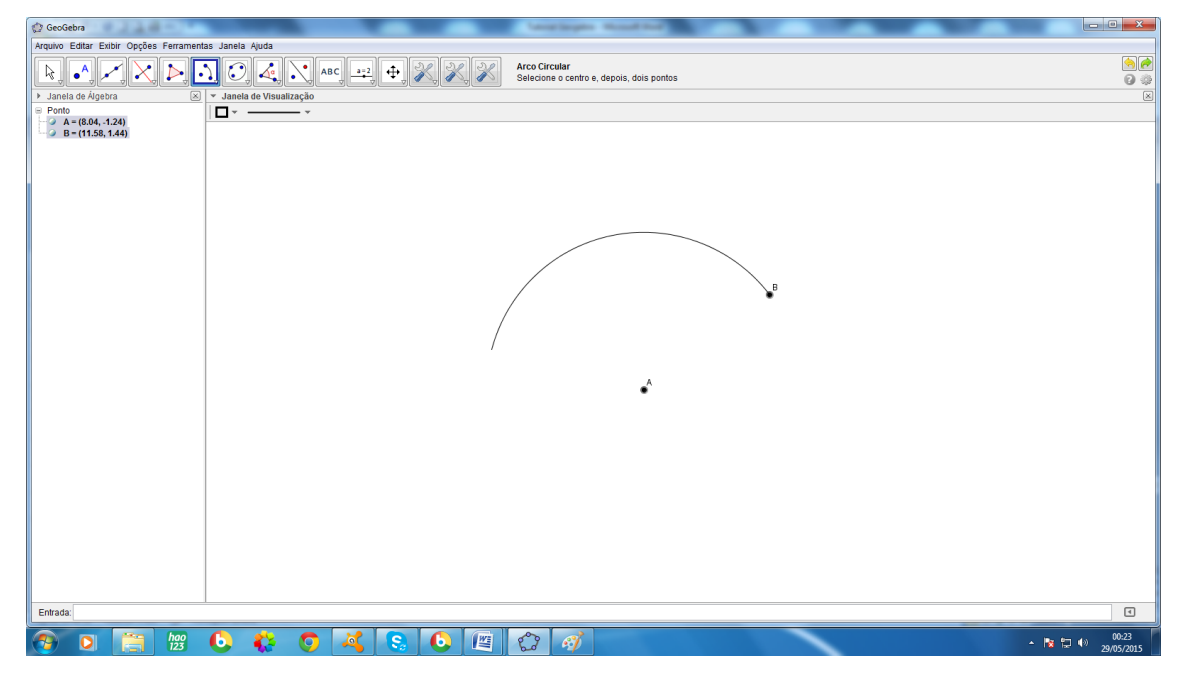

Figura A.20 – Construção do aro de circunferência de centro em **A** que passa pelo ponto **B** o último clique determina a direção do raio que contém a outra extremidade do arco; *arcos de circunferência* são sempre construídos no sentido anti-horário.

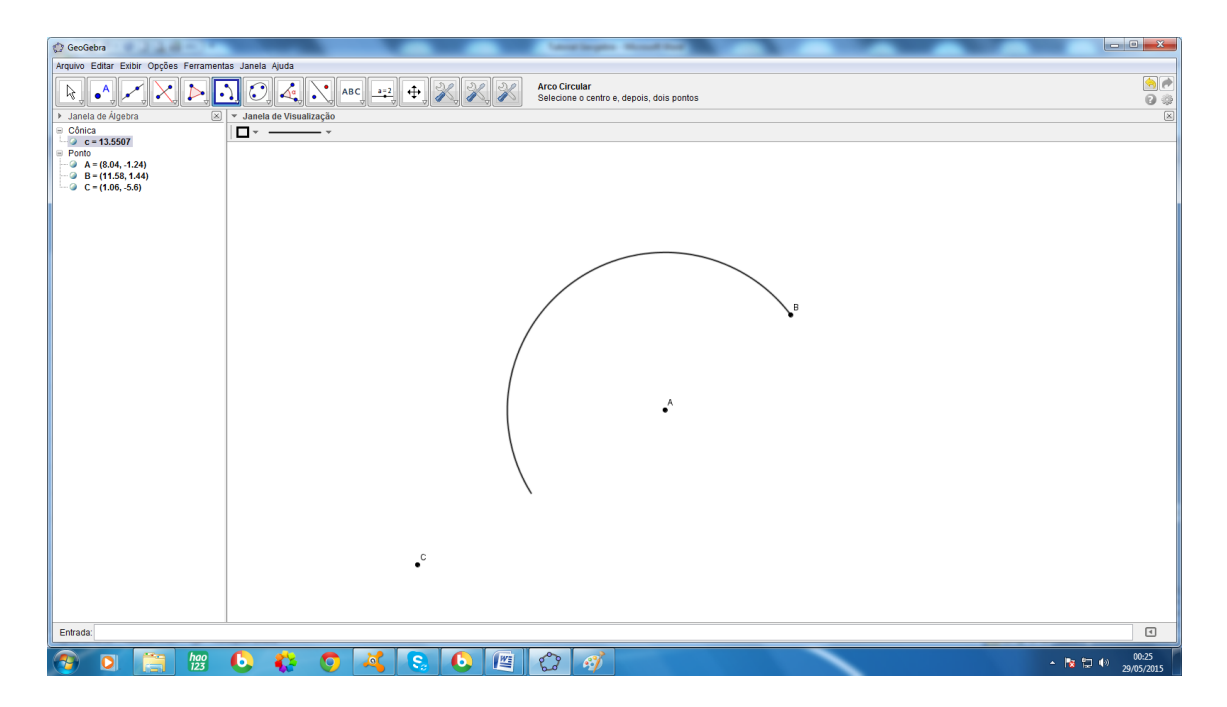

Figura A.21 – Construção do aro de circunferência de centro em **A** que passa pelo ponto **B** fim

O único interesse na janela **6** é a construção e observação da medida de um ângulo, eles também são construídos no sentido anti-horário. Não há necessidade de os pontos já estarem determinados na construção, porém o que interessa às atividades aqui propostas é usar pontos que já fazem parte da construção; se o que se quer é ângulo  $\widehat{ABC}$ , deve-se clicar em **A**, **B** e **C**, nesta ordem.

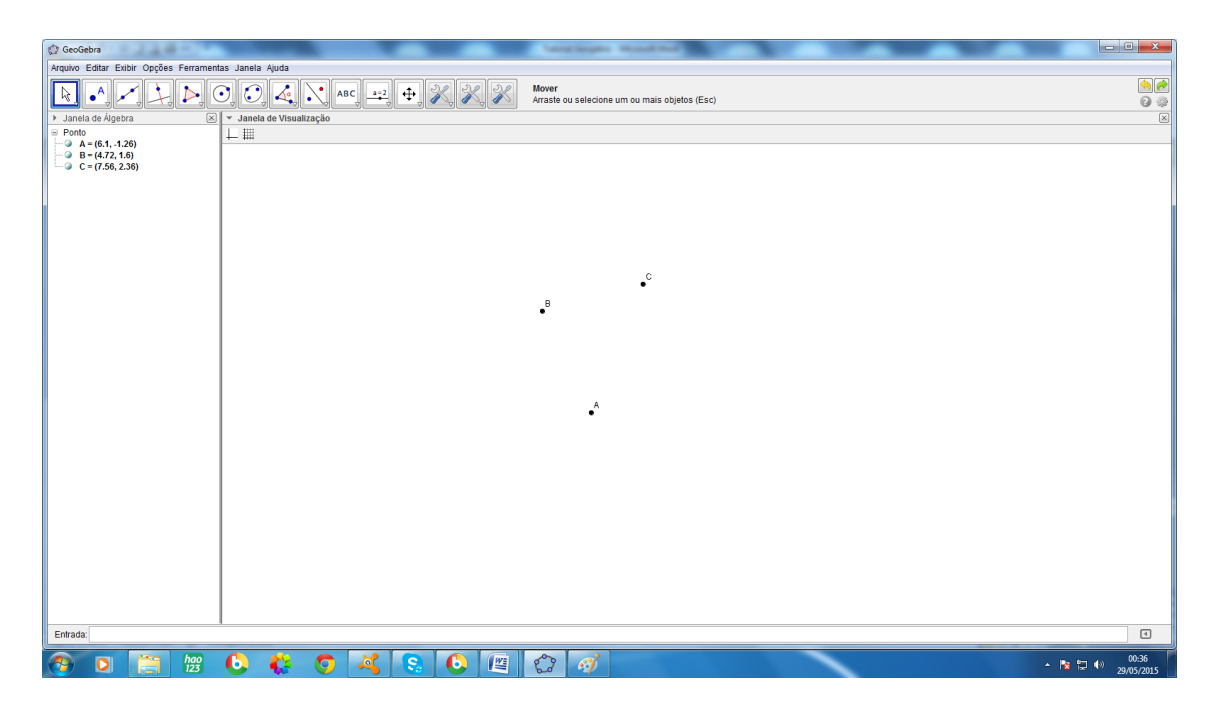

Figura A.22 –Pontos **A**, **B** e **C**

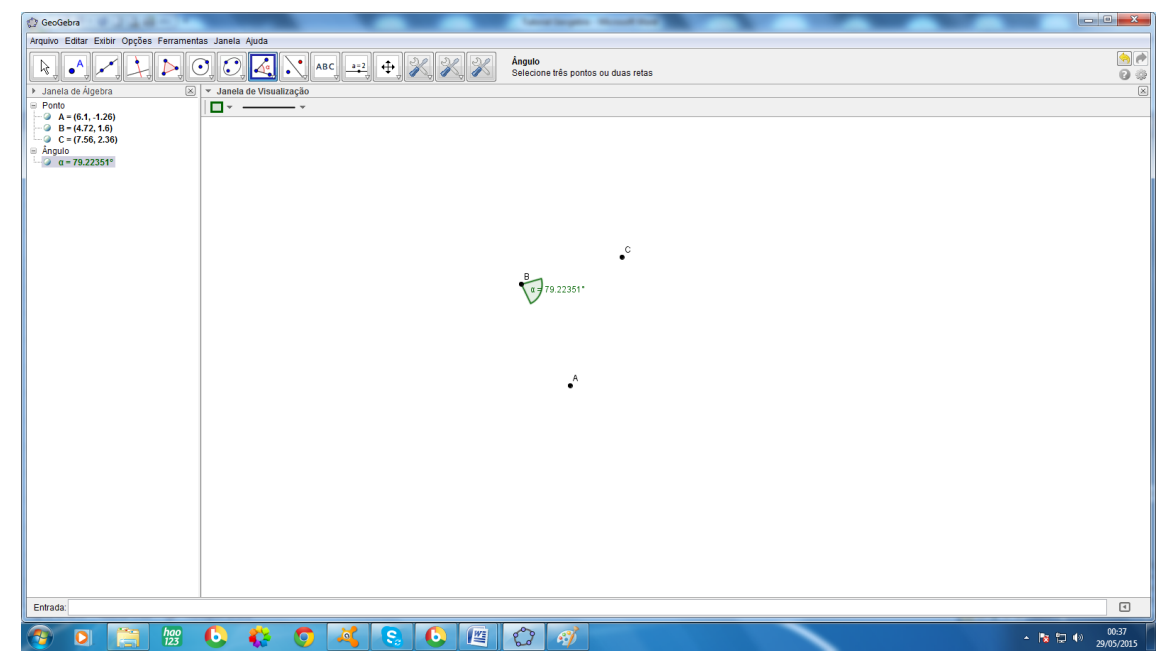

Figura A.23 –ângulo  $\widehat{ABC}$ 

Antes de falar sobre a última janela, a de número **7**, convém observar que os elementos que o programa nomeia automaticamente são difíceis de enxergar nesta exposição, além disso, o nome que lhes é atribuído pelo programa nem sempre é o que convém. Ao clicar com o botão direito do mouse sobre um objeto qualquer aparece janela exibida abaixo (vamos usar uma reta como exemplo):

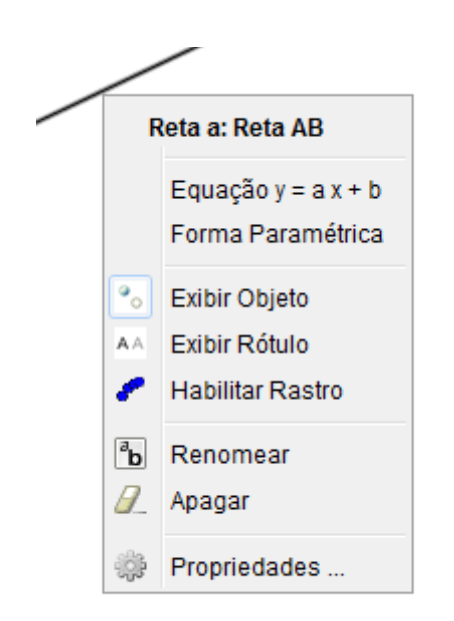

Figura A.24 –Ocultar um objeto seu rótulo ou renomeá-lo

Nela as possibilidades que interessam são:

Exibir Objeto  $\rightarrow$  Clicando nesta opção, o objeto fica aparente ou oculto, alguns objetos podem ser importantes numa construção, mas sua visualização vai apenas "poluir" a figura; não é o mesmo que apagar, pois quando apaga-se um objeto tudo o que decorre dele na construção é automaticamente apagado também e quando apenas oculta-se ele, o mesmo continua virtualmente presente na construção embora não esteja sendo exibido.

Exibir Rótulo  $\rightarrow$  O rótulo é o nome que o programa dá automaticamente a um objeto e o exibe na construção; todos os rótulos serão ocultados e a janela **7** auxiliará numa nomenclatura mais visível.

Renomear → Aqueles elementos da construção cujo rótulo automático não for conveniente, pode ser modificado para receber o nome que se desejar.

A última janela que será útil a estas atividades é a número **7**; e permanecerá com o ícone de texto durante todo o nosso trabalho, ela permite a escolha de fonte em negrito ou itálico, sete opções de tamanho e ainda a escolha da cor, para que os nomes dos elementos das construções fiquem claros.

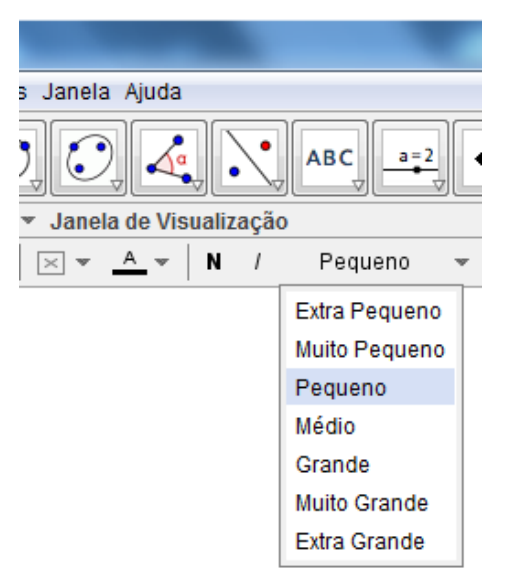

Figura A.25 –Ferramentas de texto

Escolhidas as características dos caracteres, no exemplo abaixo: cor vermelha em negrito e tamanho grande; clica-se em qualquer ponto da parte destinada às construções e aparecerá a janela para a digitação.

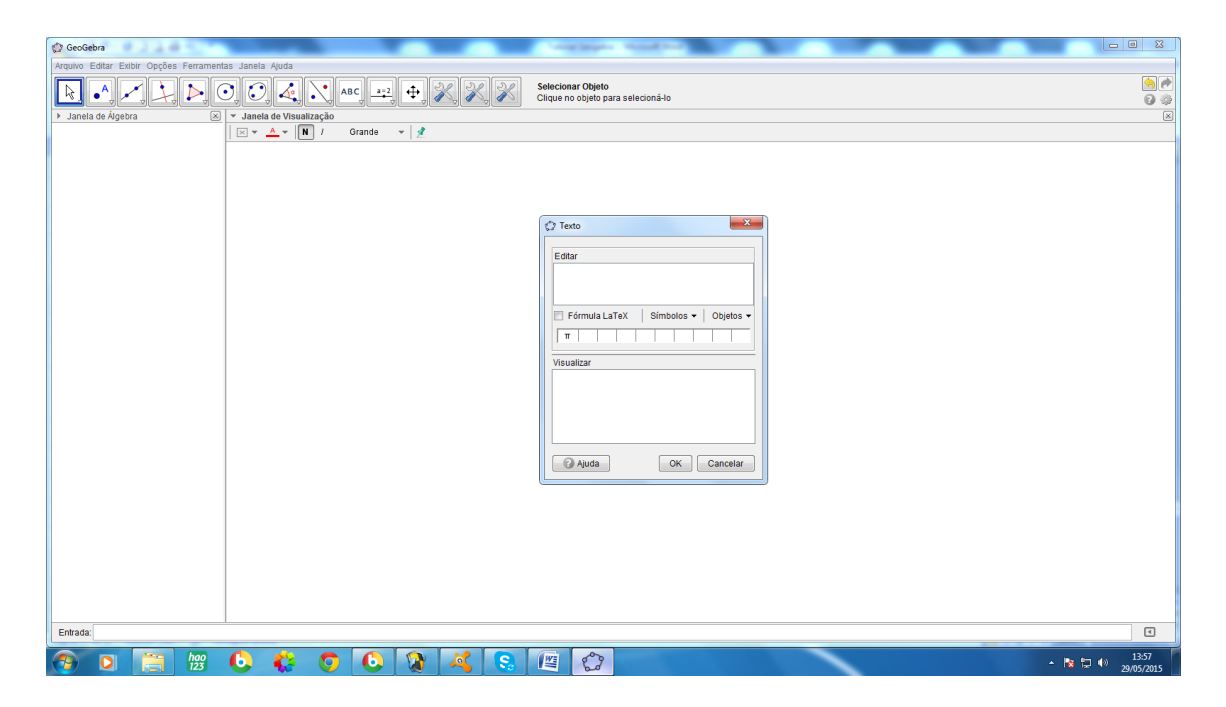

Figura A.26 – Janela de digitação

Vamos supor que o que se quer í nomear um objeto como **P**, digita-se **P** e <ok>; ao passar o cursor sobre a letra **P** aparece uma janela retangular em torno dela, clicando com o botão esquerdo do mouse e mantendo-o pressionado pode-se arrastar a letra para o local desejado.

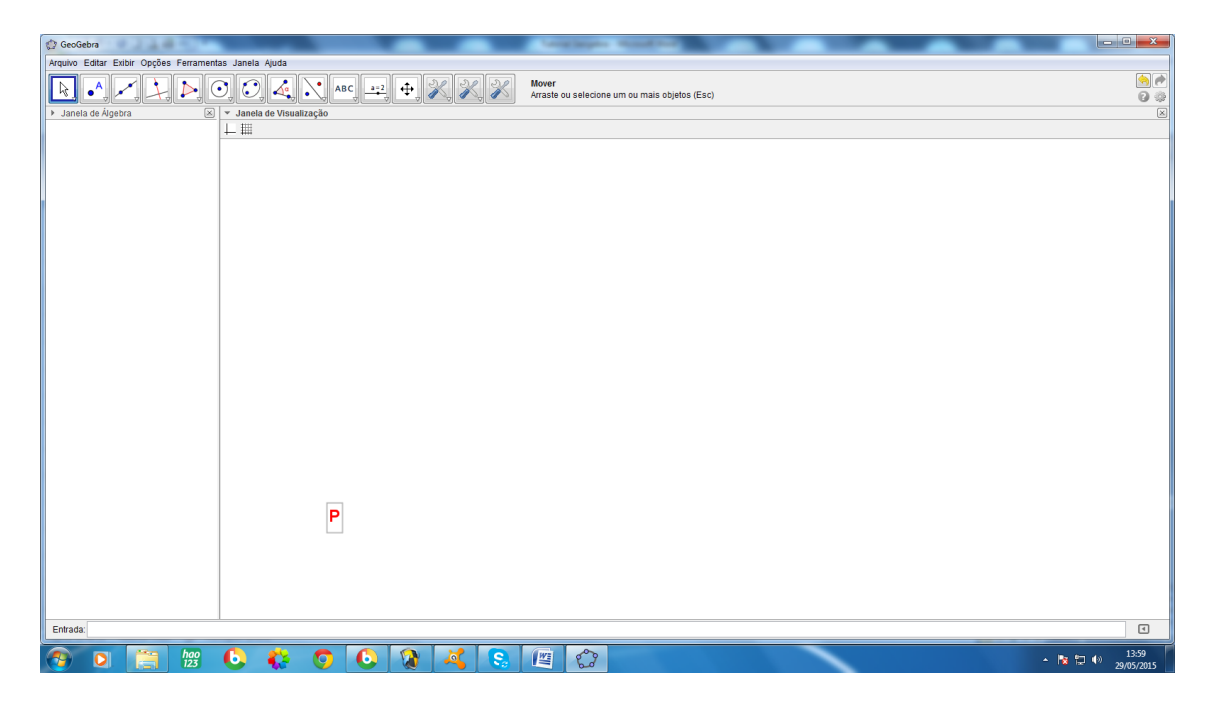

Figura A.27 – Letra P pronta para ser arrastada

A barra de cores serve para todos os objetos que usaremos, e as opções são as seguintes:

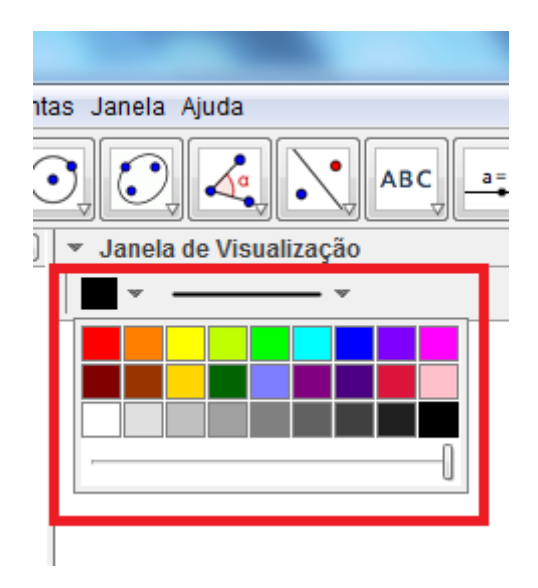

Figura A.28 – Barra de cores

Para finalizar este tutorial, acima da barra de ferramentas de construções geométricas, no exibir, existem duas ferramentas que serão úteis neste trabalho:

| Exibir<br>Opções Ferramentas Janela Ajuda |                                    |              |         |
|-------------------------------------------|------------------------------------|--------------|---------|
| 詎                                         | Janela de Álgebra                  | Ctrl+Shift+A |         |
|                                           | Planilha                           | Ctrl+Shift+S |         |
| $x =$                                     | Janela CAS                         | Ctrl+Shift+K | çi<br>ı |
| ♦                                         | Janela de Visualização             | Ctrl+Shift+1 |         |
| $\mathbb{A}^2$                            | Janela de Visualização 2           | Ctrl+Shift+2 |         |
|                                           | Protocolo de Construção            | Ctrl+Shift+L |         |
| $\frac{1}{2} \frac{2}{W} \frac{3}{E}$     | Teclado                            |              |         |
| √                                         | Campo de Entrada                   |              |         |
| 癖                                         | Layout                             |              |         |
| R                                         | Atualizar Janelas                  | $Ctrl + F$   |         |
|                                           | Recalcular Todos os Objetos Ctrl+R |              |         |

Figura A.29 – Exibir

Janela de Álgebra → Exibe ou oculta a Janela de Álgebra. Feita uma figura qualquer, pode-se observar os elementos registrados nela; e estes dados podem ser usados em uma planilha, por exemplo.

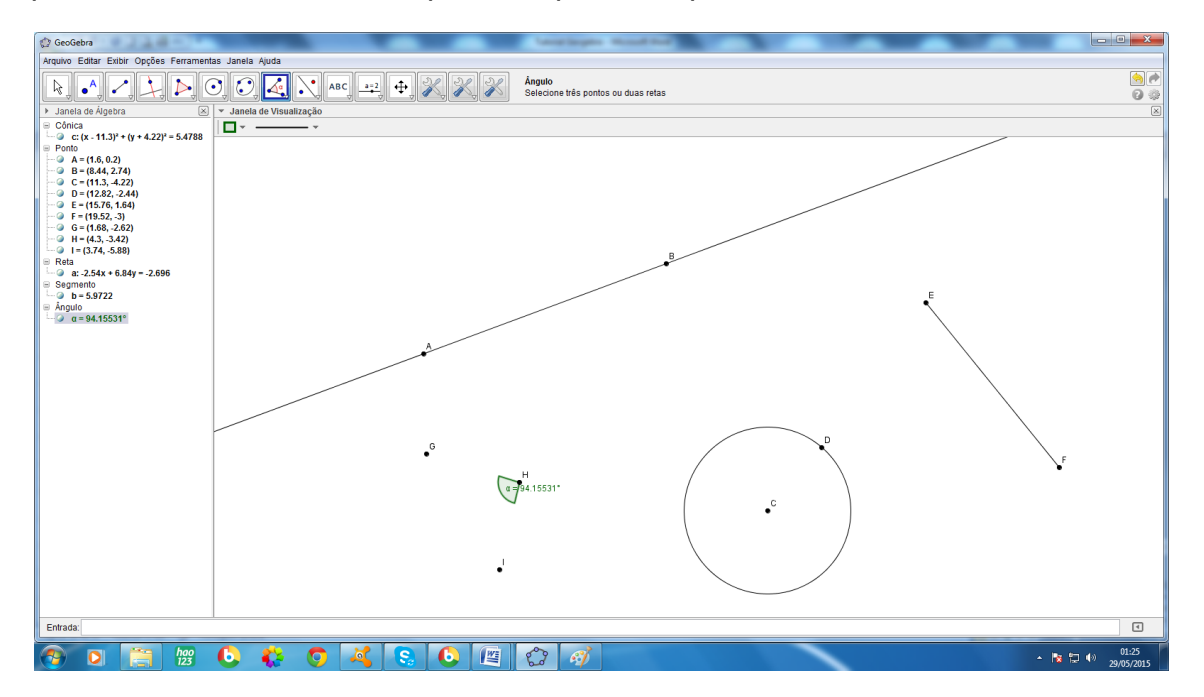

Figura A.30 – Elementos para observar o registro da Janela de Álgebra

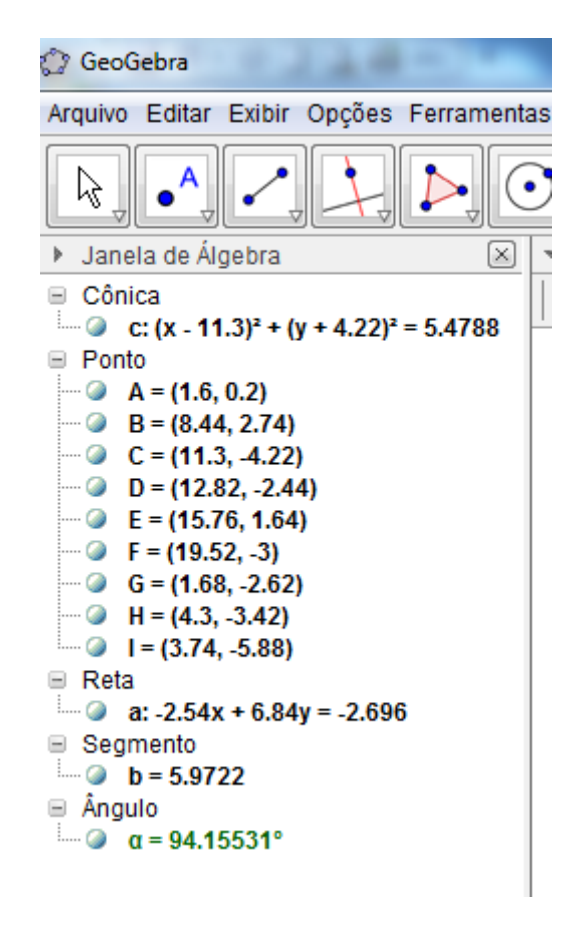

Figura A.31 – Janela de Álgebra das construções da figura A.27

Planilha → Na **Atividade 1** será usada uma planilha, esta é uma planilha tipo Excel, que pode ser elaborada usando dados da Janela de Álgebra.

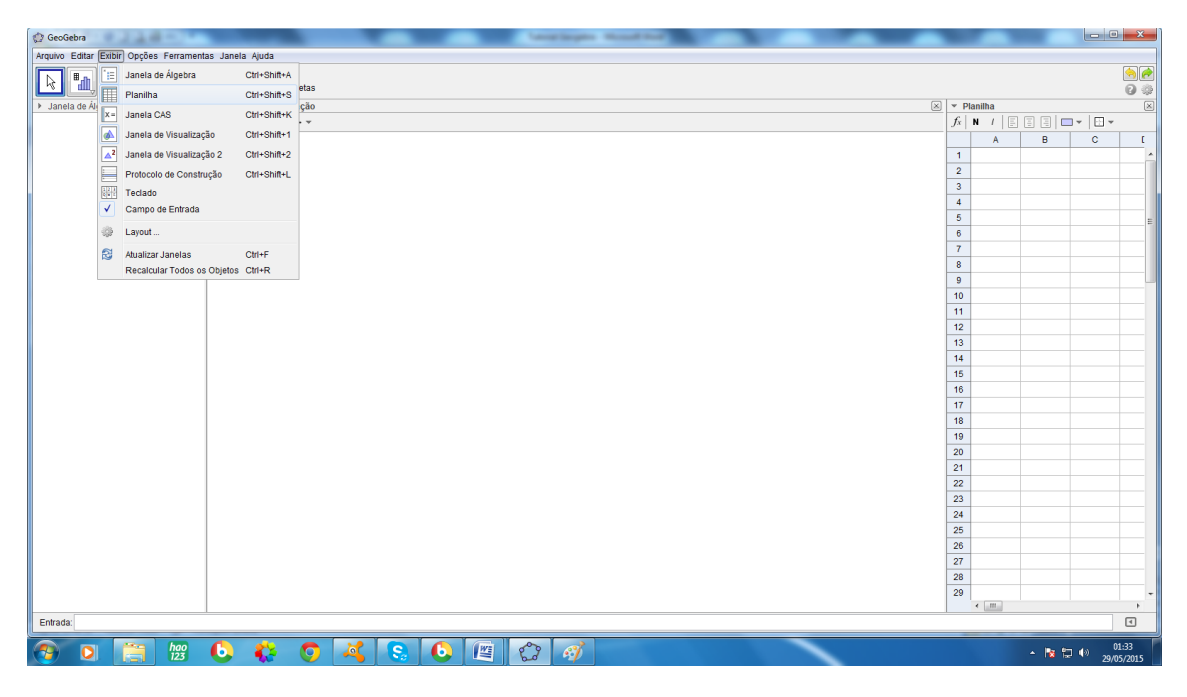

Figura A.32 – Exibir Planilha

Agora é só preencher a planilha da forma desejada.
**APÊNDICE II (Demonstração de que: considerado um ponto P qualquer de um círculo, o Lugar Geométrico dos centros dos arcos que passam por P e são ortogonais à circunferência do círculo considerado, é a mediatriz de PP', onde P' é o inverso de P em relação à circunferência citada)**

Na construção abaixo estão uma circunferência **C**, de raio **r**, um ponto P no seu interior e o ponto P' inverso de P em relação à circunferência.

Nela já sabemos que  $\overline{OP} \cdot \overline{OP'} = r^2$ 

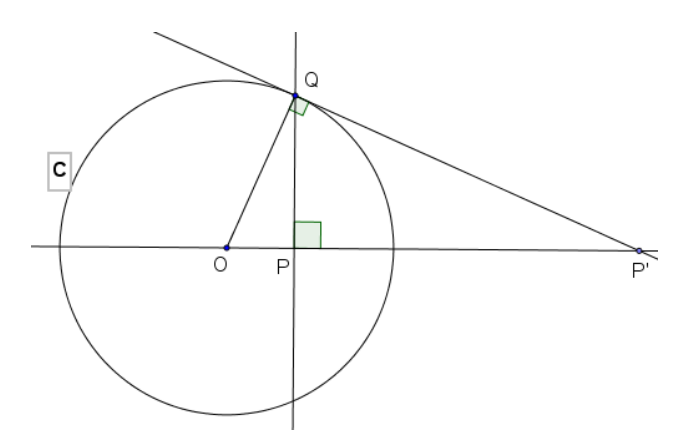

Queremos provar que:

*Qualquer circunferência passando por P e P' e apenas elas são ortogonais à circunferência C.*

Para tanto aplicaremos o conceito de potência de um ponto em relação à circunferência, e o ponto escolhido será o ponto O, centro da circunferência **C.**

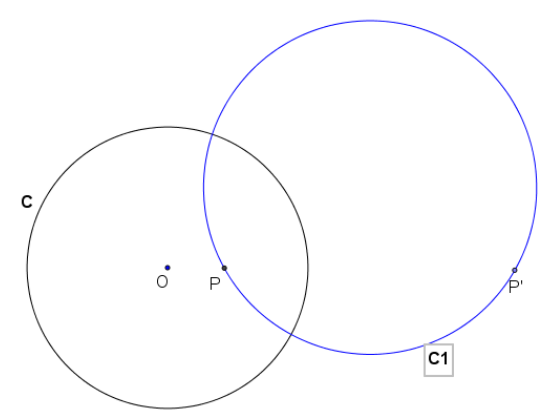

A figura ao lado representa uma circunferência **C1** que passa pelos pontos P e P'.

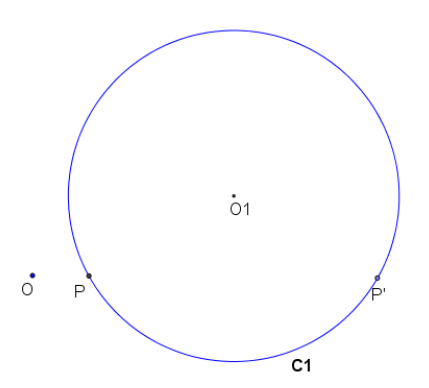

Agora vamos considerar apenas o centro **O**  da circunferência **C**, a circunferência **C1** e seu centro **O1**.

Traçaremos agora duas retas: Uma tangente à C1 passando por O e a reta OP, lembrando que O, P e P' estão alinhados.

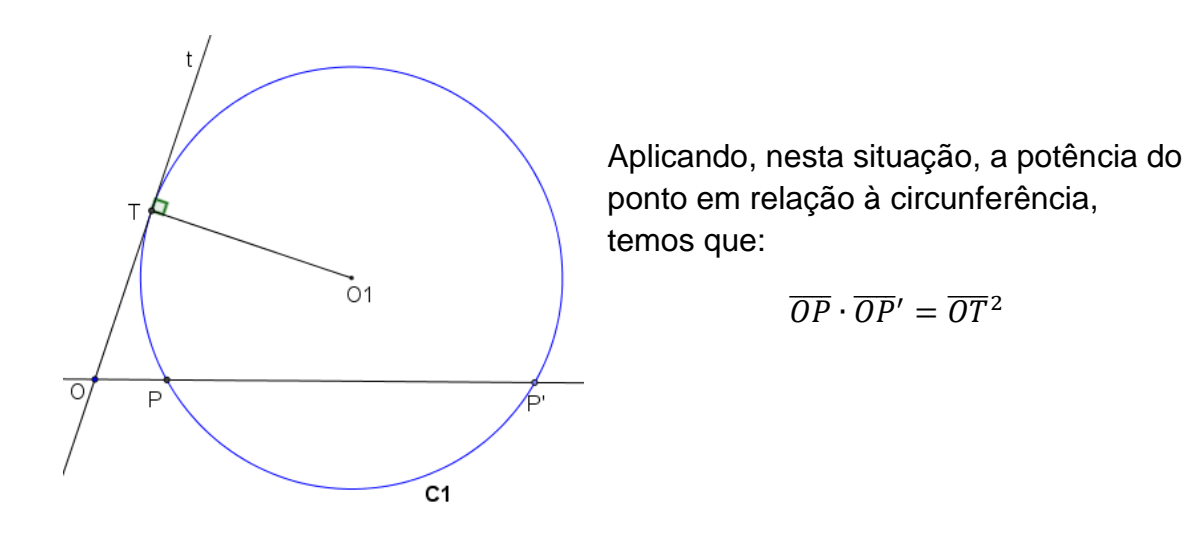

Mas já sabíamos no começo desta demonstração que  $\overline{OP} \cdot \overline{OP'} = r^2$ , portanto  $\overline{OT}$ =r, ou seja, T pertence a **C**.

Inserindo **C** na situação acima temos:

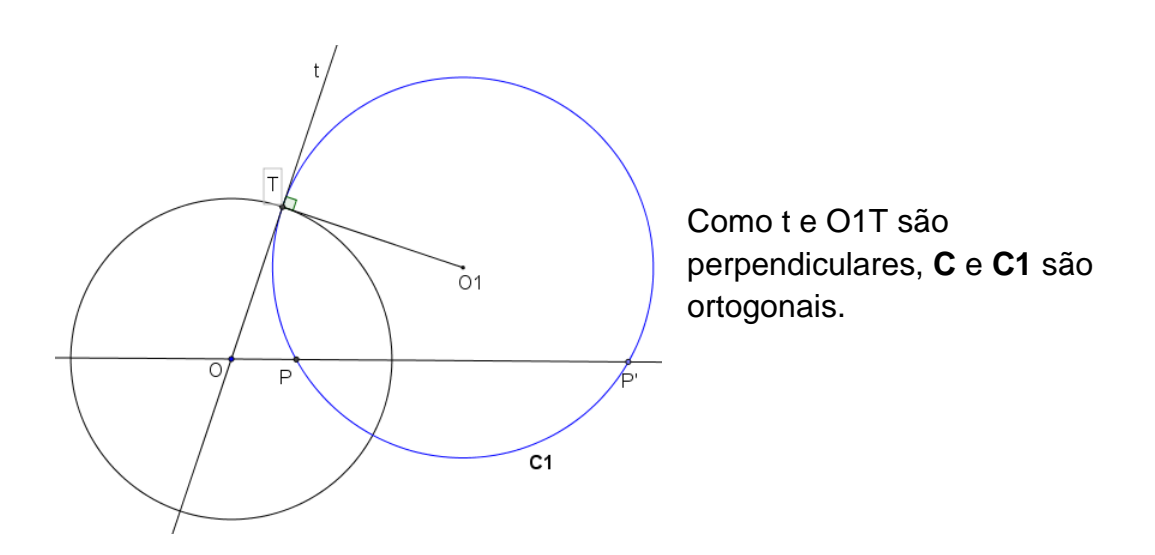

Caso a circunferência **C1** não passe por P':

Consideraremos o caso particular com P' interior a C1, e o caso terá demonstração análoga:

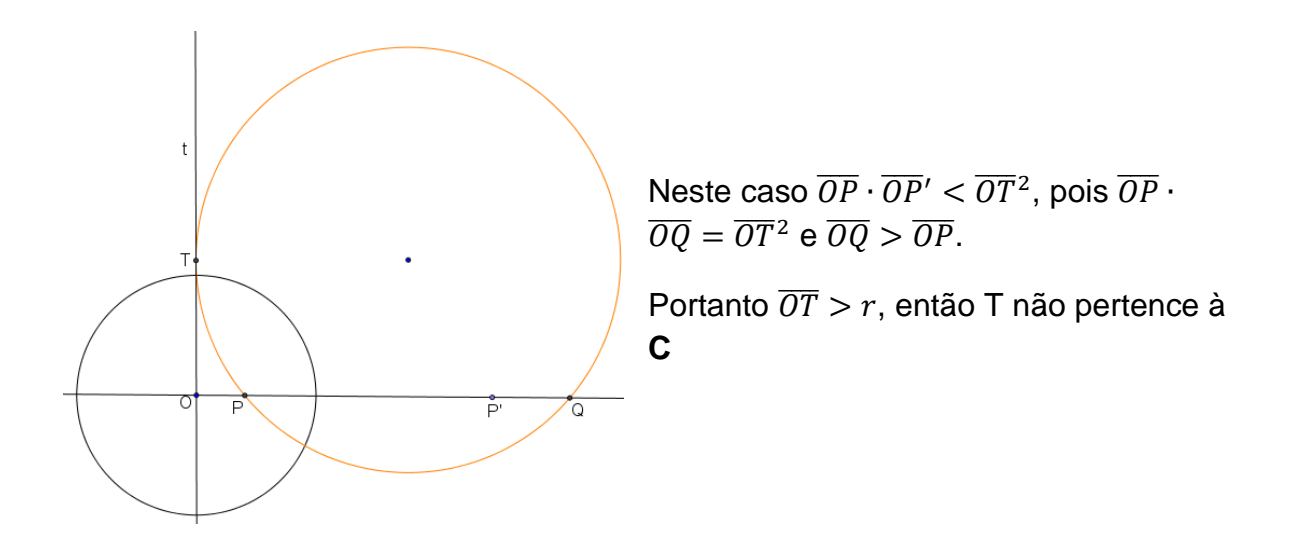

Caso P' seja exterior a C1 teremos  $\overline{OP} \cdot \overline{OP'} > \overline{OT}^2$ , pois  $\overline{OP} \cdot \overline{OQ} = \overline{OT}^2$  e  $\overline{OQ} < \overline{OP}$ .

Portanto  $\overline{OT}$  < r, e T também não pertence à C.

## **REFERÊNCIAS BIBLIOGRÁFICAS**

COUTINHO, L*. Convite às geometrias não-euclidianas*. 2. ed. Rio de Janeiro: Interciêencia, 2001.

COURANT, R.; ROBBINS, H. *O que é matemática?* Rio de Janeiro: Ciência Moderna, 2000.

Henry Poincaré - *Ciência e Hipótese* - Editora da UnB, 1996.

BARBOSA, J. L. M. ; *Geometria Hiperbólica*. Universidade Federal de Goiânia, 2002. 167p.

BARBOSA, João Lucas Marques. Geometria hiperbólica. Goiânia: Ed. da UFG, 2002.

DO CARMO, M. P., *Geometrias Não-Euclidianas, Matemática Universitária, N. 6*, dezembro de 1987, pp. 25-48.

Henry Poincaré - *Ciência e Hipótese* - Editora da UnB, 1996.

ÁVILA G.. *Euclides, Geometria e Fundamentos.* Revista do professor de matemática 45,2001. Acessado em 05/12/2014

Geometria Hiperbólica. *III Bienal da SBM – UFG*, disponível em www.ime.ufg.br/bienal/2006/poster/flavia.pdf, último acesso em 13/04/2015.

BOYER, C. B., *História da Matemática*. Tradução de Elza Gomide. São Paulo, Editora Edgard Blücher Ltda, 1996

ENCYCLOPAEDIA BRITANNICA, 15<sup>a</sup> Edição. Londres, Helen Hemingway Benton Publisher, 1978.

DE FREITAS, K. A. e PEREIRA K. C. *Dissertação Geometrias Não-Euclidianas disponível em* www.ime.unicamp.pr/~~elaine/ma241/trabalhos/não\_euclidiana, Acessado em 11/04/2015

O'CONNOR J. J. ROBERTSON F. *Artigo* disponível em wwwhistory.mcs.stand.ac.uk/Biographies/Gauss.html, Acessado em 05/10/2015

http://www.lobachevsky.com/biografia.htm, Acessado em 12/02/2015

[http://www.univerciencia.ufscar.br.](http://www.univerciencia.ufscar.br/) Acessado em 23/02/2015